# **Panasonic**

Bedienungsanleitung Mode d'emploi Istruzioni per l'uso

Kompakt-Stereoanlage Système Stéréo Compact Impianto stereo compatto

> Model No. SC-RS52 SC-RS54

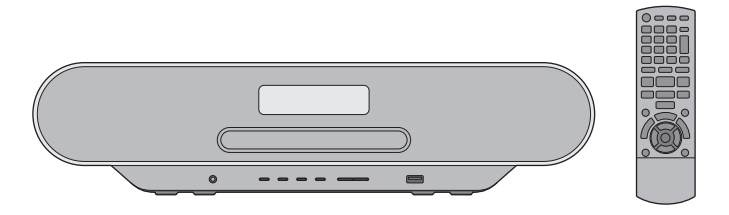

Wir möchten Ihnen dafür danken, dass Sie sich für dieses Gerät entschieden haben. Bitte lesen Sie diese Anleitung vor der Inbetriebnahme dieses Produkts aufmerksam durch, und bewahren Sie dieses Handbuch für spätere Bezugnahme griffbereit auf.

Merci d'avoir porté votre choix sur cet appareil.

Veuillez lire attentivement les présentes instructions avant d'utiliser ce produit, et conserver ce manuel pour utilisation ultérieure.

La ringraziamo dell'acquisto di questo prodotto.

Leggere attentamente queste istruzioni prima di utilizzare il presente prodotto, e conservare questo manuale per usi futuri.

# Sicherheitsmaßnahmen

### **WARNUNG**

#### **Gerät**

- ≥ Zur Reduzierung der Gefahr von Brand, elektrischem Schlag und Beschädigung:
	- Setzen Sie dieses Gerät weder Regen, noch Feuchtigkeit, Tropfen oder Spritzern aus.
	- Blumenvasen und andere mit Flüssigkeiten gefüllte Behälter dürfen nicht auf dieses Gerät gestellt werden.
	- Ausschließlich das empfohlene Zubehör verwenden.
	- Auf keinen Fall die Abdeckung entfernen.
	- Versuchen Sie nie, dieses Gerät selbst zu reparieren. Reparaturarbeiten sind grundsätzlich dem Kundendienstpersonal zu überlassen.
	- Lassen Sie keine Gegenstände aus Metall in dieses Gerät fallen.
	- Platzieren Sie keine schweren Gegenstände auf diesem Gerät.

#### **Netzkabel**

- Zur Reduzierung der Gefahr von Brand, elektrischem Schlag und Beschädigung:
	- Achten Sie darauf, dass die Netzspannung dem auf diesem Gerät angegebenen Wert entspricht.
	- Stecken Sie den Netzstecker vollständig in die Steckdose ein.
	- Ziehen Sie nicht am Kabel, knicken Sie es nicht und stellen Sie keine schweren Gegenstände darauf.
	- Berühren Sie den Stecker nicht mit nassen Händen.
	- Fassen Sie den Stecker beim Herausziehen an seinem Korpus an.
	- Verwenden Sie keine beschädigten Netzstecker oder Steckdosen.
- Der Netzstecker ist das trennende Gerät. Installieren Sie dieses Gerät so, dass der Netzstecker sofort aus der Wandsteckdose gezogen werden kann.

### **ACHTUNG**

#### **Gerät**

- ≥ Dieses Gerät erzeugt Laserstrahlung. Durchführung anderer Vorgänge als der hier angegebenen kann zu gefährlicher Strahlung führen.
- ≥ Platzieren Sie keine Objekte mit offenen Flammen, z. B. brennende Kerzen, auf dem Gerät.
- ≥ Dieses Gerät kann beim Betrieb Hochfrequenzstörungen auffangen, die von einem in der Nähe verwendeten Handy verursacht werden. Falls eine solche Störbeeinflussung festgestellt wird, sollte das Handy in größerer Entfernung von diesem Gerät betrieben werden.
- ≥ Dieses Gerät ist für den Betrieb in Gebieten mit gemäßigtem Klima bestimmt.

#### **Platzierung**

- Platzieren Sie dieses Gerät auf einer ebenen Oberfläche.
- Zur Reduzierung der Gefahr von Brand, elektrischem Schlag und Beschädigung:
	- Um ausreichende Belüftung zu gewährleisten, darf dieses Gerät nicht in einem Bücherregal, Einbauschrank oder einem sonstigen engen Raum installiert oder aufgestellt werden.
	- Achten Sie darauf, die Entlüftungsschlitze des Gerätes nicht durch Gegenstände aus Papier oder Stoff zu blockieren, z. B. Zeitungen, Tischdecken und Vorhänge.
	- Setzen Sie dieses Gerät keinem direkten Sonnenlicht, hohen Temperaturen, hoher Feuchtigkeit oder starken Erschütterungen aus.

#### **Batterie**

- ≥ Explosionsgefahr bei falschem Einlegen der Batterie. Nur mit einem vom Hersteller empfohlenen Typ ersetzen.
- ≥ Falsche Handhabung der Batterien kann zu einem Auslaufen von Elektrolyt und zu Brandgefahr führen.
	- Entfernen Sie die Batterien, wenn Sie die Fernbedienung über längere Zeit nicht verwenden. Bewahren Sie die Batterien an einem kühlen, dunklen Ort auf.
	- Setzen Sie die Batterien niemals großer Hitze oder offenem Feuer aus.
	- Lassen Sie die Batterien niemals über längere Zeit in einem Auto mit geschlossenen Türen und Fenstern zurück, das direkter Sonneneinstrahlung ausgesetzt ist.
	- Zerlegen Sie die Batterien nicht, und schließen Sie sie nicht kurz.
	- Laden Sie Alkali- oder Manganbatterien nicht wieder auf.
	- Verwenden Sie keine Batterien mit abgelöstem Mantel.
- ≥ Wenden Sie sich zur Entsorgung der Akkus an die lokalen Behörden oder Ihren Händler und erfragen Sie die richtige Vorgehensweise zur Entsorgung.

Die Produktkennzeichnung befindet sich auf der Unterseite des Geräts.

# Rechtlicher Hinweis

Zum Aufnehmen und Wiedergeben von Inhalten auf diesem (oder einem anderen) Gerät ist es möglicherweise erforderlich, die Erlaubnis des Urheberrechtsinhabers einzuholen. Panasonic gewährt Ihnen keinerlei entsprechende Rechte und ist dazu auch nicht berechtigt. Panasonic erklärt ausdrücklich, keine Rechte, Möglichkeiten oder Absichten zu haben, Ihnen solche Rechte einzuräumen. Es liegt in Ihrer Verantwortung sicherzustellen, dass Ihre Nutzung dieses oder eines anderen Geräts den geltenden Urheberrechtsgesetzen in Ihrem Land entspricht.

# **HOSCH**

# $C<sub>6</sub>1177$

### **Konformitätserklärung**

"*Panasonic Corporation*" bestätigt hiermit, dass dieses Produkt den grundlegenden Anforderungen und den weiteren zutreffenden Vorgaben der Richtlinie 1999/5/EC entspricht. Kunden können eine Kopie der Original-Konformitätserklärung zu unseren R&TTE-Produkten von unserem KE-Server herunterladen:

http://www.doc.panasonic.de

Kontaktadresse des zugelassenen Vertragsbüros:

Panasonic Marketing Europe GmbH,

Panasonic Testing Centre, Winsbergring 11, 22525 Hamburg, Deutschland

#### **Entsorgung von Altgeräten und Batterien Nur für die Europäische Union und Länder mit Recyclingsystemen**

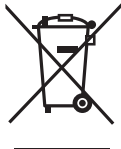

Dieses Symbol, auf den Produkten, der Verpackung und/oder den Begleitdokumenten, bedeutet, dass gebrauchte elektrische und elektronische Produkte sowie Batterien nicht in den allgemeinen Hausmüll gegeben werden dürfen. Bitte führen Sie alte Produkte und verbrauchte Batterien zur Behandlung, Aufarbeitung bzw. zum Recycling gemäß den gesetzlichen

Bestimmungen den zuständigen Sammelpunkten zu. Indem Sie diese Produkte und Batterien ordnungsgemäß entsorgen, helfen Sie dabei, wertvolle Ressourcen zu schützen und eventuelle negative Auswirkungen auf die menschliche Gesundheit und die Umwelt zu vermeiden. Für mehr Informationen zu Sammlung und Recycling, wenden Sie sich bitte an Ihren örtlichen Abfallentsorgungsdienstleister.

Gemäß Landesvorschriften können wegen nicht ordnungsgemäßer Entsorgung dieses Abfalls Strafgelder verhängt werden.

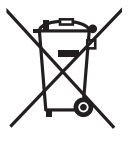

### **Hinweis für das Batteriesymbol (Symbol unten):**

Dieses Symbol kann in Kombination mit einem chemischen Symbol abgebildet sein. In diesem Fall erfolgt dieses auf Grund der Anforderungen derienigen Richtlinien, die für die betreffende Chemikalie erlassen wurden.

#### **Hinweise zu Beschreibungen in dieser Bedienungsanleitung**

- $\bullet$  Seitenverweise werden dargestellt als " $\rightarrow$   $\circ$ .
- ≥ Sofern nicht anders angegeben, werden Bedienvorgänge mit der Fernbedienung beschrieben. Sie können auch die Bedienelemente an diesem Gerät verwenden, sofern sie denen an der Fernbedienung entsprechen.

# Inhaltsverzeichnis

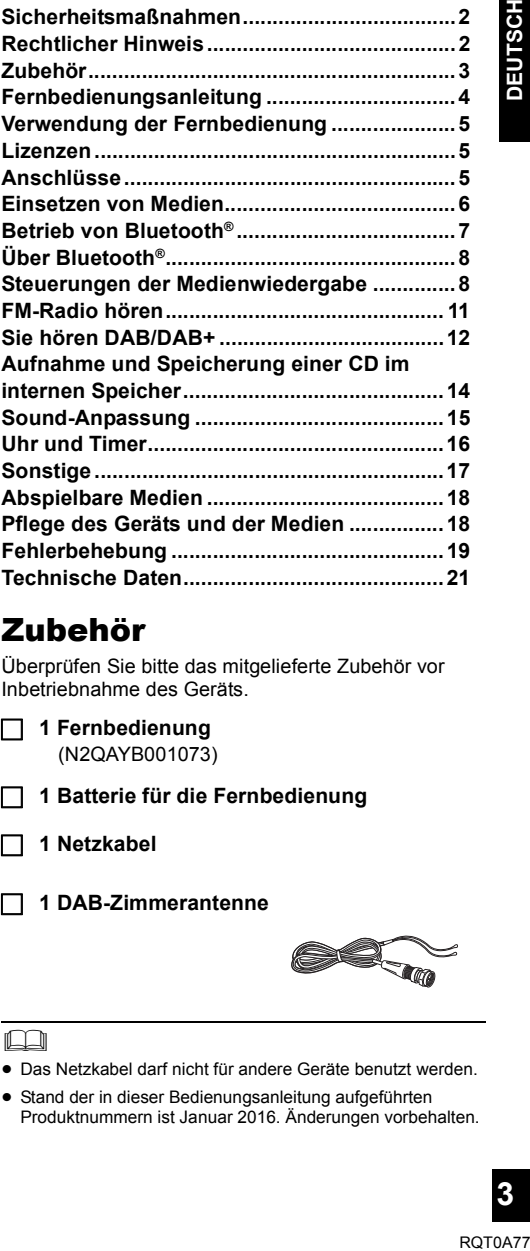

# Zubehör

Überprüfen Sie bitte das mitgelieferte Zubehör vor Inbetriebnahme des Geräts.

- ∏ **1 Fernbedienung** (N2QAYB001073)
	- ∏ **1 Batterie für die Fernbedienung**
	- ∏ **1 Netzkabel**
	- ∏ **1 DAB-Zimmerantenne**

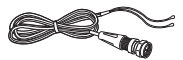

m

- Das Netzkabel darf nicht für andere Geräte benutzt werden.
- Stand der in dieser Bedienungsanleitung aufgeführten Produktnummern ist Januar 2016. Änderungen vorbehalten.

# Fernbedienungsanleitung

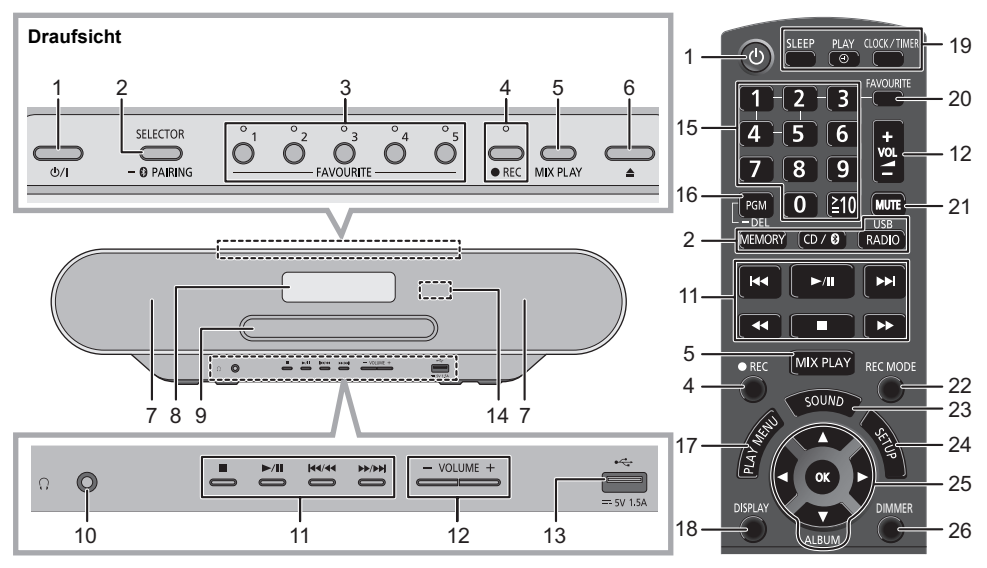

1 **Bereitschafts-/Ein-Schalter [**Í**], [**Í**/I]** Mit diesem Schalter können Sie das Gerät in den/aus dem Standby-Modus schalten. Auch im Standby-Modus verbraucht das Gerät eine geringe Strommenge.

2 Auswählen der Audioquelle

Auf diesem Gerät:

$$
\begin{array}{ccc}\n\text{``CD''} & \xrightarrow{\text{``MEMORY''}} \text{``LAB+''} \\
\uparrow & \downarrow & \downarrow \\
\text{``BLUETOOTH''} & \xleftarrow{\text{``USB''}} \text{``LAB''} \\
\text{``LUETOOTH''} & \xleftarrow{\text{``LAB''}} \text{``LAB''} \\
\end{array}
$$

● Halten Sie diese Taste gedrückt, um in den Kopplungsmodus zu wechseln ( $\rightarrow$  7) oder ein Bluetooth® -Gerät zu entfernen $(47)$ .

Auf der Fernbedienung:

[MEMORY]: "MEMORY"

 $[CD/\leftarrow]$ : "CD"  $\leftrightarrow$  "BLUETOOTH"

 $IRADIO. USB1: "DAB+" \longrightarrow "FM"$  $^{\circ}$  "USB" $\leftarrow$ 

- 3 FAVOURITE Tasten und Anzeigen zur Wiedergabe/ Speicherung der Lieblingssender oder Auswahl des Radiosenders ([1] bis [5]) ( $\rightarrow$  9, 11, 12)
- 4 Dieses Gerät: Aufnahmetaste und Anzeige  $(414)$ Fernbedienung: Aufnahmetaste  $(4 14)$
- 5 Starten der One-Touch-Zufallswiedergabe  $(49)$
- 6 Öffnen und schließen des Disc-Fachs
- 7 Lautsprecher
	- ≥ Diese Lautsprecher verfügen über keine magnetische Abschirmung. Platzieren Sie sie nicht neben Fernsehgeräten, Computern oder anderen magnetischen Geräten.
- 8 Display
- 9 Disc-Fach
	- ≥ Es dürfen sich keine Gegenstände vor dem Disc-Fach befinden.
- 10 Kopfhörerbuchse ( $\bigcap$ )
	- ≥ Steckerausführung: 3,5 mm Stereostecker (nicht mitgeliefert)
	- ≥ Um eine Beeinträchtigung des Gehörsinns auszuschließen, sollten Sie den Kopfhörer nicht über längere Zeit mit hoher Lautstärke verwenden.
	- ≥ Ein übermäßiger Schalldruckpegel von Ohr- und Kopfhörern kann Gehörverlust verursachen.
	- ≥ Ein Betrieb in voller Lautstärke über längere Zeit kann das Gehör schädigen.
- 11 Einfache Wiedergabesteuerung
- 12 Anpassen der Lautstärke (0 (min) bis 50 (max))
- 13 USB-Anschluss  $(46)$
- 14 Fernbedienungs-Signalsensor

Abstand: Max. 7 m direkt von der Vorderseite Winkel: ca. 30° links und rechts

- 15 Auswählen von Nummern
	- ≥ Wählen einer zweistellige Nummer Beispiel: 16:  $[ \geq 10] \rightarrow [1] \rightarrow [6]$
	- ≥ Zur Auswahl einer 3-stelligen Nummer Beispiel: 124: [ $\geq$ 10]  $\rightarrow$  [ $\geq$ 10]  $\rightarrow$  [1]  $\rightarrow$  [2] $\rightarrow$  [4]
- 16 Einstellen der Programmfunktion/Löschen eines programmierten Titels
- 17 Menüeingabe aus dem Wiedergabemenü auswählen
- 18 Ändern Sie die angezeigten Informationen.
- 19 Verwendung von Uhr und Timer
- 20 Einstellen von Lieblingstiteln  $(49)$
- 21 Stummschalten des Tons Drücken Sie die Taste erneut, um den Vorgang rückgängig zu machen. "MUTE" wird auch rückgängig gemacht, wenn die Lautstärke geregelt oder das Gerät ausgeschaltet wird.
- 22 Auswählen des Aufnahmemodus  $(414)$
- 23 Betreten des Sound-Menüs
- 24 Betreten des Setup-Menüs
- 25 Auswahl/OK
- 26 Dimmen Sie das Display und die Anzeigen. Drücken Sie die Taste erneut, um den Vorgang rückgängig zu machen.

# Verwendung der **Fernbedienung**

Anschlüsse

**Das Netzkabel anschließen, nachdem alle anderen Anschlüsse hergestellt wurden.**

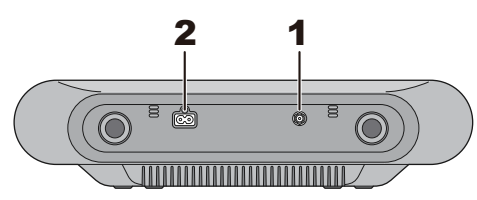

**1** Schließen Sie die Antenne an.

Dieses Gerät kann DAB/DAB+- und FM-Sender mit der DAB-Antenne empfangen.

- ≥ Kleben Sie die Antenne mit Klebeband in einer Position an die Wand oder Säule, in der die wenigsten Interferenzen auftreten.
- ≥ Wenn der Radioempfang schlecht ist, verwenden Sie eine DAB-Außenantenne (nicht mitgeliefert).

Klebstreifen (nicht mitgeliefert)

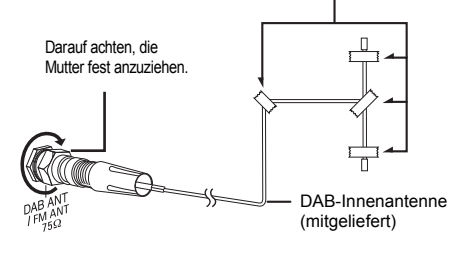

**2** Verbinden Sie das Netzkabel.

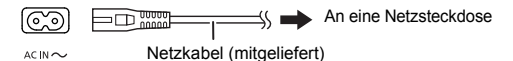

Dieses Gerät verbraucht auch etwas Strom  $(\rightarrow 21)$ , wenn es ausgeschaltet ist.

- ≥ Ziehen Sie im Interesse der Energieeinsparung, den Stecker aus der Netzsteckdose, wenn Sie dieses Gerät für längere Zeit nicht verwenden.
- ≥ Einige Einstellungen gehen verloren, wenn Sie die Verbindung zu diesem System trennen. Sie müssen diese Einstellungen erneut vornehmen.

#### Auf den Fernbedienungs-Signalsensor an diesem Gerät richten.

≥ Um Interferenzen zu vermeiden, stellen Sie keine Objekte vor den Signalsensor.

R6/LR6, AA

(Alkali- oder Manganbatterie)

Legen Sie die Batterie so ein, dass die Pole  $(+ \text{ und } -)$ mit denen in der Fernsteuerung übereinstimmen.

# Lizenzen

Die Bluetooth®-Wortmarke und -Logos sind eingetragene Markenzeichen von Bluetooth SIG, Inc. und jede Verwendung dieser Marken durch Panasonic Corporation erfolgt unter Lizenz.

Andere Markenzeichen und Markennamen sind Schutzmarken der jeweiligen Eigentümer.

Die MPEG Layer-3 Audio-Codiertechnologie wurde von Fraunhofer IIS und Thomson lizensiert.

### ∫ **Über aufgezeichnete Inhalte**

Beachten Sie bitte, selbst wenn der Inhalt aufgrund von Defekten nicht ordnungsgemäß aufgezeichnet wurde, ist Panasonic für derartige Inhalte, Verluste, die durch den aufgezeichneten Inhalt entstehen, oder jegliche mittelbaren oder unmittelbaren Schäden, die durch diese Aufnahme verursacht werden, nicht schadenersatzpflichtig. Dasselbe gilt auch für die Reparatur dieses Geräts.

# Einsetzen von Medien

### **Einlegen einer CD**

- **1** Drücken Sie [**▲**] an diesem Gerät, um das Disc-Fach zu öffnen.
- **2** Legen Sie eine CD mit der beschrifteten Seite nach oben ein.
- **3** Drücken Sie erneut [**▲**], um das Disc-Fach zu schließen.

### **Anschluss eines USB-Geräts**

Schließen Sie das USB-Gerät direkt an. Verwenden Sie kein USB-Verlängerungskabel.

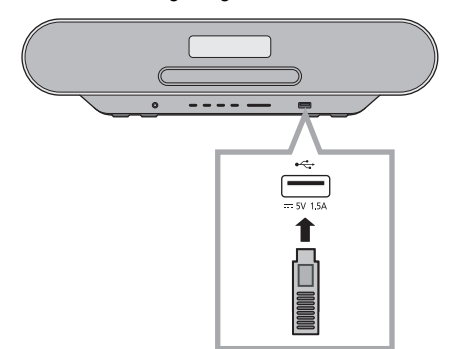

- ≥ Bitte trennen Sie das USB-Gerät, wenn Sie es nicht mehr verwenden.
- ≥ Bevor Sie das USB-Gerät entfernen, wählen Sie eine andere Quelle als "USB" aus.

### **Aufladung eines Geräts**

Der Aufladevorgang beginnt, wenn ein Gerät (Nennwert: 5 V/1,5 A Gleichstrom) an den USB-Anschluss dieses Geräts angeschlossen wird.

- **1** Schalten Sie das Gerät ein.
- **2** Wählen Sie eine andere Quelle als "USB" aus.
- **3** Schließen Sie ein Gerät an.
	- ≥ Vergewissern Sie sich auf dem Bildschirm des angeschlossenen Geräts o. ä., dass der Aufladevorgang begonnen hat.
	- ≥ Wenn der Aufladevorgang begonnen hat, können Sie das Gerät in den Standby-Modus schalten.
		- Wenn Sie ein Gerät mit leerem Akku aufladen, schalten Sie das Gerät erst dann in den Standby-Modus, wenn es betriebsbereit ist.

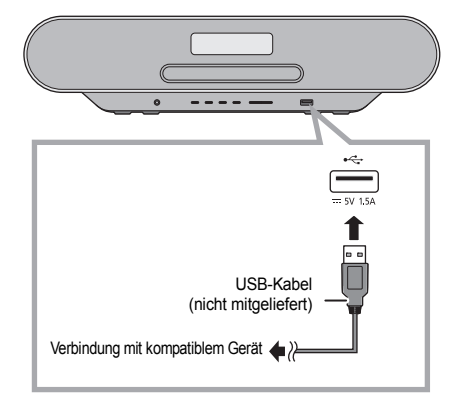

- Es ist ein mit Ihrem Gerät kompatibles Kabel erforderlich. Verwenden Sie das mit Ihrem Gerät mitgelieferte Kabel.
- ≥ Es ist möglich, dass Ihr Gerät nicht aufgeladen wird, obwohl Sie ein Kabel verwenden, das mit dem USB-Anschluss dieses Geräts kompatibel ist. Verwenden Sie in diesem Fall das mitgelieferte Ladegerät.
- ≥ AbhÄngig von Ihrem Gerät könnte die Verwendung anderer Ladegeräte nicht funktionieren. Lesen Sie vor dem Gebrauch die Bedienungsanleitung Ihres Geräts.
- ≥ Schließen Sie kein Gerät mit einem Nennwert von über 5 V/1,5 A an dieses Gerät an.
- ≥ Um zu überprüfen, ob der Ladevorgang abgeschlossen ist, sehen Sie auf dem Bildschirm des angeschlossenen Geräts nach, etc.
- ≥ Sobald der Akku voll aufgeladen ist, entfernen Sie das USB-Kabel vom USB-Anschluss.

### ⊥∐∏

≥ Vergewissern Sie sich vor einem Wechsel des Gerätestandorts, dass alle Medien entfernt wurden, und schalten Sie dieses Gerät in den Standby-Modus.

# Betrieb von Bluetooth®

Sie können den Sound vom Bluetooth®-Audiogerät drahtlos von diesem Gerät anhören.

≥ Wegen Details siehe Bedienungsanleitung des Bluetooth®-Geräts.

### **Verbindung über das Bluetooth®-Menü**

### **Vorbereitung**

≥ Schalten Sie die Bluetooth®-Funktion des Geräts ein und stellen Sie das Gerät in der Nähe des Geräts auf.

### ∫ **Kopplung mit Bluetooth®-Geräten**

- **1** Drücken Sie wiederholt [CD/**3**], um "BLUETOOTH" auszuwählen.
	- ≥ Wird "PAIRING" auf dem Display angezeigt, gehen Sie zu Schritt 3.
- **2** Drücken Sie [PLAY MENU], um "PAIRING" auszuwählen. Drücken Sie dann [OK].
	- Halten Sie alternativ [SELECTOR,  $-\bullet$  PAIRING] am Gerät gedrückt.
- **3** Wählen Sie "SC-RS54" oder "SC-RS52" aus dem Bluetooth® -Menü des Bluetooth®-Geräts.
	- ≥ Die MAC-Adresse (z.B. 6C:5A:B5:B3:1D:0F) kann angezeigt werden, bevor "SC-RS54" oder "SC-RS52" angezeigt wird.
	- ≥ Der Name des angeschlossenen Geräts wird einige Sekunden lang am Display angezeigt.
- **4** Starten Sie die Wiedergabe auf dem Bluetooth®-Gerät.

### ∫ **Anschluss eines gekoppelten Bluetooth®-Geräts**

- **1** Drücken Sie wiederholt [CD/**3**], um "BLUETOOTH" auszuwählen.
	- ≥ "READY" wird auf dem Display eingeblendet.
- **2** Wählen Sie "SC-RS54" oder "SC-RS52" aus dem Bluetooth® -Menü des Bluetooth®-Geräts.
	- ≥ Der Name des angeschlossenen Geräts wird einige Sekunden lang am Display angezeigt.
- **3** Starten Sie die Wiedergabe auf dem Bluetooth®-Gerät.

### $\Box$

- ≥ Bei Aufforderung zur Eingabe des Zugangsschlüssels "0000" eingeben.
- ≥ Mit diesem Gerät können Sie bis zu 8 Geräte registrieren. Wird ein 9. Gerät angekoppelt, wird das Gerät, das am längsten nicht verwendet wurde, ersetzt.
- ≥ Dieses Gerät kann nur mit einem Gerät auf einmal verbunden werden.
- ≥ Wird "BLUETOOTH" als Quelle ausgewählt, versucht dieses Gerät automatisch, den Anschluss an das zuletzt angeschlossene Bluetooth®-Gerät herzustellen. ("LINKING" wird während des Vorgangs auf dem Display angezeigt.) Wenn der Anschlussversuch nicht gelingt, versuchen Sie erneut eine Verbindung herzustellen.

### **Bluetooth® Übertragungsmodus**

Sie können den Übertragungsmodus ändern, um der Übertragungs- oder Tonqualität Vorrang zu geben.

### **Vorbereitung**

- Drücken Sie wiederholt [CD/3], um "BLUETOOTH" auszuwählen.
- ≥ Ist bereits ein Bluetooth®-Gerät angeschlossen, dieses abtrennen.
- **1** Drücken Sie wiederholt [PLAY MENU] zur Auswahl von "LINK MODE".
- **2** Betätigen Sie  $\left[ \blacktriangleleft, \blacktriangleright \right]$ , um den Modus auszuwählen und dann [OK].

**MODE 1:** Betonung der Konnektivität **MODE 2:** Betonung der Klangqualität

### m

- ≥ Wählen Sie "MODE 1" wenn der Sound unterbrochen wird.
- Wenn Sie mit dieser Funktion Videoinhalte ansehen, sind Video- und Audioausgabe möglicherweise nicht synchron. Wählen Sie in diesem Fall "MODE 1".
- ≥ Die werkseitige Standardeinstellung ist "MODE 2".

### **Bluetooth® Eingangsstufe**

Ist die Eingangsstufe vom Bluetooth®-Gerät zu niedrig, ändern Sie die Einstellung der Eingangsstufe.

### **Vorbereitung**

- Anschluss eines Bluetooth®-Geräts.
- **1** Drücken Sie wiederholt [PLAY MENU] zur Auswahl von "INPUT LEVEL".
- **2** Betätigen Sie [2, <sup>1</sup>], um die Stufe auszuwählen und dann [OK].

"LEVEL  $0$ "  $\leftrightarrow$  "LEVEL +1"  $\leftrightarrow$  "LEVEL +2" ^---------------------------------------------------------J

# $\square$

- ≥ Wählen Sie "LEVEL 0", wenn der Klang verzerrt ist.
- ≥ Die werkseitige Standardeinstellung ist "LEVEL 0".

### **Abtrennen eines Bluetooth®-Geräts**

- **1** Während ein Bluetooth®-Gerät angeschlossen ist: Drücken Sie wiederholt [PLAY MENU] zur Auswahl von "DISCONNECT?".
- **2** Drücken Sie [◀, ▶] zur Auswahl von "OK? YES" und drücken Sie dann [OK].

### $\square$

- ≥ Sie können das Bluetooth® Gerät auch durch Drücken und Halten von [SELECTOR,  $-\mathcal{B}$ ] PAIRING] auf dem System ausschalten.
- ≥ Das Bluetooth®-Gerät wird abgeschaltet, wenn eine andere Audioquelle (z. B., "CD") ausgewählt wird.

# Über Bluetooth®

**Panasonic übernimmt keine Verantwortung für Daten und/oder Informationen, die während einer drahtlosen**  Übertragung gefährdet sind.

### ∫ **Verwendetes Frequenzband**

≥ Dieses System verwendet das 2,4 GHz Frequenzband.

### ∫ **Zertifizierung dieses Geräts**

- ≥ Dieses System entspricht den Frequenzbeschränkungen und wurde gemäß dem Frequenzrecht zertifiziert. Daher ist keine Drahtlosgenehmigung erforderlich.
- ≥ Die unten genannten Handlungen sind in einigen Ländern strafbar:
	- Ein Auseinanderbauen oder Modifizieren des Systems.
	- Ein Entfernen der Spezifikationskennzeichnungen.

### ∫ **Nutzungsbeschränkungen**

- ≥ Die drahtlose Übertragung und/oder Nutzung mit allen mit Bluetooth® ausgerüsteten Geräten kann nicht garantiert werden.
- Alle Geräte müssen den durch Bluetooth SIG, Inc. festgelegten Standards entsprechen.
- Je nach Spezifikationen und Einstellungen eines Gerätes, kann die Verbindung unter Umständen nicht hergestellt werden, oder einige Funktionen können sich unterscheiden.
- ≥ Dieses System unterstützt Bluetooth®-Sicherheitsfunktionen. Aber je nach Betriebsumgebung und/oder Einstellungen, ist diese Sicherheit möglicherweise nicht ausreichend. Übertragen Sie mit Vorsicht drahtlos Daten an dieses System.
- ≥ Dieses System kann keine Daten an ein Bluetooth®-Gerät übertragen.

### ∫ **Einsatzbereich**

≥ Verwenden Sie dieses Gerät bei einer maximalen Reichweite von 10 m. Die Reichweite kann je nach Umgebung, Hindernissen oder Interferenzen, abnehmen.

### ∫ **Interferenz von anderen Geräten**

- ≥ Dieses System kann aufgrund von Funkwelleninterferenzen nicht korrekt funktionieren und es können Störungen wie Rauschen und Tonsprünge auftreten, wenn dieses System zu nahe an anderen Bluetooth®-Geräten oder Geräten aufgestellt ist, die das 2,4 GHz-Band verwenden.
- ≥ Dieses System könnte nicht korrekt funktionieren, wenn die Funkwellen einer nahe gelegenen Sendestation, etc. zu stark sind.

### ∫ **Verwendungszweck**

- ≥ Dieses System ist nur für den normalen, allgemeinen Gebrauch gedacht.
- Verwenden Sie dieses System nicht in der Nähe von Geräten oder in einer Umgebung, die gegenüber hochfrequenten Störungen empfindlich ist (Beispiel: Flughäfen, Krankenhäuser, Labors, etc).

## Steuerungen der Medienwiedergabe

Die folgenden Kennzeichen geben die Verfügbarkeit der Funktion an.

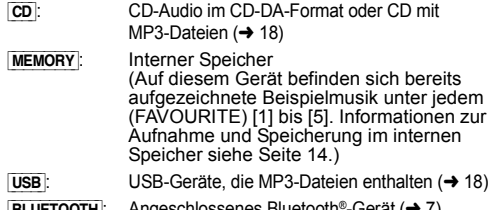

 $|B$ **LUETOOTH**: Angeschlossenes Bluetooth<sup>®</sup>-Gerät ( $\rightarrow$  7)

### **Einfache Wiedergabe (**[CD]**,** [MEMORY]**,** [USB]**,** [BLUETOOTH]**)**

### **Vorbereitung**

- Schalten Sie das Gerät ein.
- Geben Sie das Medium ein oder schließen Sie das Bluetooth<sup>®</sup>-Gerät an.  $(→ 6, 7)$
- **1** Wählen Sie die Audioquelle aus.

CDs:

Drücken Sie wiederholt [CD/8], um "CD" auszuwählen. Interner Speicher:

Drücken Sie [MEMORY], um "MEMORY" auszuwählen. USB-Gerät:

Drücken Sie wiederholt [RADIO, USB], um "USB" auszuwählen.

Bluetooth®-Gerät:

Drücken Sie wiederholt [CD/8], um "BLUETOOTH" auszuwählen.

(Wenn Sie dieses Gerät auswählen, drücken Sie wiederholt  $[SELECTOR]$ ,  $\bullet$  PAIRING.)

**2** Drücken Sie [▶/II], um mit der Wiedergabe zu beginnen. ● **MEMORY**: Wenn Sie die Funktionen [▶/II] verwenden, beginnt die Wiedergabe beim ersten Titel und endet beim letzten Titel im internen Speicher.

### **Grundbedienung**

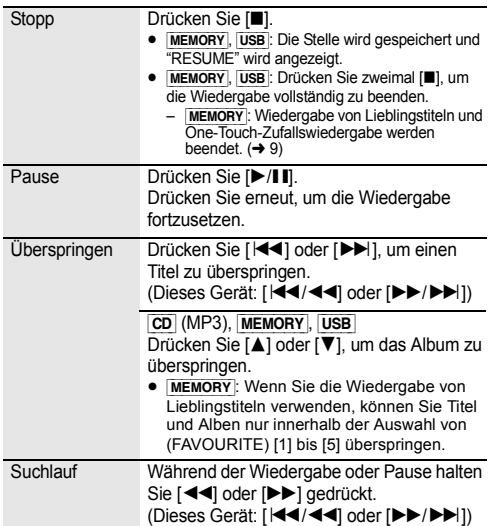

# **DEUTSCH**

### ∫ **Zum Anzeigen von Informationen (**[CD]**,** [MEMORY], [USB]**,** [BLUETOOTH]**)**

Sie können Titel, Künstler, Namen des Albums, Dateityp, Bitrate und weitere Informationen ansehen. (Die Informationen variieren je nach Audioquelle.)

Wiederholt [DISPLAY] betätigen.

### z. B. [MEMORY]

" $M\Box$ -A $\Box$ T $\Box$  $\Box$ ": Die Nummer für (FAVOURITE) [1] bis [5], die Anzahl der Alben, die Anzahl der Titel

(Beispiel "M1-A2T030" bedeutet, dass (FAVOURITE) [1] aus 2 Alben und 30 Titeln besteht.)

### z. B. [USB] (MP3)

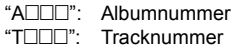

 $(''' \Box'')$  steht für eine Zahl.)

 $\blacksquare$  ": Album "  $\triangleright$  ": Titel

### $\Box$

- ≥ Zur Verwendung der Fernbedienung dieses Geräts mit einem Bluetooth®-Gerät muss das Bluetooth®-Gerät AVRCP (Audio Video Remote Control Profile) unterstützen. Je nach dem Status des Geräts könnten einige Steuerungen nicht möglich sein.
- ≥ [CD], [MEMORY], [USB]: Tracks können durch Drücken der Zifferntasten gewählt werden.
- Maximale Anzahl darstellbarer Zeichen: ca. 32
- ≥ Dieses System unterstützt die Versionen 1 und 2 der ID3 Tags.
- ≥ Nicht unterstützte Textdaten werden gar nicht oder in anderer Form angezeigt.

### **Wiedergabe von Lieblingstiteln (**[MEMORY]**)**

Sie können Ihre Lieblingstitel wiedergeben, die im internen Speicher unter (FAVOURITE) [1] bis [5] gespeichert sind.

### **Vorbereitung**

Schalten Sie das Gerät ein.

- **1** Drücken Sie [MEMORY], um "MEMORY" auszuwählen.
- **2** Drücken Sie [FAVOURITE] und dann eine der Zahlen von [1] bis [5] auf der Fernbedienung.
	- ≥ Drücken Sie alternativ eine der Zahlen von (FAVOURITE) [1] bis [5] an diesem Gerät.

### **One-Touch-Zufallswiedergabe (**[MEMORY]**)**

Sie können mit einem einzigen Tastendruck das Gerät einschalten und alle Titel im internen Speicher im Zufalls- und Wiederholungsmodus wiedergeben.

### Drücken Sie [MIX PLAY].

- ≥ Die Wiedergabe wird gestartet, und "MIX PLAY" wird einige Sekunden lang angezeigt.
- ≥ Die Audioquelle wird automatisch in "MEMORY" geändert.
- ≥ "RND" und "`" werden angezeigt.

### **Wiedergabemodi (**[CD]**,** [MEMORY]**,** [USB]**)**

Wählen Sie den Wiedergabemodus.

- **1** Drücken Sie wiederholt [PLAY MENU], um "PLAYMODE" oder "REPEAT" auszuwählen.
- **2** Drücken Sie [◀, ▶] zur Auswahl der Einstellung und drücken Sie dann [OK].

### PI AYMODE

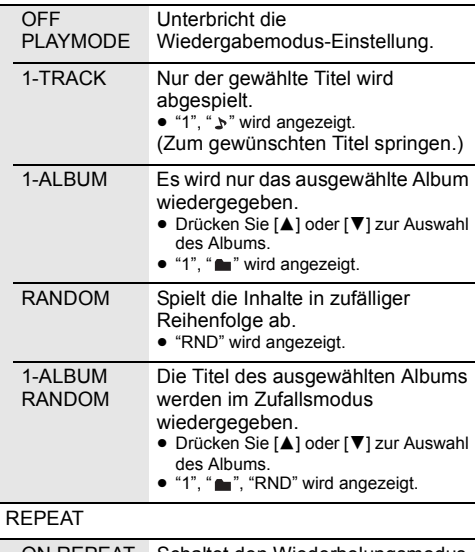

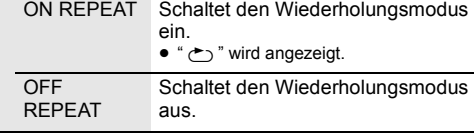

### ₽A

- ≥ Bei Zufallswiedergabe ist kein Sprung zu Titeln, die bereits abgespielt wurden oder das Drücken von Zifferntasten möglich.
- ≥ Wiedergabemodus ist zusammen mit der Option "Programmwiedergabe" nicht verfügbar.
- ≥ Der Modus wird beendet, wenn das Disc-Fach geöffnet, das USB-Gerät entfernt oder eine Aufnahme begonnen wird.
- ≥ [MEMORY]: Wenn die One-Touch-Zufallswiedergabe verwendet wird, ist das [PLAY MENU] nicht verfügbar.

### **Programmwiedergabe (**[CD]**,** [MEMORY]**,** [USB]**)**

Mit dieser Funktion können Sie bis zu 24 Titel programmieren.

 $|CD|$  (CD-DA)

- **1** Drücken Sie [PGM, -DEL] im Stopp-Modus.<br>
 "PROGRAM" wird einige Sekunden lang angezeigt.
- 2 Durch Drücken der Zifferntasten kann der gewünschte Titel gewählt werden.
	- ≥ Wiederholen Sie diesen Schritt, um weitere Titel zu programmieren.
- **3** Drücken Sie [▶/II], um mit der Wiedergabe zu beginnen.

### [CD] (MP3), [USB], [MEMORY]

- **1** Drücken Sie [PGM, -DEL] im Stopp-Modus. ≥ "PROGRAM" wird einige Sekunden lang angezeigt.
- **2** Drücken Sie [▲, ▼], um das gewünschte Album auszuwählen.
- 3 Drücken Sie [ $\blacktriangleright$ ] und wählen Sie dann den gewünschten Titel unter Anwendung der Zifferntasten.
- **4** Drücken Sie [OK].
	- ≥ Wiederholen Sie die Schritte 2 bis 4, um weitere Titel zu programmieren.
- **5** Drücken Sie [ $\blacktriangleright$ /II], um mit der Wiedergabe zu beginnen.

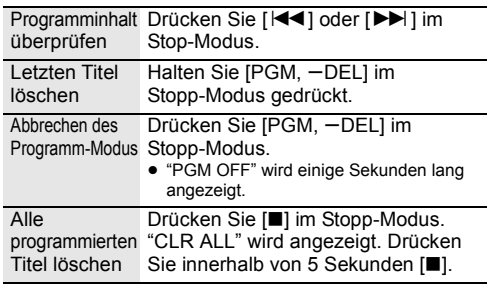

#### M

<sup>≥</sup> Der Programmspeicher wird gelöscht, wenn das Disc-Fach geöffnet, das USB-Gerät entfernt oder eine Aufnahme begonnen wird.

# FM-Radio hören

Sie können bis zu 30 Kanäle einstellen. Die Kanäle 1 bis 5 werden als Lieblingssender unter (FAVOURITE) [1] bis [5] festgelegt.  $\leftrightarrow$  rechts, "Ändern der Sender, die unter (FAVOURITE) [1] bis [5] gespeichert sind")

### **Vorbereitung**

- ≥ Überprüfen Sie, ob die Antenne angeschlossen ist.  $(\rightarrow 5)$
- Schalten Sie das Gerät ein.
- ≥ Drücken Sie wiederholt [RADIO, USB] zur Auswahl von "FM".

### **Automatisches Einspeichern von Sendern**

- **1** Drücken Sie [PLAY MENU] zur Auswahl von "A.PRESET".
- **2** Drücken Sie [◀, ▶] zur Auswahl von "LOWEST" oder "CURRENT" und drücken Sie dann [OK].

### **LOWEST:**

Beginnen mit dem automatischen Einspeichern bei der niedrigsten Frequenz ("FM 87.50").

### **CURRENT:**

Mit dem automatischen Einspeichern bei der aktuellen Frequenz beginnen.\*1

- Der Tuner beginnt mit dem Einspeichern aller empfangbaren Sender in Kanälen, in aufsteigender Reihenfolge.
- \*1: Informationen zum Ändern der Frequenz finden Sie unter "Manuelle Abstimmung".

### **Hören eines eingestellten Kanals**

Drücken Sie die Zifferntasten, [KII] oder [DDI], um den voreingestellten Sender auszuwählen.

- ≥ Drücken Sie alternativ [:/6] oder [5/9] an diesem Gerät, wenn "PRESET" als Tune-Modus\*2 ausgewählt ist.
- ≥ Sie können Kanal 1 bis 5 wählen, indem Sie eine der Zahlen von (FAVOURITE) [1] bis [5] an diesem Gerät drücken.

### ∫ **Manuelle Abstimmung**

Drücken Sie [<|4] oder [ $\blacktriangleright$ ], um den Sender einzustellen.

● Drücken Sie alternativ [ $\left|\frac{4}{3}\right|$  oder  $\left|\frac{1}{2}\right|$  an diesem Gerät, wenn "MANUAL" als Tune-Modus\*2 ausgewählt ist. Zur automatischen Abstimmung halten Sie die Taste gedrückt, bis die Frequenz sich schnell zu ändern beginnt.

### \*2: Ändern des Tune-Modus

- 1 Drücken Sie wiederholt [PLAY MENU] zur Auswahl von "TUNE MODE".
- 2 Drücken Sie [◀, ▶] zur Auswahl von "MANUAL" oder "PRESET" und drücken Sie dann [OK].

### **Manuelles Voreinstellen von Sendern**

- **1** Drücken Sie während der Wiedergabe eines Radiosenders [PGM, -DEL].
- **2** Drücken Sie die Zifferntasten, um einen Speicherplatz zu wählen.
	- ≥ Führen Sie die Schritte 1 bis 2 erneut aus, um weitere Sender voreinzustellen.

 <sup>≥</sup> Ein zuvor gespeicherter Sender wird überschrieben, wenn ein anderer auf dem gleichen Kanal gespeichert wird.

### **Ändern der Sender, die unter (FAVOURITE) [1] bis [5] gespeichert sind**

Sie können ohne großen Aufwand die Sender ändern, die unter (FAVOURITE) [1] bis [5] gespeichert sind.

Während der Wiedergabe eines Radiosenders Halten Sie eine der Zahlen [1] bis [5] gedrückt, bis "P  $\square$ " auf dem Display angezeigt wird.

 $($ "  $\Box$ " steht für eine Zahl.)

 $\Box$ 

≥ Wenn Sie die unter (FAVOURITE) [1] bis [5] gespeicherten Sender ändern, werden auch die Kanäle 1 bis 5 entsprechend dieser Sender geändert.

### ∫ **Zum Anzeigen des aktuellen FM-Signalstatus**

Drücken Sie wiederholt [DISPLAY] zur Auswahl von "FM STATUS".

- "FM ST": Das FM-Signal ist abgestimmt und stereo empfangen. "FM - - - -": Es ist kein abgestimmtes Signal vorhanden oder das FM-Signal wird in mono empfangen.
- "FM MONO": "MONO" ist als "FM MODE" ausgewählt. (→ 19, "Bei starkem Rauschen während des FM-Empfangs.")

 <sup>≥</sup> "STEREO" wird angezeigt, wenn das Gerät auf einen Stereo-Sender abgestimmt wird.

### ∫ **Anzeige von RDS-Textdaten**

Der Tuner dieses Systems ermöglicht den Empfang von Sendern des Radiodatensystems (RDS) in Gebieten, wo RDS-Programme ausgestrahlt werden.

Wiederholt [DISPLAY] betätigen.

"PS": Programm-Service

"PTY": Programmtyp

"FREQ": Frequenz

- <sup>≥</sup> RDS ist nur verfügbar, wenn Stereo-Empfang vorhanden ist.
- ≥ Bei ungünstigen Empfangsbedingungen erscheinen u. U. keine RDS-Anzeigen.

# Sie hören DAB/DAB+

### **Vorbereitung**

- ≥ Überprüfen Sie, ob die DAB-Antenne angeschlossen ist.  $($   $\rightarrow$  5)
- Schalten Sie das Gerät ein.
- ≥ Drücken Sie wiederholt [RADIO, USB], um "DAB+" auszuwählen.

### **Speichern von Sendern**

Um DAB/DAB+-Übertragungen anzuhören, müssen die verfügbaren Sender in diesem Gerät gespeichert werden.

≥ Dieses Gerät startet automatisch den "DAB AUTO SCAN" und speichert die in Ihrer Region verfügbaren Sender, wenn Sie erstmals "DAB+" auswählen.

### $\Box$

≥ "SCAN FAILED" wird angezeigt, wenn der automatische Scanvorgang nicht erfolgreich war. Suchen Sie den Standort mit dem besten Empfang (→ 13, "Zum Überprüfen oder Verbessern der Signalempfangsqualität") und führen Sie den Scan der DAB/DAB+-Sender erneut aus.

### ∫ **Zum erneuten Scannen der DAB/ DAB+-Sender**

Wenn neue Sender hinzugefügt werden oder wenn die Antenne bewegt wurde, den automatischen Scanvorgang durchführen.

**1** Drücken Sie [PLAY MENU] zur Auswahl von "AUTOSCAN" und drücken Sie dann [OK].

**2** Während "START?" blinkt, [OK] betätigen.

### ll Ch

≥ Beim Aktualisieren des Radiosender-Speichers per automatischem Scanvorgang werden die voreingestellten Sender gelöscht. Wiederholen Sie die Voreinstellung (→ unten).

### **Anhören der gespeicherten Sender**

Drücken Sie [44] oder [ $\blacktriangleright$ ] zum Auswählen eines Senders.

● Drücken Sie alternativ [ $\left|\frac{1}{2}\right|$  oder  $\left|\frac{1}{2}\right|$  an diesem Gerät, wenn "STATION" als Tune-Modus\*1 ausgewählt ist.

### **Voreinstellung DAB/DAB+ der Sender**

Sie können bis zu 20 DAB/DAB+ Kanäle einstellen. Die Kanäle 1 bis 5 werden als Lieblingssender unter (FAVOURITE) [1] bis [5] festgelegt.  $\leftrightarrow$  rechts, "Ändern der Sender, die unter (FAVOURITE) [1] bis [5] gespeichert sind")

- **1** Während des Hörens einer DAB/ DAB+-Übertragung drücken Sie [PGM, -DEL].
- **2** Betätigen Sie die Zifferntasten, um eine vorab eingerichtetem Kanal zu wählen.

M

≥ Sie können keine Sender voreinstellen, wenn der Sender nicht überträgt oder der Secondary Service ausgewählt ist.

### ≥ Der Sender, der den Kanal belegt, wird gelöscht, wenn ein

anderer Sender auf diesem Kanal voreingestellt wird.

### **Ändern der Sender, die unter (FAVOURITE) [1] bis [5] gespeichert sind**

Sie können ohne großen Aufwand die Sender ändern, die unter (FAVOURITE) [1] bis [5] gespeichert sind.

Während der Wiedergabe eines DAB/DAB+-Radiosenders Halten Sie eine der Zahlen [1] bis [5] gedrückt, bis "P  $\Box$ " auf dem Display angezeigt wird.

 $($ "  $\Box$ " steht für eine Zahl.)

 $\Box$ 

≥ Wenn Sie die unter (FAVOURITE) [1] bis [5] gespeicherten Sender ändern, werden auch die Kanäle 1 bis 5 entsprechend dieser Sender geändert.

### **Anhören voreingestellter DAB/ DAB+-Sender**

Drücken Sie die Zifferntasten, [i< 1] oder [▶▶], um den voreingestellten Sender auszuwählen.

- Drücken Sie alternativ [ $\left|\frac{1}{2}\right|$  oder  $\left|\frac{1}{2}\right|$  an diesem Gerät, wenn "PRESET" als Tune-Modus\*1 ausgewählt ist.
- ≥ Sie können Kanal 1 bis 5 wählen, indem Sie eine der Zahlen von (FAVOURITE) [1] bis [5] an diesem Gerät drücken.
- \*1: Ändern des Tune-Modus
	- 1 Drücken Sie wiederholt [PLAY MENU] zur Auswahl von TUNE MODE".
	- 2 Drücken Sie [◀, ▶] zur Auswahl von "STATION" oder "PRESET" und drücken Sie dann [OK].

### M

- ≥ Vergewissern Sie sich, dass die Sender bereits manuell voreingestellt wurden, um nach Voreinstellung auszuwählen.
- ≥ Um weitere voreingestellte Sender hinzuzufügen, den Sender nach den Methoden auswählen, die unter "Anhören der gespeicherten Sender" (→ links) genannt werden.

### **Anhören des Secondary Service**

Einige DAB/DAB+-Sender bieten Zusatzdienste an. Bietet der Sender, der wiedergegeben wird, einen Zusatzdienst an, wird " angezeigt.

Wenn "**1**" angezeigt wird, drücken Sie wiederholt [PLAY MENU], um

"DAB SECONDARY" auszuwählen.

**2** Drücken Sie [◀, ▶], um den Secondary Service auszuwählen und dann [OK].

### m

● Die Einstellung begibt sich zurück in den Primary Service, wenn Änderungen vorgenommen werden (z. B. wenn der Sender gewechselt wird).

**12**

### **Anzeige**

Betätigen Sie [DISPLAY] zum Ändern des Displays.

Die Information wird im Display durchlaufen. Jedes Mal, wenn Sie die Taste drücken:

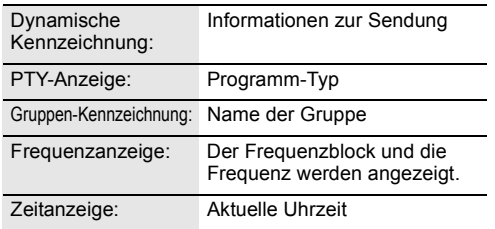

### **Automatische Uhreinstellung**

Umfasst die DAB/DAB+-Übertragung Zeitinformationen, wird die Uhr dieses Geräts automatisch auf die richtige Zeit gestellt.

- **1** Drücken Sie wiederholt [PLAY MENU] zur Auswahl von "AUTO CLOCK ADJ".
- Drücken Sie [◀, ▶] zur Auswahl von "ON ADJUST" und drücken Sie dann [OK].

 <sup>≥</sup> Wählen Sie "OFF ADJUST", um die automatische Uhreinstellungsfunktion abzuschalten.

### **Zum Überprüfen oder Verbessern der Signalempfangsqualität**

Um die Signalempfangsqualität zu überprüfen, muss mindestens ein Frequenzblock erfolgreich gespeichert worden sein.

- ≥ Wenn "SCAN FAILED" angezeigt wird, nachdem "DAB+" ausgewählt wurde oder nach einem automatischen Scanvorgang, gehen Sie zu "Manuelle Senderwahl 1 Frequenzblock" ( $\rightarrow$  unten)
- Wurden Stationen bereits in diesem Gerät gespeichert, gehen Sie zu "Kontrolle der DAB/ DAB+-Signalempfangqualität" ( $\rightarrow$  rechts)

### ∫ **Manuelle Senderwahl 1 Frequenzblock**

Verwenden Sie diese Funktion, um einen Frequenzblock zu scannen, nachdem die Position der DAB-Antenne eingestellt wurde.

### **Vorbereitung**

Notieren Sie sich einen Frequenzblock, der in Ihrer Region empfangen werden kann (z. B., 12B 225,648 MHz).

- **1** Während "SCAN FAILED" angezeigt wird, die Position der DAB-Antenne einstellen.
- **2** Drücken Sie wiederholt [PLAY MENU] zur Auswahl von "MANUAL SCAN".
- **3** Drücken Sie  $[4, 1]$  zur Auswahl des Frequenzblocks, der in Ihrer Region empfangen werden kann und dann [OK].

- <sup>≥</sup> Sind die Sender gespeichert, begeben Sie sich zu "Zum erneuten Scannen der DAB/DAB+-Sender", um Sender auf anderen Frequenzblöcken zu speichern. (+ 12)
- Wird "SCAN FAILED" immer noch eingeblendet, die Schritte 1 bis 3 wiederholen, bis eine Station gespeichert ist. Verbessert sich die Situation nicht, versuchen Sie es mit einer DAB-Außenantenne oder wenden Sie sich an Ihren Händler.

### ∫ **Kontrolle der DAB/ DAB+-Signalempfangqualität**

- **1** Während Sie eine DAB/DAB+-Übertragung hören: Wiederholt [PLAY MENU] drücken, um "SIGNAL QUALITY" auszuwählen und dann [OK].
	- Der augenblickliche Frequenzblock wird eingeblendet und dann die Empfangsqualität angegeben.

Empfangsqualität 0 (schlecht) – 8 (hervorragend)

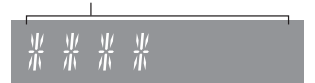

- **2** Ist die Signalempfangsqualität schlecht, die Antenne in eine Position bewegen, in der die Empfangsqualität sich verbessert.
- **3** Um mit der Kontrolle der Qualität anderer Frequenzblöcke fortzufahren: Drücken Sie erneut [◀, ▶] und wählen Sie die gewünschte Frequenz.
- **4** Drücken Sie [OK] zum Beenden.

 <sup>≥</sup> Wurde die Antenne eingestellt, einen automatischen Scanvorgang durchführen und den Senderspeicher aktualisieren.  $(\rightarrow 12)$ 

# Aufnahme und Speicherung einer CD im internen Speicher

Sie können eine CD aufnehmen und im internen Speicher dieses Geräts speichern. Die Aufnahmen werden unter der von Ihnen gewählten Nummer für (FAVOURITE) [1] bis [5] gespeichert. Bei einer Aufnahme in hoher Qualität dauert die Aufnahme der CD genauso lange wie die Wiedergabe. Genießen Sie während der Aufnahme die Wiedergabe.

- Unterstützte Aufnahmequelle: Eine Audio-CD im CD-DA-Format
- Auf diesem Gerät befindet sich bereits aufgezeichnete Beispielmusik unter jedem (FAVOURITE) [1] bis [5]. Wenn während der Aufnahme "TO OVERWRITE, PRESS REC" angezeigt wird, überschreiben Sie den bereits vorhandenen Inhalt.  $\rightarrow$  rechts)
	- Sie können den Inhalt auch vor der Aufnahme löschen. (→ 15, "Löschen des internen Speichers (MEMORY)")

### **Vorbereitung**

- Schalten Sie das Gerät ein.
- ≥ Legen Sie eine Disc ein.
- Drücken Sie wiederholt [CD/ 3], um "CD" auszuwählen.
- Wählen Sie den Aufnahmemodus. (→ unten)

Ziehen Sie während der Aufnahme nicht das Netzkabel ab.

 $\Box$ 

- ≥ Es ist nicht möglich, die verbleibende Kapazität im internen Speicher zu prüfen.
- ≥ Zu Beginn der Aufnahme werden die Einstellungen für Wiedergabemodus und Programm gelöscht.
- Während der Aufnahme sind nur einige Bedienelemente verfügbar, wie z. B. ist die Lautstärkeregelung sowie die Regler zum Beenden der Aufnahme oder Ausschalten des Geräts.

### **Auswählen des Aufnahmemodus**

Es sind 2 Aufnahmemodi verfügbar.

Drücken Sie mehrfach [REC MODE], um den gewünschten Aufnahmemodus auszuwählen.

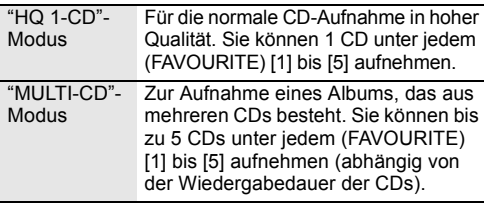

∐

- ≥ Die werkseitige Standardeinstellung lautet "HQ 1-CD".
- ≥ Jede Aufnahme unter einem (FAVOURITE) [1] bis [5] kann nur einen Aufnahmetypen haben.

### **Für die normale CD-Aufnahme in hoher Qualität ("HQ 1-CD"-Modus)**

- **1** Drücken Sie [¥ REC] im Stopp-Modus.
	- ≥ "SELECT NUMBER" wird angezeigt.
- **2** Drücken Sie eine Taste von [1] bis [5], um die Aufnahme zu speichern.
	- ∫ **Wenn sich unter der ausgewählten Nummer eine Aufnahme befindet**
		- ≥ "TO OVERWRITE, PRESS REC" (Zum Überschreiben REC drücken) wird auf dem Display angezeigt.
			- Zum Überschreiben des aufgezeichneten Inhalts drücken Sie **I●** RECI, um mit der Aufnahme fortzufahren.
			- Drücken Sie zum Abbrechen [∫].
	- ∫ **Wenn sich unter der ausgewählten Nummer keine Aufnahme befindet**
		- Die Aufnahme beginnt.
	- ≥ Sobald die Aufnahme beginnt, leuchtet die [● REC]-Anzeige an diesem Gerät auf.

### **So überprüfen Sie, ob die Aufnahme beendet wurde**

Im Anschluss an das Ende der Aufnahme blinkt einige Sekunden lang "WRITING" auf dem Display. Anschließend erlischt die [● REC]-Anzeige auf diesem Gerät.

### **So stoppen Sie die Aufnahme**

Drücken Sie [∫].

≥ Die Aufnahme stoppt an der Stelle, an der [∫] gedrückt wird.

### **Aufnahme eines Albums, das aus mehreren CDs besteht ("MULTI-CD"-Modus)**

- **1** Drücken Sie [● REC] im Stopp-Modus.
	- "SELECT NUMBER" wird angezeigt.
- **2** Drücken Sie eine Taste von [1] bis [5], um die Aufnahme zu speichern. ≥ Wenn Sie die folgende CD aus dem Album aufnehmen, wählen Sie dieselbe Nummer, die Sie bereits für die Aufnahme der ersten CD gewählt haben.
	- ∫ **Bei der Aufnahme der ersten CD** Wenn sich unter der ausgewählten Nummer eine Aufnahme befindet:
		- Zum Überschreiben des aufgezeichneten Inhalts drücken Sie [▲, ▼], um "TO OVERWRITE, PRESS REC" auszuwählen, und drücken Sie dann [● REC], um mit der Aufnahme fortzufahren.
		- ≥ Drücken Sie zum Abbrechen [∫].

Wenn sich unter der ausgewählten Nummer keine Aufnahme befindet:

- ≥ Die Aufnahme beginnt.
- ∫ **Bei der Aufnahme der folgenden CD**
	- ≥ "TO ADD SONGS, PRESS REC" wird auf dem Display angezeigt.
		- Um die aktuelle Aufnahme unter der ausgewählten numerischen Taste hinzuzufügen, drücken Sie [● REC]. – Drücken Sie zum Abbrechen [∫].
- ≥ Sobald die Aufnahme beginnt, leuchtet die [● REC]-Anzeige an diesem Gerät auf.
- **3** Überprüfen Sie, ob die Aufnahme beendet wurde.
	- ≥ Im Anschluss an das Ende der Aufnahme blinkt einige Sekunden lang "WRITING" auf dem Display. Anschließend erlischt die [● REC]-Anzeige auf diesem Gerät.
- **4** Um die nächste CD aufzunehmen, legen Sie diese CD ein und wiederholen Sie Schritt 1.

### **So stoppen Sie die Aufnahme**

Drücken Sie [■].

≥ Die Aufnahme stoppt an der Stelle, an der [∫] gedrückt wird.

### ∫ **Löschen des internen Speichers (**[MEMORY]**)**

- **1** Drücken Sie [MEMORY], um "MEMORY" auszuwählen.
- **2** Während sich das Gerät im Stopp-Modus befindet, drücken Sie wiederholt [SETUP], um "DEL MODE" auszuwählen.
- **3** Drücken Sie  $\left[ \blacktriangleleft, \blacktriangleright \right]$ , um "1-MEM DEL" oder "ALL DEL" auszuwählen, und drücken Sie dann [OK].

1-MEM DEL Löschen der aufgenommenen Inhalte unter (FAVOURITE) [1] bis [5]

ALL DEL Hiermit löschen Sie alle aufgenommenen Inhalte im internen Speicher. (Alle Inhalte von (FAVOURITE) [1] bis [5] werden gelöscht.)

### **4 Wenn "1-MEM DEL" ausgewählt ist**

(Die Anzeigen (FAVOURITE) [1] bis [5] an diesem Gerät blinken.)

Drücken Sie eine Zahl von [1] bis [5] mit dem zu löschenden Inhalt.

### **Wenn "ALL DEL" ausgewählt ist**

(Die Anzeigen (FAVOURITE) [1] bis [5] an diesem Gerät leuchten.)

Fahren Sie mit Schritt 5 fort.

- **5** Drücken Sie [OK], um den Löschvorgang zu bestätigen.
	- ≥ Drücken Sie zum Abbrechen [∫].

"DELETING" blinkt auf dem Display, wenn Sie den Löschvorgang fortgesetzt haben.

Entfernen Sie das Netzkabel nicht, während "DELETING" angezeigt wird. Anderenfalls kann es zu Beschädigungen des internen Speichers kommen.

# Sound-Anpassung

Die folgenden Soundeffekte können zum Audio-Ausgang hinzugefügt werden.

- **1** Drücken Sie wiederholt [SOUND], um den Effekt zu wählen.
- **2** Drücken Sie [◀, ▶] zur Auswahl der Einstellung und drücken Sie dann [OK].

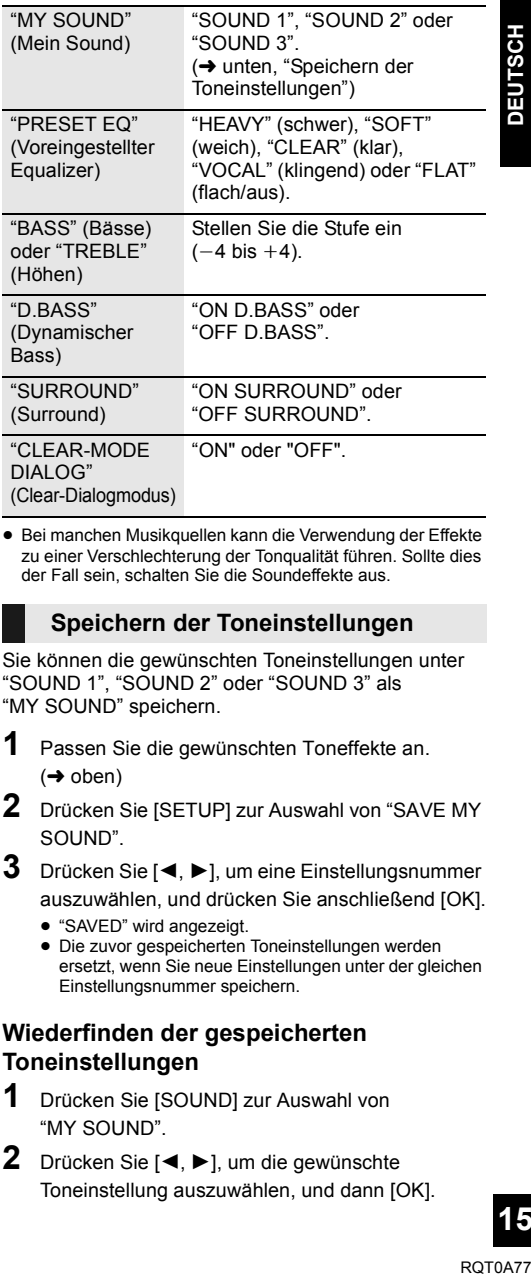

≥ Bei manchen Musikquellen kann die Verwendung der Effekte zu einer Verschlechterung der Tonqualität führen. Sollte dies der Fall sein, schalten Sie die Soundeffekte aus.

### **Speichern der Toneinstellungen**

Sie können die gewünschten Toneinstellungen unter "SOUND 1", "SOUND 2" oder "SOUND 3" als "MY SOUND" speichern.

**1** Passen Sie die gewünschten Toneffekte an.

 $\leftrightarrow$  oben)

- **2** Drücken Sie [SETUP] zur Auswahl von "SAVE MY SOUND".
- **3** Drücken Sie [<,  $\blacktriangleright$ ], um eine Einstellungsnummer auszuwählen, und drücken Sie anschließend [OK].
	- "SAVED" wird angezeigt.
	- ≥ Die zuvor gespeicherten Toneinstellungen werden ersetzt, wenn Sie neue Einstellungen unter der gleichen Einstellungsnummer speichern.

### **Wiederfinden der gespeicherten Toneinstellungen**

- **1** Drücken Sie [SOUND] zur Auswahl von "MY SOUND".
- **2** Drücken Sie [◀, ▶], um die gewünschte Toneinstellung auszuwählen, und dann [OK].

# Uhr und Timer

### **Einstellen der Uhrzeit**

Die Uhr arbeitet im 24-Stunden-Rhythmus.

- **1** Drücken Sie [CLOCK/TIMER], um "CLOCK" auszuwählen.
- **2** Drücken Sie [3, <sup>4</sup>] zur Einstellung der Uhrzeit und drücken Sie dann [OK].

### ∫ **Überprüfen der Uhrzeit**

Drücken Sie [CLOCK/TIMER].

### $\Box$

- Die Uhr wird zurückgesetzt, wenn es zu einem Stromausfall kommt, oder wenn das Netzkabel entfernt wird.
- ≥ Stellen Sie die Uhr regelmäßig zurück, um die Genauigkeit zu gewährleisten.

### **Einschlaf-Zeitschaltuhr**

Mit der Einschlaf-Zeitschaltuhr schaltet sich das Gerät nach einer voreingestellten Zeit ab.

Drücken Sie wiederholt auf [SLEEP], um die Einstellung (in Minuten) zu wählen.

 $"SLEEP 30" \rightarrow "SLEEP 60" \rightarrow "SLEEP 90" \rightarrow "SLEEP 120"$ ^------------------ "OFF" (Unterbrechen) (-------------b

M

- ≥ Die verbleibende Zeit wird minütlich auf dem Display des Geräts angezeigt, sofern keine anderen Bedienvorgänge ausgeführt werden.
- Der Wiedergabe-Timer und der Sleep-Timer können gleichzeitig verwendet werden. Der Sleep-Timer ist jeweils der Haupttimer am Gerät.

### **Wiedergabe-Zeitschaltuhr**

Sie können den Timer einstellen, damit sich das Gerät jeden Tag zu einer bestimmten Zeit einschaltet.

### **Vorbereitung**

Stellen Sie die Uhr ein.

- **1** Drücken Sie wiederholt [CLOCK/TIMER] zur Auswahl von "TIMER ADJ".
- **2** Drücken Sie [▲, ▼] zur Einstellung der Startzeit ("ON TIME") und drücken Sie dann [OK].
- **3** Drücken Sie [▲, ▼] zur Einstellung der Endzeit ("OFF TIME") und drücken Sie dann [OK].
- **4** Drücken Sie [▲, ▼] zur Auswahl der Musikquelle\*, danach drücken Sie [OK].

### **Einschalten des Timers**

- **1** Bereiten Sie die ausgewählte Musikquelle vor und stellen Sie die gewünschte Lautstärke ein.
- **2** Drücken Sie [O, PLAY].
	- " $\odot$ " wird angezeigt. Um die Funktion abzuschalten, drücken Sie [O, PLAY] erneut.
- **3** Drücken Sie [Í], um das Gerät in den Standby-Modus zu schalten.

### ∫ **Einstellungen überprüfen**

Drücken Sie wiederholt [CLOCK/TIMER] zur Auswahl von "TIMER ADJ".

(Drücken Sie während des Standby-Modus zweimal [CLOCK/TIMER].)

 $\square$ 

- ≥ Der Timer wird bei geringer Lautstärke gestartet und allmählich auf den voreingestellten Pegel erhöht.
- ≥ Der Timer wird jeden Tag zur eingestellten Zeit aktiv, sofern er eingeschaltet ist.
- Wenn Sie das Gerät aus- und wieder einschalten, während ein Timer aktiv ist, stoppt der Timer nicht zur Endzeit.
- \* "CD", "USB", "MEMORY", "DAB+" und "FM" können als Musikquelle eingestellt werden.

# Sonstige

### **Auto-OFF-Funktion**

Als werksseitige Standardeinstellung, wird dieses Gerät automatisch auf den Standby-Modus gestellt, wenn kein Sound vorhanden ist und wenn es ca. 20 Minuten lang nicht verwendet wird.

### **Abbruch dieser Funktion**

- **1** Drücken Sie wiederholt [SETUP] zur Auswahl von "AUTO OFF".
- **2** Drücken Sie [◀, ▶] zur Auswahl von "OFF" und drücken Sie dann [OK].

### ∩∩

- ≥ Um die Funktion einzuschalten, wählen Sie "ON" in Schritt 2.
- ≥ Diese Einstellung kann nicht ausgewählt werden, wenn die Quelle radio ist.
- ≥ Bei der Verbindung mit einem Bluetooth®-Gerät funktioniert der Betrieb nicht.

### **Bluetooth® Standby**

Wenn "SC-RS54" oder "SC-RS52" vom Bluetooth®-Menü eines angekoppelten Bluetooth®-Geräts gewählt wurde wird sich dieses Gerät automatisch vom Standby-Modus einschalten und eine Bluetooth®-Verbindung herstellen.

- **1** Drücken Sie wiederholt [SETUP] zur Auswahl von "BLUETOOTH STANDBY".
- **2** Drücken Sie [◀, ▶] zur Auswahl von "ON" und drücken Sie dann [OK].

### $\Box$

- ≥ Um die Funktion auszuschalten, wählen Sie "OFF" in Schritt  $\mathcal{P}$
- ≥ Die werkseitige Standardeinstellung lautet "OFF". Wenn diese Funktion auf "ON" eingestellt ist, ist der Stromverbrauch im Standby-Modus erhöht.

### **Ändern des Geräte- und Fernbedienungscodes**

Wenn ein anderes Panasonic-Gerät auf die mitgelieferte Fernbedienung reagiert, ändern Sie den Fernbedienungscode.

- **1** Drücken Sie wiederholt [CD/**0**], um "CD" auszuwählen.
- **2** Halten Sie [■] am Gerät und [2] auf der Fernbedienung gedrückt, bis auf dem Gerätedisplay "REMOTE 2" angezeigt wird.
- **3** Drücken und halten Sie für mindestens 4 Sekunden [OK] und [2] auf der Fernbedienung.

### $\Box$

≥ Um den Modus zurück zu "REMOTE 1" zu ändern, wiederholen Sie die genannten Schritte, ersetzen [2] jedoch mit [1].

### **Software-Update**

Panasonic kann gelegentlich eine aktualisierte Firmware für dieses System herausbringen, die eine Funktion hinzufügt en oder verbessern kann. Diese Updates stehen kostenlos zur Verfügung. Weitere Informationen finden Sie auf der folgenden Website.

**http://panasonic.jp/support/global/cs/** (Diese Website ist nur in Englisch.)

### **Überprüfung der Software-Version**

Drücken Sie wiederholt [SETUP] zur Auswahl von "SW VER." und anschließend [OK]. Die Version der installierten Software wird angezeigt.

≥ Drücken Sie [OK] zum Beenden.

# Abspielbare Medien

### **Kompatible CD**

● Eine Disc mit dem CD-Logo.

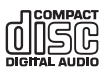

- ≥ Dieses Gerät kann Discs wiedergeben, die dem CD-DA-Format entsprechen.
- ≥ Dieses System kann CD-R/RW mit Inhalten im CD-DA- oder MP3-Format wiedergeben.
- Das Gerät kann einige Discs auf Grund der Aufnahmebedingungen unter Umständen nicht abspielen.
- ≥ Vor der Wiedergabe, finalisieren Sie die Disc auf dem Gerät, auf dem Sie aufgenommen wurde.
- ≥ Wenn die CD sowohl MP3- als auch normale Audiodaten (CD-DA) enthält, spielt das Gerät den Dateityp, der im inneren Teil der CD aufgezeichnet wurde.
- Das Gerät kann keine im Paketschreibeverfahren aufgezeichneten Dateien wiedergeben.
- ≥ Die Disc muss ISO9660, Stufe 1 oder 2 entsprechen (außer erweiterte Formate).

#### r∩

- ≥ Einige CD-R/RW können aufgrund der Beschaffenheit der Aufnahme nicht abgespielt werden.
- MP3-Dateien werden als Titel behandelt, während Ordner als Alben angesehen werden.
- ≥ Dieses System hat Zugriffsmöglichkeiten auf bis zu: – CD-DA: 99 Titel
- MP3: 999 Tracks, 255 Alben (einschließlich Root-Ordner)
- ≥ Die Aufnahmen werden nicht unbedingt in der Reihenfolge der Aufnahme abgespielt.

### **Kompatible USB-Geräte**

- ≥ Dieses Gerät gewährleistet nicht den Anschluss an alle USB-Geräte.
- Die Dateisysteme FAT12, FAT16 und FAT32 werden unterstützt.
- ≥ Dieses Gerät unterstützt USB 2.0 Highspeed.
- ≥ USB-Geräte mit einer Speicherkapazität von mehr als 32 GB funktionieren unter einigen Bedingungen nicht.
- ≥ Unterstütztes Format: Dateien mit der Erweiterung ".mp3" oder ".MP3".
- ≥ Je nachdem, wie die Dateien erstellt wurden, werden sie möglicherweise nicht in der von Ihnen festgelegten Nummerierung bzw. gar nicht wiedergegeben.

### M

- Dateien werden als Titel behandelt, während Ordner als Alben angesehen werden.
- ≥ Dieses System hat Zugriffsmöglichkeiten auf bis zu:
	- 800 Alben (einschließlich Hauptordner)
	- $-$  8000 Titel
	- 999 Titel in einem Album

### Pflege des Geräts und der Medien

Ziehen Sie vor der Wartung des Geräts das Netzkabel.

### ∫ **Das Gerät mit einem weichen, trockenen Tuch reinigen**

- Wenn Schmutz hartnäckig ist, wringen Sie ein nasses Tuch gründlich aus, um den Schmutz abzuwischen und trocknen Sie es mit einem trockenen Tuch ab.
- Bei der Reinigung der Lautsprecherabdeckungen verwenden Sie ein feines Tuch. Verwenden Sie keine Papiertaschentücher oder andere Materialien, die auseinander fallen können. Kleine Teile
- können in der Lautsprecherabdeckung hängen bleiben. ≥ Verwenden Sie keinesfalls Alkohol, Farbverdünner oder Benzin für dieses Gerät.
- Bevor Sie ein chemisch behandeltes Tuch verwenden, lesen Sie aufmerksam die Anleitungen des Tuches.

### ∫ **Reinigen der CDs**

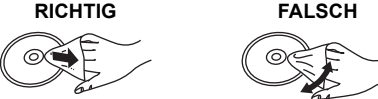

Mit einem feuchten Tuch abwischen und dann trocken reiben.

### ■ Hinweise zum sicheren Umgang mit **CDs**

- Berühren Sie CDs stets am Rand, um Kratzer oder Fingerspuren auf der CD zu vermeiden.
- Keine Etiketten oder Aufkleber anbringen.
- ≥ Kein Schallplatten-Reinigungsspray, Benzin, Verdünner, flüssiges Antistatikmittel oder andere Lösungsmittel verwenden.
- ≥ Die folgenden CDs eignen sich nicht zum Abspielen auf diesem Gerät:
	- CDs mit Kleberrückständen von entfernten Etiketten oder Aufklebern (ausgeliehene CDs usw.).
	- Stark verformte oder beschädigte CDs.
	- Ungewöhnlich geformte, z.B. herzförmige, CDs.

### ∫ **Entsorgung oder Weitergabe des Geräts**

Dieses Gerät kann die Benutzereinstellungen beibehalten. Bevor Sie dieses Gerät entsorgen oder weitergeben, führen Sie das Verfahren zum Löschen des internen Speichers im "ALL DEL"-Modus aus und setzen das Gerät dann auf die Werkseinstellungen zurück.

(→ 15, "Löschen des internen Speichers (MEMORY)"). (→ 19, "So setzen Sie alle Einstellungen auf die werksseitigen Standardeinstellungen zurück")

# Fehlerbehebung

Vor dem Kundendienstruf kontrollieren Sie Folgendes. Wenn Sie bei einigen Kontrollpunkten Zweifel haben oder die in Ihrer Betriebsanleitung aufgeführten Angaben Ihr Problem nicht lösen können, wenden Sie sich an Ihren Händler.

#### **So setzen Sie alle Einstellungen auf die werksseitigen Standardeinstellungen zurück**

Führen Sie dieses Verfahren in den folgenden Situationen aus:

- Bei Drücken der Tasten erfolgt keine Reaktion.
- ≥ Sie möchten die Einstellungen löschen und zurücksetzen.
- 1 Trennen Sie das Netzkabel ab. (Warten Sie mindestens 1 Minute, bevor Sie mit Schritt (2) fortfahren.)
- 2 Während Sie [Í/I] auf dem Gerät drücken und gedrückt halten, das Netzkabel wieder anschließen.
	- "INITIALIZING" wird auf dem Display angezeigt.<br>■ Halten Sie [ტ/l] weiter gedrückt, bis "--------" auf dem Display
	- Halten Sie [U/I] weiter gedrückt, bis "--erscheint.
- 3 Lassen Sie die Taste [少/l] los.

- <sup>≥</sup> Alle Einstellungen werden auf die Werkseinstellungen zurückgesetzt. Sie müssen die Einstellungen erneut vornehmen.
- ≥ Die Inhalte des internen Speichers werden beibehalten.
- Die werksseitig aufgenommenen Beispielinhalte können nicht wiederhergestellt werden.

### **Allgemeines**

### **Das Gerät kann nicht eingeschaltet werden.**

≥ Nachdem Sie das Netzkabel in die Steckdose gesteckt haben, warten Sie mindestens 10 Sekunden lang, bevor Sie das Gerät einschalten.

#### **Brummgeräusche während der Wiedergabe.**

≥ Wenn sich ein AC-Netzkabel oder eine Leuchtstoffröhre neben den Kabeln befinden, halten Sie andere Geräte von den Kabeln fern.

#### **Das Gerät funktioniert nicht.**

- ≥ Möglicherweise wurde eine Sicherheitsvorrichtung des Geräts aktiviert.
	- 1 Drücken Sie [Í/I] am Gerät, um es in den Standby-Modus zu schalten. ≥ Wenn das Gerät nicht in den Standby-Modus schaltet, halten Sie [O/I] am Gerät etwa 10 Sekunden lang gedrückt. Das Wechseln in den Standby-Modus wird erzwungen. Trennen Sie alternativ das Netzkabel ab, warten Sie mindestens 1 Minute und schließen Sie es dann wieder an.
	- 2 Drücken Sie [Í/I] am Gerät, um es einzuschalten. Ist der Betrieb des Geräts danach immer noch nicht möglich, wenden Sie sich an Ihren Händler.

#### **Der Aufladevorgang beginnt nicht**

- Wählen Sie eine andere Quelle als "USB" aus
- ≥ Wenn der Aufladevorgang im Standby-Modus nicht beginnt: Schalten Sie das Gerät ein. Vergewissern Sie sich, dass der Aufladevorgang begonnen hat, und schalten Sie das Gerät dann in den Standby-Modus. (+6)

#### **Es treten Störgeräusche oder Unterbrechungen der Wiedergabe auf.**

≥ Achten Sie darauf, auf diesem Gerät keine Geräte zu platzieren, die Funkwellen verwenden (z. B. Mobiltelefone o. ä.).

### **Fernbedienung**

#### **Die Fernbedienung funktioniert nicht richtig.**

● Die Batterie ist erschöpft oder nicht richtig eingesetzt. (→ 5)

### **Platte**

#### **Falsche Anzeige oder die Wiedergabe beginnt nicht.**

- Stellen Sie sicher, dass die Disc mit diesem Gerät kompatibel ist. (→ 18)
- ≥ Auf der Linse befindet sich Kondenswasser. Warten Sie ca. eine Stunde und versuchen Sie es erneut.

**USB**

#### **Keine Reaktion, wenn [**1**/**;**] gedrückt wird.**

≥ Trennen Sie das USB-Gerät und schließen Sie es wieder an. Oder schalten Sie das Gerät aus und wieder ein.

#### **Das USB-Laufwerk oder dessen Inhalt kann nicht gelesen werden.**

- ≥ Das USB-Laufwerkformat oder dessen Inhalt ist nicht mit dem Gerät kompatibel  $(4.18)$
- ≥ Die USB-Hostfunktion dieses Produkts funktioniert möglicherweise nicht bei einigen USB-Geräten.

#### **Langsamer Betrieb des USB-Sticks.**

≥ Große Dateien oder USB-Sticks beanspruchen eine längere Lesezeit.

#### **Die abgelaufene Zeit wird abweichend von der eigentlichen Wiedergabezeit angezeigt.**

● Kopieren Sie die Daten auf ein anderes USB-Gerät oder fertigen Sie eine Sicherheitskopie der Daten an und formatieren Sie das USB-Gerät neu.

### **Radio**

#### **DAB/DAB+-Empfang ist schlecht.**

- ≥ Die Antenne von Computern, Fernsehern und anderen Kabeln und Leitungen fernhalten.
- ≥ Verwenden Sie eine Außenantenne.

#### **Bei starkem Rauschen während des FM-Empfangs.**

● Ändern Sie den auszugebenden Ton von Stereo zu Mono. 1 Drücken Sie wiederholt [PLAY MENU] zur Auswahl von "FM MODE".  $\overline{2}$  Drücken Sie [◀, ▶] zur Auswahl von "MONO" und drücken Sie dann [OK]. Der Sound ist mono.

≥ Wählen Sie "STEREO" oder ändern Sie die Frequenz, um abzubrechen. Wählen Sie unter normalen Umständen "STEREO".

#### **Statischer oder geräuschvoller Empfang bei Anhören einer Radiosendung.**

- Stellen Sie sicher, dass die Antenne korrekt angeschlossen ist. (→ 5)
- ≥ Korrigieren Sie die Position der Antenne.
- Versuchen Sie, einen gewissen Abstand zwischen Antenne und Netzkabel einzuhalten.
- ≥ Versuchen Sie, eine Außenantenne zu verwenden, wenn sich Gebäude oder Berge in der Nähe befinden.
- ≥ Schalten Sie den Fernseher oder andere Audiogeräte aus oder trennen Sie sie von diesem Gerät.
- ≥ Halten Sie dieses Gerät entfernt von Mobiltelefonen, wenn eine Störung vorhanden ist.

### **Bluetooth®**

#### **Die Kopplung kann nicht beendet werden.**

≥ Überprüfen Sie den Zustand des Bluetooth®-Geräts.

#### **Das Gerät kann nicht verbunden werden.**

- ≥ Die Kopplung der Vorrichtung war nicht erfolgreich oder die Aufzeichnung wurde ersetzt. Versuchen Sie das Gerät neu anzukoppeln. (+7)
- ≥ Dieses Gerät könnte mit einem anderen Gerät verbunden sein. Trennen Sie die Verbindung des anderen Geräts und versuchen Sie, das Gerät erneut zu koppeln.  $(47)$
- ≥ Wenn das Problem weiterhin besteht, schalten Sie das Gerät aus und wieder ein und versuchen Sie es erneut.

#### **Das Gerät ist angeschlossen, aber es ist kein Ton über dieses Gerät zu hören.**

≥ Für einige integrierte Bluetooth®-Geräte müssen Sie den Audioausgang manuell auf "SC-RS54" oder "SC-RS52" stellen. Lesen Sie für Details die Bedienungsanleitung des Geräts.

#### **Der Sound wird unterbrochen.**

- ≥ Das Gerät befindet sich außerhalb des 10 m Kommunikationsbereichs. Stellen Sie das Bluetooth®-Gerät näher an dieses Gerät heran.
- ≥ Entfernen Sie alle Störungen zwischen diesem System und dem Gerät.
- Andere Geräte, die das Frequenzband 2,4 GHz, wie Wireless Router, Mikrowellen, drahtlose Telefone etc. verwenden, verursachen Störungen. Nähern Sie das Bluetooth®-Gerät diesem Gerät und entfernen Sie es von den anderen Geräten.
- Wählen Sie "MODE 1" für eine stabile Kommunikation. (→ 7)

**19**

- -

### **Meldungen**

#### **Die folgenden Meldungen oder Servicenummern erscheinen unter Umständen auf dem Display des Gerätes.**

#### **"--:--"**

≥ Diese Anzeige erscheint, wenn Sie das Netzkabel das erste Mal angeschlossen haben oder nach einem Stromausfall. Stellen Sie die Zeit ein  $(4 16)$ .

#### **"ADJUST CLOCK"**

≥ Die Uhrzeit wurde noch nicht eingestellt. Stellen Sie die Uhrzeit entsprechend ein.

#### **"ADJUST TIMER"**

≥ Der Wiedergabe-Timer ist nicht eingestellt. Passen Sie den Wiedergabe-Timer entsprechend an.

#### **"AUTO OFF"**

≥ Das Gerät wurde ca. 20 Minuten lang nicht benutzt und wird innerhalb einer Minute heruntergefahren. Drücken Sie eine beliebige Taste, um dies zu verhindern.

#### **"CHANGE TO CD MODE"**

≥ Eine Aufnahme kann nur ausgeführt werden, "CD" als Quelle ausgewählt wurde. Drücken Sie wiederholt [CD/8], um "CD" auszuwählen.  $(\rightarrow 14)$ 

#### **"ERROR"**

≥ Die Bedienung ist inkorrekt. Lesen Sie die Anleitung durch und versuchen Sie es erneut.

### **"F" / "F" (" " steht für eine Zahl.)**

≥ Es liegt ein Problem mit diesem Gerät vor. Notieren Sie die angezeigte Zahl, trennen Sie das Netzkabel ab und wenden Sie sich an Ihren Händler.

#### **"INITIALIZING"**

● Das System führt einen Initialisierungsprozess aus. Wenn der Vorgang abgeschlossen ist, wird einige Sekunden lang "COMPLETE" oder "---------" anzeigt. Warten Sie, bis die Meldung ausgeblendet wird.

#### **"LINKING"**

≥ Es wird versucht, eine Verbindung mit dem Bluetooth®-Gerät herzustellen, mit dem zuletzt eine Verbindung hergestellt wurde, wenn "BLUETOOTH" ausgewählt ist.

#### **"MFULL" (" " steht für eine Zahl.)**

≥ Unter der ausgewählten Nummer für (FAVOURITE) [1] bis [5] wurde der Inhalt von 5 CDs gespeichert. Es können nicht mehr als 5 CDs aufgezeichnet werden. Löschen Sie die Inhalte, bevor Sie neue Aufnahmen machen. (→ 15)

### **"MEMORY ERROR"**

● Schalten Sie das Gerät aus und ziehen Sie das Netzkabel aus der Steckdose. Warten Sie mindestens 1 Minute und stecken Sie das Netzkabel dann wieder in die Steckdose. Schalten Sie das Gerät ein und versuchen Sie es noch einmal.

Wenn das Problem weiterhin besteht, sind die Inhalte des internen Speichers beschädigt. Löschen Sie die Inhalte des internen Speichers im "ALL DEL"-Modus (→ 15) und wiederholen Sie die Aufnahmen.

#### **"MEMORY FULL"**

≥ Der Platz im internen Speicher recht nicht aus. Löschen Sie die Inhalte, bevor Sie neue Aufnahmen machen. (+ 15)

#### **"NO DEVICE"**

≥ Das USB-Gerät wurde nicht richtig eingesetzt. Lesen Sie die Anleitung und versuchen Sie es erneut  $(\rightarrow 6)$ .

#### **20 "NO DISC"**

● Legen Sie die CD ein, die Sie abspielen möchten (→ 6).

### **"NO PLAY"**

- ≥ Es wurde eine CD eingelegt, die kein CD-DA- oder MP3-Format hat. Sie kann nicht abgespielt werden.
- ≥ Überprüfen Sie den Inhalt. Sie können nur unterstützte Formate wiedergeben.  $(4 18)$
- ≥ Die Dateien auf dem USB-Gerät sind möglicherweise beschädigt. Formatieren Sie das USB-Gerät und versuchen Sie es erneut.
- ≥ Das Gerät hat möglicherweise ein Problem. Schalten Sie das Gerät aus und wieder an.

#### **"NO PRESET"**

≥ Es liegen keine auswählbaren voreingestellten DAB/DAB+-Sender vor. Nehmen Sie die Voreinstellung einiger Kanäle vor. (+ 12)

#### **"NO SIGNAL"**

≥ Dieser Sender kann nicht empfangen werden. Kontrollieren Sie Ihre Antenne  $(\rightarrow 5)$ .

#### **"NO TRACK"**

Im USB-Gerät, dem internen Speicher bzw. der ausgewählten Zahl für den internen Speicher sind keine Titel vorhanden.

#### **"NOT SUPPORTED"**

- ≥ Es ist ein USB-Gerät angeschlossen, das nicht unterstützt wird.
- ≥ Wenn Sie ein Gerät zum Aufladen angeschlossen haben, wählen Sie eine andere Quelle als "USB" aus.

#### **"PGM FULL"**

≥ Die Anzahl der programmierten Titel ist mehr als 24.

#### **"PLAYERROR"**

● Sie haben eine nicht unterstützte Datei wiedergegeben. Das System wird diese Spur überspringen und die nächste wiedergeben.

#### **"READING"**

≥ Das Gerät überprüft die "CD"/"USB"/"MEMORY"-Informationen. Nachdem diese Anzeige verschwunden ist, nehmen Sie das Gerät in Betrieb.

#### **"REMOTE " (" " steht für eine Zahl.)**

- Die Fernbedienung und das Gerät verwenden unterschiedliche Codes. Ändern Sie den Code an der Fernbedienung.
	- Wenn "REMOTE 1" angezeigt wird, drücken und halten Sie [OK] und [1] für mindestens 4 Sekunden.
	- Wenn "REMOTE 2" angezeigt wird, drücken und halten Sie [OK] und [2] für mindestens 4 Sekunden.

#### **"SCAN FAILED"**

≥ Die Sender können nicht empfangen werden. Kontrollieren Sie Ihre Antenne und versuchen Sie einen automatischen Scanvorgang  $($  12).

Wird immer noch "SCAN FAILED" eingeblendet, finden Sie den besten Signalempfang mit der "MANUAL SCAN" Senderwahlfunktion.  $(4 13)$ 

#### **"SCMS CD CAN'T REC"**

≥ Die Disc ist kopiergeschützt und kann nicht aufgenommen werden.

### **"SOUND NOT SET" (" " steht für eine Zahl.)**

≥ Unter der gewählten Einstellungsnummer ist keine gespeicherte Einstellung vorhanden. Speichern Sie die Toneinstellungen. (+ 15)

#### **"TRY ME"**

● Dieses Gerät befindet sich im Demo-Modus. Setzen Sie alle Einstellungen auf die Werkseinstellungen zurück. (+ 19)

#### **"USB OVER CURRENT ERROR"**

≥ Das USB-Gerät nimmt zu viel Strom auf. Wählen Sie eine andere Quelle als "USB", entfernen Sie das USB-Gerät und schalten Sie das Gerät aus.

#### **"VBR"**

≥ Das System kann die verbleibende Wiedergabezeit für Titel mit variabler Bitrate (VBR) nicht anzeigen.

# Technische Daten

### ∫ **ALLGEMEIN**

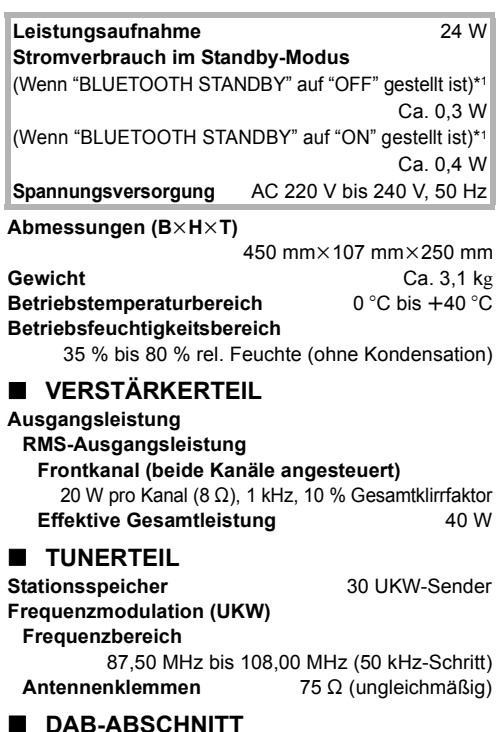

### **DAB-Speicher** 20 Kanäle **Frequenzband (Wellenlänge) Band III** 5A bis 13F (174,928 MHz bis 239,200 MHz) **Empfindlichkeit \*BER 4x10-4 Mindestanforderung** -98 dBm **DAB-Außenantenne Anschluss** F-Verbinder (75  $\Omega$ )

### ∫ **CD-TEIL**

**Abspielbare CD (8 cm oder 12 cm)**

CD, CD-R/RW (CD-DA, MP3\*2)

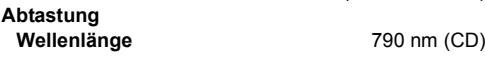

# ∫ **ABSCHNITT INTERNER SPEICHER**

### **Speicher**

### **Speichergröße** 4 GB

(Entspricht dem Gesamtspeicherplatz für 5 CDs, die im "HQ 1-CD"-Modus aufgenommen wurden)\*3

# **Speicher-Aufnahme**

### **Aufnahme-Dateiformat**

WAV ( $*$ .wav) / "HQ 1-CD"-Modus, MP3\*2 (¢.mp3) / "MULTI-CD"-Modus **Bitrate** 1141 kbps (WAV), 320 kbps (MP3\*2)

**Speicher-Aufnahmegeschwindigkeit** 1x

### ∫ **LAUTSPRECHER**

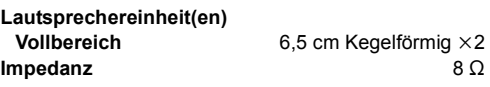

∫ **ANSCHLUSS-TEIL**

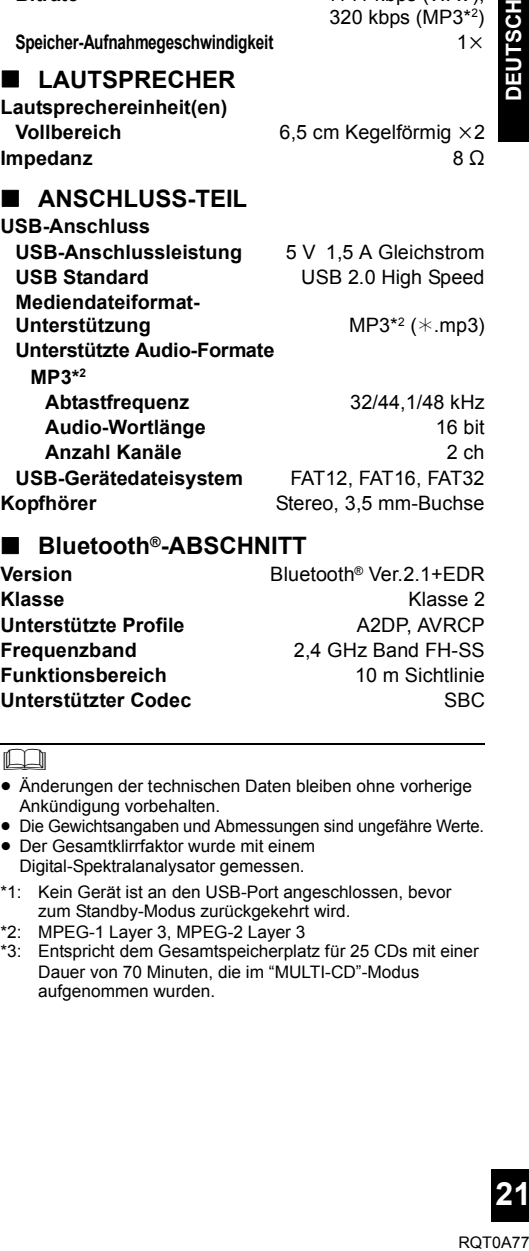

### ∫ **Bluetooth®-ABSCHNITT**

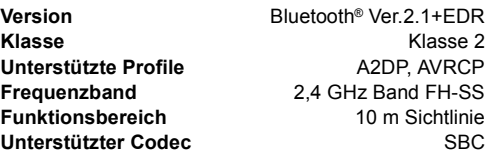

### n

- ≥ Änderungen der technischen Daten bleiben ohne vorherige Ankündigung vorbehalten.
- Die Gewichtsangaben und Abmessungen sind ungefähre Werte.
- ≥ Der Gesamtklirrfaktor wurde mit einem Digital-Spektralanalysator gemessen.
- \*1: Kein Gerät ist an den USB-Port angeschlossen, bevor zum Standby-Modus zurückgekehrt wird.
- \*2: MPEG-1 Layer 3, MPEG-2 Layer 3
- \*3: Entspricht dem Gesamtspeicherplatz für 25 CDs mit einer Dauer von 70 Minuten, die im "MULTI-CD"-Modus aufgenommen wurden.

# Précautions de sécurité

### **AVERTISSEMENT**

### **Appareil**

- ≥ Pour réduire les risques d'incendie, d'électrocution ou de dommages au produit,
	- Ne pas exposer cet appareil à la pluie, à l'humidité, à la chute de gouttes ou à des éclaboussures.
	- Ne placer aucun récipient contenant un liquide, tel qu'un vase, sur l'appareil.
	- N'utiliser que les accessoires recommandés.
	- Ne pas retirer les couvercles.
	- Ne pas réparer cet appareil soi-même. Pour toute intervention, faire appel à un technicien qualifié.
	- Ne laissez pas d'objets métalliques tomber dans cet appareil.
	- Ne placez pas d'objets lourds sur cet appareil.

### **Cordon d'alimentation secteur**

- ≥ Pour réduire les risques d'incendie, d'électrocution ou de dommages au produit,
	- Assurez-vous que la tension de l'alimentation correspond à la tension indiquée sur cet appareil.
	- Branchez la prise secteur dans la prise électrique.
	- Ne tirez pas ou ne pliez pas le cordon, et ne placez aucun objet lourd sur celui-ci.
	- Ne manipulez pas la fiche avec les mains mouillées.
	- Tenez fermement la fiche secteur pour la débrancher.
	- N'utilisez pas de fiche secteur ni de prise de courant endommagée.
- La fiche secteur est le dispositif de déconnexion. Installez cet appareil de sorte que la fiche secteur puisse être débranchée immédiatement de la prise de courant.

### **ATTENTION**

#### **Appareil**

- Cet appareil utilise un laser. L'exécution de procédures ou l'utilisation de commandes ou de réglages autres que ceux spécifiés ici peuvent provoquer une exposition à des radiations dangereuses.
- ≥ Ne placez aucune source de flamme nue telle que des bougies allumées sur cet appareil.
- ≥ Cet appareil peut être perturbé par les ondes radio des téléphones mobiles pendant l'utilisation. Si vous constatez de telles interférences, éloignez le téléphone mobile de l'appareil.
- Cet appareil est destiné aux climats tempérés.

### **Emplacement**

- Placez cet appareil sur une surface plane.
- ≥ Pour réduire les risques d'incendie, d'électrocution ou de dommages au produit,
	- Ne pas installer ni placer l'appareil dans une bibliothèque, un placard encastré ni aucun autre espace réduit de façon à assurer une bonne ventilation.
	- Ne pas obstruer les orifices de ventilation de l'appareil avec des journaux, des nappes, des rideaux ou des objets similaires.
	- N'exposez pas cet appareil directement aux rayons du soleil, à des températures élevées, à une humidité élevée ni à des vibrations excessives.

### **Pile**

- ≥ L'utilisation d'une pile de rechange incorrecte peut entraîner des risques d'explosion. N'utiliser qu'une pile identique ou le type de pile recommandé par le fabricant.
- Manipuler de façon incorrecte les piles peut causer une fuite d'électrolyte ainsi qu'un incendie.
	- Retirez la pile si vous n'avez plus l'intention d'utiliser la télécommande pendant un assez long moment. Rangez-la dans un endroit frais, à l'abri de la lumière.
	- Ne chauffez pas et n'exposez pas les piles à une flamme.
	- Ne laissez pas la (les) pile(s) dans un véhicule exposé directement aux rayons du soleil pendant un long moment avec les vitres et portières fermées.
	- Ne les démontez pas ou ne provoquez pas de court-circuit.
	- Ne rechargez pas des piles alcalines ou au manganèse.
- N'utilisez pas de piles dont le revêtement a été enlevé.
- Pour jeter les piles usagées, veuillez contacter l'administration locale ou votre revendeur afin de connaître la procédure de mise au rebut à suivre.

Le symbole d'identification du produit est situé sous l'appareil.

# Notice légale

L'enregistrement et la lecture de contenu sur cet (ou n'importe quel autre) appareil peuvent exiger l'autorisation du titulaire des droits d'auteur. Panasonic n'a ni l'autorité ni l'intention de vous accorder cette autorisation et rejette explicitement tout droit, capacité ou intention d'obtenir une telle autorisation en votre nom. Il est de votre responsabilité de vous assurer que vous utilisez cet appareil ou tout autre appareil conformément à la législation sur les droits d'auteur en vigueur dans votre pays.

# $C<sub>1177</sub>$

### **Déclaration de conformité (DoC)**

Par la présente, "*Panasonic Corporation*" déclare que ce produit est en conformité avec les exigences essentielles et les autres clauses justificatives de la Directive 1999/5/EC.

Les clients peuvent télécharger une copie de la Déclaration de Conformité de nos produits R&TTE à partir de notre serveur Do<sub>C</sub> :

http://www.doc.panasonic.de

Contact du Représentant Autorisé : Panasonic Marketing Europe GmbH,

Panasonic Testing Centre, Winsbergring 11, 22525 Hamburg, Allemagne

### **L'élimination des équipements et des batteries usages**

**Applicable uniquement dans les pays membres de l'Union européenne et les pays disposant de systèmes de recyclage**

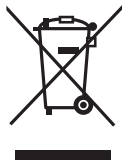

Apposé sur le produit lui-même, sur son emballage, ou figurant dans la documentation qui l'accompagne, ce pictogramme indique que les piles, appareils électriques et électroniques usagés, doivent être séparées des ordures ménagères.

Afin de permettre le traitement, la valorisation et le recyclage adéquats des piles et des appareils usagés, veuillez les porter à l'un des points de

collecte prévus, conformément à la législation nationale en vigueur.

En les éliminant conformément à la réglementation en vigueur, vous contribuez à éviter le gaspillage de ressources précieuses ainsi qu'à protéger la santé humaine et l'environnement.

Pour de plus amples renseignements sur la collecte et le recyclage, veuillez vous renseigner auprès des collectivités locales.

Le non-respect de la réglementation relative à l'élimination des déchets est passible d'une peine d'amende.

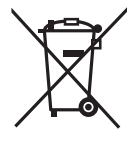

#### **Note relative au pictogramme à apposer sur les piles (pictogramme du bas) :**

Si ce pictogramme est combiné avec un symbole chimique, il répond également aux exigences posées par la Directive relative au produit chimique concerné.

### **A propos des descriptions dans ce mode d'emploi**

- Les pages à consulter sont désignées par le signe  $\leftrightarrow$   $\overline{\bigcirc}$ .
- Sauf indications contraires, les actions décrites sont effectuées à l'aide de la télécommande. Vous pouvez également les effectuer avec les touches de l'appareil principal si les commandes sont les mêmes.

# Table des matières

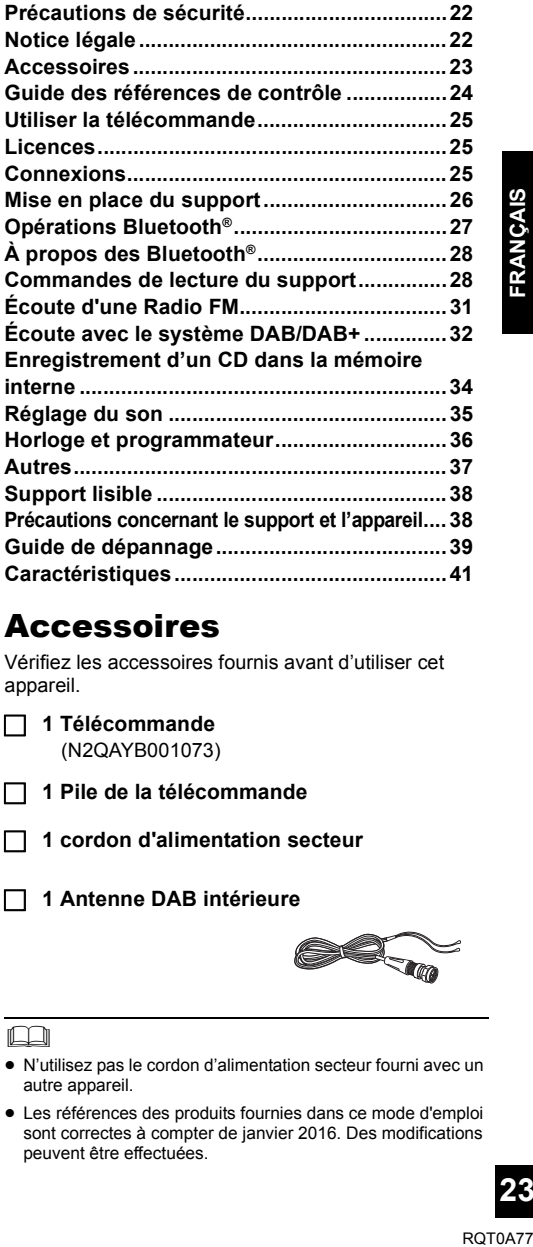

# **Accessoires**

Vérifiez les accessoires fournis avant d'utiliser cet appareil.

- ∏ **1 Télécommande** (N2QAYB001073)
- ∏ **1 Pile de la télécommande**
	- ∏ **1 cordon d'alimentation secteur**
	- ∏ **1 Antenne DAB intérieure**

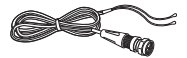

M

- ≥ N'utilisez pas le cordon d'alimentation secteur fourni avec un autre appareil.
- Les références des produits fournies dans ce mode d'emploi sont correctes à compter de janvier 2016. Des modifications peuvent être effectuées.

# Guide des références de contrôle

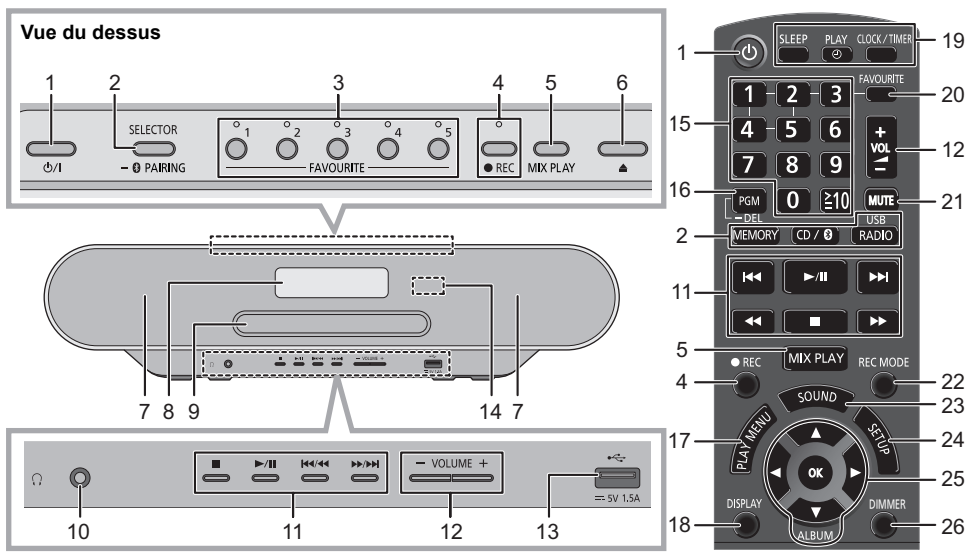

# 1 **Commutateur veille/marche [**Í**], [**Í**/I]**

Appuyez pour mettre ou sortir l'appareil du mode veille. En mode veille, l'appareil continue de consommer une petite quantité de courant.

2 Sélectionne la source audio

Sur cet appareil :

$$
\begin{array}{ccc}\n\text{``CD''} & \xrightarrow{\text{``MEMORY''}} \text{``} & \text{``DAB+''} \\
\uparrow & & \downarrow \\
\text{``BLUETOOTH''} & \xleftarrow{\text{``USB''}} \text{``} & \text{``FM''}\n\end{array}
$$

≥ Appuyez quelques instants pour entrer en mode d'appairage  $(\rightarrow 27)$  ou pour déconnecter un dispositif Bluetooth<sup>®</sup> ( $\rightarrow 27$ ).

Sur la télécommande : [MEMORY]: "MEMORY"

 $[CD/\sqrt{3}]$ : "CD"  $\leftrightarrow$  "BLUETOOTH"  $[RADIO, USB]: "DAB+" \longrightarrow "FM"$ 

 $^{\wedge\hspace{-0.1cm} \sqcup}$  "USB" $\longleftarrow$ 

- 3 Touches FAVOURITE et indicateurs de la lecture favorite / de mémorisation ou sélection de la station de radio ([1] à [5]) ( $\rightarrow$  29, 31, 32)
- 4 Cet appareil : Touche et indicateur Enregistrement  $\left(\rightarrow 34\right)$

Télécommande : Touche Enregistrement  $(4.34)$ 

- 5 Démarrez la lecture mélangée par simple touche  $\left(\rightarrow 29\right)$
- 6 Ouvrir ou fermer le tiroir du disque
- 7 Enceintes
	- Ces enceintes ne possèdent pas de protection magnétique. Ne les placez pas près d'un téléviseur, d'un ordinateur ni près d'autres dispositifs magnétiques.
- 8 Afficheur
- 9 Tiroir de disque
	- Ne posez aucun obiet devant le plateau du disque.
- 10 Prise pour casque  $(\cap)$ 
	- ≥ Type de fiche : 3,5 mm stéréo (non fourni)
	- ≥ Éviter toute utilisation prolongée susceptible d'endommager l'ouïe.
	- ≥ Une pression excessive du son provenant des écouteurs et hautparleurs peut entraîner une perte de l'ouïe.
	- ≥ A pleine puissance, l'écoute prolongée du baladeur peut endommager l'oreille de l'utilisateur.
- 11 Commande de lecture de base
- 12 Règle le volume (de 0 (min) à 50 (max))
- 13 Port USB  $(\rightarrow 26)$
- 14 Capteur du signal de la télécommande Distance : Environ dans un rayon de 7 m directement vers l'avant
	- Angle : Environ 30° à gauche et à droite
- 15 Sélection d'un numéro
	- Pour sélectionner un numéro à 2 chiffres Exemple : 16 : [ $\geq$ 10]  $\rightarrow$  [1]  $\rightarrow$  [6]
	- Pour sélectionner un nombre à 3 chiffres Exemple : 124 :  $[\geq 10] \rightarrow [\geq 10] \rightarrow [1] \rightarrow [2] \rightarrow [4]$
- 16 Réglage de la fonction programme / Suppression d'une piste programmée
- 17 Sélectionner l'élément de menu de lecture
- 18 Change les informations affichées
- 19 Opération de l'horloge et de la minuterie
- 20 Réglage de la lecture favorite  $(4.29)$
- 21 Option muet Appuyez de nouveau pour annuler. "MUTE" est également annulé si le volume est ajusté ou si l'appareil est éteint.
- 22 Sélection du mode d'enregistrement  $(434)$
- 23 Entre dans le menu du son
- 24 Entre dans le menu configuration
- 25 Sélection/OK
- 26 Obscurcit l'afficheur et les indicateurs Appuyez de nouveau pour annuler.

# Utiliser la télécommande

Insérez la pile de façon à ce que ses pôles  $(+ et -)$ correspondent à ceux de la télécommande.

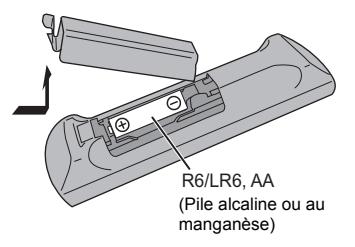

Pointez-le vers la cellule de réception du signal de commande à distance sur cet appareil.

≥ Pour éviter les interférences, veillez à ne placer aucun objet devant le capteur de signal.

# Licences

Le nom et la marque Bluetooth<sup>®</sup> ainsi que les logos sont des marques déposées appartenant à Bluetooth SIG, Inc. et toute utilisation de ces marques par Panasonic Corporation est effectuée sous licence.

Les autres marques et noms commerciaux appartiennent à leurs propriétaires respectifs.

Technologie d'encodage du son MPEG Layer-3 brevetée par Fraunhofer IIS et Thomson.

### ∫ **À propos du contenu enregistré**

Veuillez noter que même si le contenu n'est pas enregistré correctement à cause d'un quelconque défaut, Panasonic ne sera pas responsable du remboursement d'un tel contenu, des pertes découlant du contenu enregistré, ni de tout dommage direct ou indirect causé par un tel enregistrement. La même chose s'applique à la réparation de cet appareil.

# Connexions

**Branchez le cordon d'alimentation secteur une fois que toutes les autres connexions sont effectuées.**

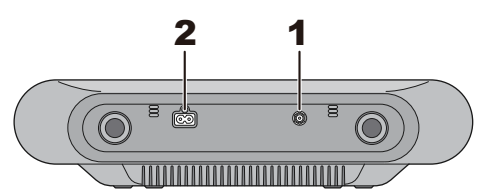

**1** Branchez l'antenne.

Cet appareil peut recevoir des stations DAB/DAB+ et FM grâce à l'antenne DAB.

- ≥ Collez l'antenne sur un mur ou un montant, dans un endroit où il y a le moins d'interférence possible.
- ≥ Si la réception radio est mauvaise, utilisez une antenne extérieure DAB (non fournie).

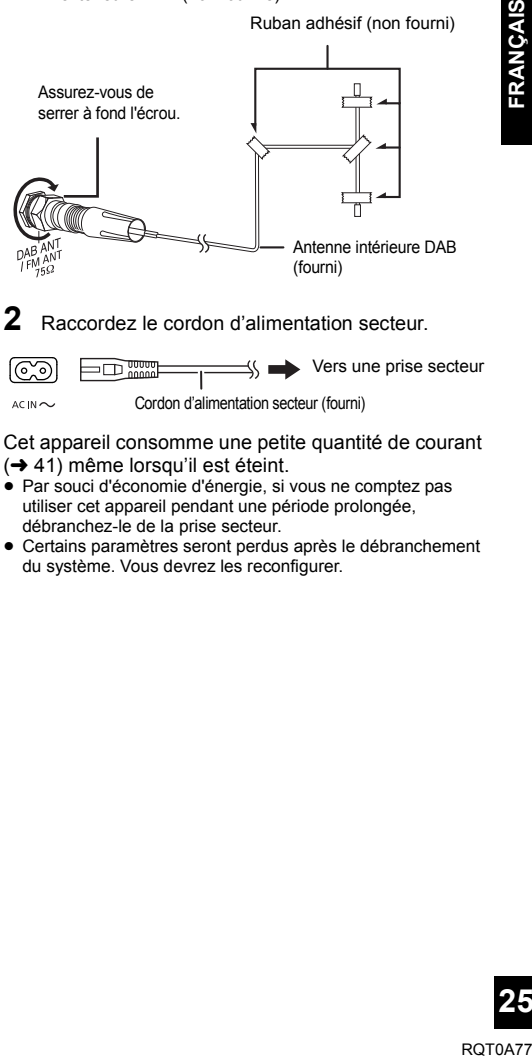

**2** Raccordez le cordon d'alimentation secteur.

 $\Box$  $\Box$  $\Box$  $\Box$  $\Box$  $\Box$  $\Diamond$   $\Box$  $\Diamond$  Vers une prise secteur lಲಾ  $ACIN \sim$ Cordon d'alimentation secteur (fourni)

Cet appareil consomme une petite quantité de courant  $(\rightarrow 41)$  même lorsqu'il est éteint.

- ≥ Par souci d'économie d'énergie, si vous ne comptez pas utiliser cet appareil pendant une période prolongée, débranchez-le de la prise secteur.
- ≥ Certains paramètres seront perdus après le débranchement du système. Vous devrez les reconfigurer.

# Mise en place du support

### **Insertion d'un disque**

- **1** Appuyez sur la touche  $[\triangle]$  de cet appareil pour ouvrir le plateau du disque.
- **2** Mettez un disque en place avec l'étiquette vers le haut.
- **3** Appuyez de nouveau sur la touche [ $\triangle$ ] pour fermer le plateau du disque.

### **Raccordement d'un dispositif USB**

Insérez directement le dispositif USB. N'utilisez pas de câble d'extension USB.

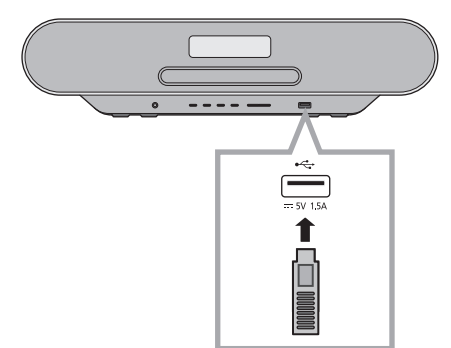

- ≥ Veuillez débrancher le dispositif USB si vous avez fini de l'utiliser.
- Avant de retirer le périphérique USB, sélectionnez une source autre que "USB".

### **Chargement d'un dispositif**

Le chargement démarre lorsqu'un dispositif (tension nominale : CC 5 V/1,5 A) est branché au port USB de cet appareil.

- **1** Allumez l'appareil.
- **2** Sélectionnez une source autre que "USB".
- **3** Raccordez un dispositif.
	- ≥ Vérifiez sur l'écran du dispositif raccordé, etc. que le chargement a bien démarré.
	- Une fois que le dispositif a démarré le chargement, vous pouvez mettre l'appareil en mode veille.
		- Lorsque vous chargez un dispositif complètement épuisé, ne mettez pas l'appareil en mode veille avant que le dispositif soit opérationnel.

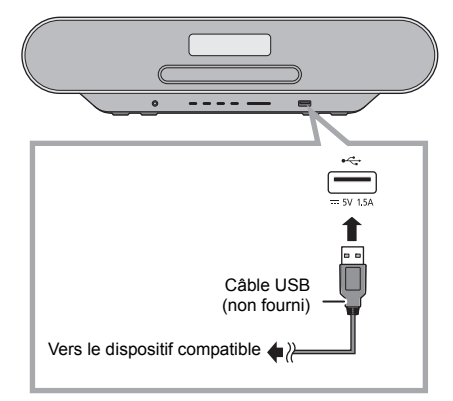

- Un câble compatible avec votre dispositif est nécessaire. Utilisez le câble qui est fourni avec votre dispositif.
- ≥ Même si vous raccordez un câble compatible au port USB de cet appareil, votre dispositif pourrait ne pas se charger. Dans ce cas, utilisez le chargeur fourni avec le dispositif.
- En fonction de votre dispositif, l'utilisation d'autres chargeurs pourrait ne pas marcher.Vérifiez le mode d'emploi de votre dispositif avant de l'utiliser.
- Ne connectez pas de dispositif ayant une valeur nominale plus élevée que 5 V/1,5 A à cet appareil.
- Pour vérifier si le chargement est terminé, regardez l'écran du dispositif connecté, etc.
- ≥ Une fois complètement chargé, débranchez le câble USB du port USB.

### $\Box$

≥ Pour déplacer cet appareil, veillez à retirer tous les supports et à le mettre en mode veille.

# Opérations Bluetooth®

Vous pouvez écouter du son provenant du dispositif audio Bluetooth® à partir de cet appareil à distance.

≥ Consultez le mode d'emploi du dispositif Bluetooth® pour avoir des détails.

### **Connexion via le menu Bluetooth®**

### **Préparation**

≥ Activez la fonctionnalité Bluetooth® du dispositif et placez-le près de cet appareil.

### ∫ **Appairage de dispositifs Bluetooth®**

- **1** Appuyez plusieurs fois sur  $[CD/\mathbb{Q}]$  pour sélectionner "BLUETOOTH".
	- ≥ Si "PAIRING" apparait sur l'afficheur, allez à l'étape 3.
- **2** Appuyez sur [PLAY MENU] pour sélectionner "PAIRING" puis appuyez sur [OK].
	- ≥ Ou bien, appuyez quelques instants sur la touche  $[SELECTOR, -$  PAIRING] de cet appareil.
- **3** Sélectionnez "SC-RS54" ou "SC-RS52" à partir du menu Bluetooth® du dispositif Bluetooth®.
	- ≥ L'adresse MAC (ex. 6C:5A:B5:B3:1D:0F) peut s'afficher avant que "SC-RS54" ou "SC-RS52" soit affiché.
	- ≥ Le nom du dispositif connecté apparait sur l'afficheur pendant quelques secondes.
- **4** Démarrez la lecture sur le dispositif Bluetooth®.

### ∫ **Connexion à un dispositif Bluetooth® appairé**

- **1** Appuyez plusieurs fois sur [CD/**0**] pour sélectionner "BLUETOOTH".
	- "READY" apparait sur l'afficheur.
- **2** Sélectionnez "SC-RS54" ou "SC-RS52" à partir du menu Bluetooth® du dispositif Bluetooth®.
	- ≥ Le nom du dispositif connecté apparait sur l'afficheur pendant quelques secondes.
- **3** Démarrez la lecture sur le dispositif Bluetooth®.

### M

- ≥ Si vous êtes invité à saisir le mot de passe, saisissez "0000".
- Vous pouvez mémoriser jusqu'à 8 dispositifs sur cet appareil. Si un 9e dispositif est couplé, le dispositif inutilisé depuis le plus longtemps sera remplacé.
- ≥ Cet appareil ne peut être connectée qu'à un seul dispositif à la fois.
- ≥ Lorsque "BLUETOOTH" est sélectionné comme source, cet appareil essaiera automatiquement de se connecter au dernier dispositif Bluetooth® connecté. ("LINKING" apparait sur l'afficheur durant ce processus.) Si la tentative de connexion échoue, réessayez.

# **Mode de transmission Bluetooth®**

Vous pouvez changer le mode de transmission afin de donner la priorité à la qualité de la transmission ou à la qualité du son.

### **Préparation**

- Appuyez plusieurs fois sur ICD/81 pour sélectionner "BLUETOOTH".
- Si un dispositif Bluetooth® est déjà connecté, déconnectez-le.
- **1** Appuyez plusieurs fois sur [PLAY MENU] pour sélectionner "LINK MODE".
- **2** Appuyez sur [◀, ▶] pour sélectionner le mode puis appuyez sur [OK].

**MODE 1 :** Met l'accent sur la connectivité **MODE 2 :** Met l'accent sur la qualité du son

### ∩∩

- ≥ Sélectionnez "MODE 1" si le son est coupé.
- Pendant le visionnage des contenus vidéo avec cette fonction, les sorties vidéo et audio peuvent ne pas être synchronisées. Dans ce cas, sélectionnez "MODE 1".
- ≥ Le réglage d'usine par défaut est "MODE 2".

### **Niveau d'entrée Bluetooth®**

Si le niveau d'entrée du son provenant du dispositif Bluetooth® est trop bas, changez les paramètres du niveau d'entrée.

### **Préparation**

- Connectez un dispositif Bluetooth<sup>®</sup>.
- **1** Appuyez plusieurs fois sur [PLAY MENU] pour sélectionner "INPUT LEVEL".
- **2** Appuyez sur  $[4, 1]$  pour sélectionner le niveau puis appuyez sur [OK].

"LEVEL  $0$ "  $\leftrightarrow$  "LEVEL  $+1$ "  $\leftrightarrow$  "LEVEL  $+2$ " ^---------------------------------------------------------J

### ∩∩

- ≥ Sélectionnez "LEVEL 0" si le son est déformé.
- ≥ Le réglage d'usine par défaut est "LEVEL 0".

### **Déconnexion d'un périphérique Bluetooth®**

- **1** Tandis qu'un dispositif Bluetooth® est connecté : Appuyez plusieurs fois sur [PLAY MENU] pour sélectionner "DISCONNECT?".
- **2** Appuyez sur [2, <sup>1</sup>] pour sélectionner "OK? YES" puis appuyez sur [OK].

M

- Vous pouvez également déconnecter le dispositif Bluetooth® en appuyant quelques instants [SELECTOR,  $-\epsilon$ ] PAIRING] sur l'appareil.
- ≥ Le dispositif Bluetooth® sera déconnecté si une source audio différente (ex. "CD") est sélectionnée.

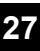

# À propos des Bluetooth®

**Panasonic n'assume aucune responsabilité quant aux données et/ou aux informations qui pourraient être compromises pendant une transmission sans fil. component CD** audio au format CD-DA ou CD

### ∫ **Fréquence de la bande utilisée**

● Ce système utilise une bande de fréquence de 2,4 GHz.

### ∫ **Certification de cet appareil**

- ≥ Ce système est conforme aux limitations de fréquence et a obtenu une certification relative au règlement en vigueur sur les fréquences, par conséquence, une autorisation de détention d'appareil sans fil n'est pas nécessaire.
- ≥ Dans certains pays, les actions suivantes sont punies par la loi :
	- Démontage ou modification du système.
	- Suppression des indications de spécification.

### ∫ **Limites d'utilisation**

- La transmission sans fil et/ou l'utilisation avec tous les appareils équipés de la technologie Bluetooth® n'est pas garantie.
- Tous les dispositifs doivent se conformer aux normes définies par Bluetooth SIG, Inc.
- ≥ En fonction des caractéristiques et des paramètres d'un dispositif, la connexion peut échouer ou bien certaines opérations peuvent être différentes.
- Ce système prend en charge les fonctionnalités de sécurité Bluetooth®. Mais en fonction de l'environnement et/ou des paramètres, cette sécurité peut être insuffisante. Utilisez avec précaution la transmission sans fil des données vers cet appareil.
- Ce système ne peut pas transmettre de données vers un dispositif Bluetooth®.

### ∫ **Portée d'utilisation**

≥ Utilisez ce dispositif à une portée maximale de 10 m. La portée peut diminuer en fonction de l'environnement, des obstacles ou des interférences.

### ∫ **Interférences provenant d'autres dispositifs**

- Ce système peut ne pas fonctionner correctement et des problèmes comme des parasites ou des coupures du son peuvent être causés par les interférences des ondes radio lorsque ce système se trouve trop près des dispositifs Bluetooth® ou des dispositifs qui utilisent la bande de fréquence de 2,4 GHz.
- Ce système peut ne pas fonctionner correctement si les ondes radio d'une station de diffusion proche, etc. sont trop fortes.

### ∫ **Usages prévus**

- Ce système est prévu uniquement pour une utilisation normale et générale.
- ≥ N'utilisez pas ce système près d'un équipement ou dans un environnement sensible aux interférences des ondes radio (exemple : aéroports, hôpitaux, laboratoires, etc).

# Commandes de lecture du support

Les symboles suivants indiquent la disponibilité de la fonctionnalité.

- contenant des fichiers MP3  $($   $\rightarrow$  38)
- [MEMORY] : Mémoire interne (Cet appareil contient un échantillon musical préenregistré sous chaque touche (FAVOURITE) [1] à [5]. À propos de l'enregistrement dans la mémoire interne, lire la page 34.) USB : Dispositifs USB contenant des fichiers  $MP3 \rightarrow 38$
- $B$ LUETOOTH : Dispositif Bluetooth<sup>®</sup> connecté ( $\rightarrow$  27)

### **Lecture de base (**[CD]**,** [MEMORY]**,** [USB]**,** [BLUETOOTH]**)**

### **Préparation**

- Allumez l'appareil.
- Introduisez le support ou connectez le dispositif Bluetooth<sup>®</sup>. ( $\rightarrow$  26, 27)
- **1** Sélectionnez la source audio. Pour le disque :

Appuyez plusieurs fois sur [CD/ ) pour sélectionner "CD". Pour la mémoire interne :

Appuyez sur [MEMORY] pour sélectionner "MEMORY". Pour le dispositif USB :

Appuyez plusieurs fois sur [RADIO, USB] pour sélectionner "USB".

Pour le dispositif Bluetooth® :

Appuyez plusieurs fois sur [CD/8] pour sélectionner "BLUETOOTH".

(Pour sélectionner en utilisant cet appareil, appuyer plusieurs fois sur [SELECTOR,  $-\mathbf{N}$  PAIRING].)

- Appuyer sur [ $\blacktriangleright$ /**I I**] pour lancer la lecture.
	- ≥ [MEMORY] : Lorsque vous lancez la lecture avec [1/;], elle s'effectue de la première piste à la dernière piste dans la mémoire interne.

### **Commandes de base**

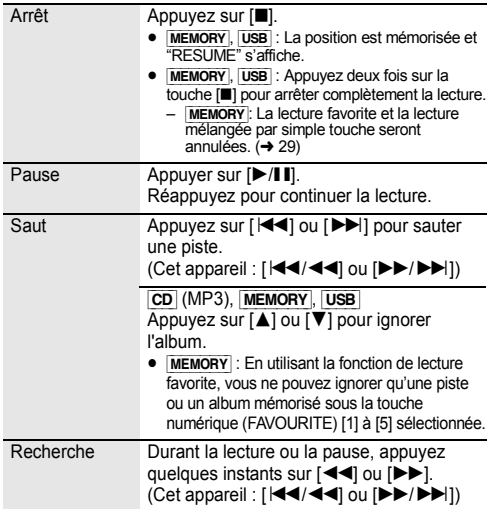

### ∫ **Pour afficher les informations (**[CD]**,** [MEMORY], [USB]**,** [BLUETOOTH]**)**

Vous pouvez afficher la piste, le nom de l'artiste, le nom de l'album, le type de fichier, le débit, et d'autres informations. (Les informations changent en fonction de la source audio.)

Appuyez plusieurs fois sur [DISPLAY].

### ex. [MEMORY]

"MO-AOTOOD" : Le numéro de la touche (FAVOURITE) [1] à [5], le nombre d'albums, le nombre de pistes (ex. "M1-A2T030" signifie que sous la touche (FAVOURITE) [1] sont mémorisés 2 albums et 30 pistes.)

### ex. [USB] (MP3)

"ANT" : Numéro de l'album " $T \Box \Box T$ " : Numéro de la piste

- $($ "  $\Box$ " représente un chiffre.)
- **A** ": Album " » ": Piste

### $\Box$

≥ Pour utiliser la télécommande de cet appareil avec un dispositif Bluetooth®, le dispositif Bluetooth® doit prendre en charge les profils AVRCP (Audio Video Remote Control Profile).

En fonction de l'état du dispositif, certaines commandes peuvent ne pas fonctionner.

- ≥ [CD], [MEMORY], [USB] : Les pistes peuvent être sélectionnées en appuyant sur les touches numériques.
- ≥ Nombre maximum de caractères affichables : environ 32
- Ce système prend en charge les tags ID3 ver. 1 et 2.
- ≥ Les données texte qui ne sont pas prises en charge ne seront pas affichées ou seront montrées différemment.

### **Lecture favorite (**[MEMORY]**)**

Vous pouvez lire vos contenus favoris stockés dans la mémoire interne sous les touches (FAVOURITE) [1] à [5].

### **Préparation**

Mettez en marche l'appareil.

- **1** Appuyez sur [MEMORY] pour sélectionner "MEMORY".
- **2** Appuyez sur la touche [FAVOURITE] puis sur l'une des touches [1] à [5] de la télécommande.
	- Ou bien, appuyez sur l'une des touches (FAVOURITE) [1] à [5] de cet appareil.

### **Lecture mélangée par simple touche (**[MEMORY]**)**

Vous pouvez mettre en marche l'appareil et démarrer la répétition de lecture aléatoire de tout le contenu de la mémoire interne, en appuyant simplement sur une touche.

### Appuyez sur [MIX PLAY].

- ≥ La lecture démarre et "MIX PLAY" s'affiche pendant quelques secondes.
- ≥ La source audio changera automatiquement pour "MEMORY".
- "RND" et "(←)" s'affichent.

### **Modes lecture (**[CD]**,** [MEMORY]**,** [USB]**)**

Sélectionnez le mode de lecture.

- **1** Appuyez plusieurs fois sur [PLAY MENU] pour sélectionner "PLAYMODE" ou "REPEAT".
- **2** Appuyez sur [◀, ▶] pour sélectionner le paramètre puis appuyez sur [OK].

### PLAYMODE

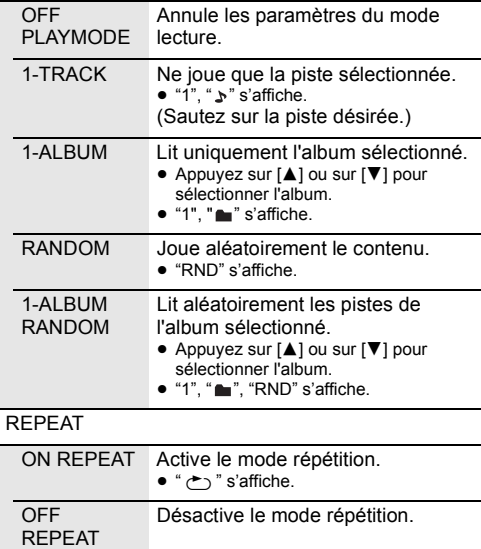

### $\Box$

- ≥ Pendant la lecture aléatoire il n'est pas possible d'accéder directement aux plages déjà lues ou appuyer sur les touches numériques.
- ≥ Fonction de mode lecture ne fonctionne pas avec "Lecture du programme".
- ≥ Le mode est annulé si vous ouvrez le plateau du disque, si vous débranchez le périphérique USB ou si vous démarrez l'enregistrement.
- ≥ [MEMORY] : En utilisant la fonction de lecture mélangée par simple touche, [PLAY MENU] ne marche pas.

### **Lecture du programme (**[CD]**,** [MEMORY]**,** [USB]**)**

Cette fonction permet de programmer un maximum de 24 plages.

 $|CD|$  (CD-DA)

- **1** Appuyer sur [PGM, -DEL] en mode d'arrêt.
- <sup>≥</sup> "PROGRAM" s'affiche pendant quelques secondes. **2** Appuyer sur les touches numériques pour sélectionner la plage désirée.
	- ≥ Répétez cette étape pour programmer d'autres pistes.
- **3** Appuyer sur [ $\blacktriangleright$ /II] pour lancer la lecture.
- [CD] (MP3), [USB], [MEMORY]
- 1 Appuyer sur [PGM, -DEL] en mode d'arrêt. ≥ "PROGRAM" s'affiche pendant quelques secondes.
- **2** Appuyer sur [▲, ▼] pour sélectionner l'album souhaité.
- **3** Appuyer sur [ $\blacktriangleright$ ], puis sur les touches numériques pour sélectionner la plage souhaitée.
- **4** Appuyer sur [OK].
	- ≥ Effectuer les étapes 2 à 4 pour programmer d'autres plages.
- **5** Appuyer sur [ $\blacktriangleright$ /II] pour lancer la lecture.

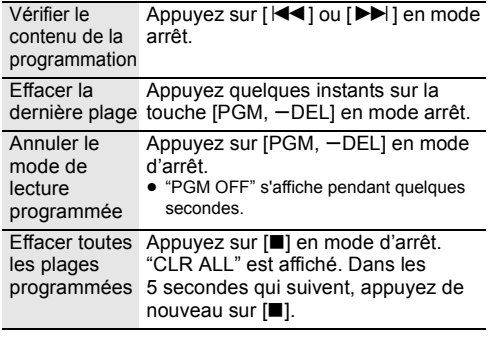

### M

≥ La mémoire du programme est effacée si vous ouvrez le plateau du disque, si vous débranchez le périphérique USB ou si vous démarrez l'enregistrement.

# Écoute d'une Radio FM

Vous pouvez prérégler jusqu'à 30 canaux. Les canaux 1 à 5 seront mémorisés comme stations favorites sous les touches (FAVOURITE) [1] à [5].  $\leftrightarrow$  droite, "Changement des stations mémorisées sous les touches (FAVOURITE) [1] à [5]")

### **Préparation**

- Assurez-vous que l'antenne est connectée. (→ 25)
- Allumez l'appareil.
- Appuyez plusieurs fois sur [RADIO, USB] pour sélectionner "FM".

### **Préréglage automatique des stations**

- **1** Appuyez sur [PLAY MENU] pour sélectionner "A.PRESET".
- **2** Appuyez sur [◀, ▶] pour sélectionner "LOWEST" ou "CURRENT" puis appuyez sur [OK].

### **LOWEST:**

Pour commencer le préréglage automatique avec la fréquence la plus basse ("FM 87.50").

### **CURRENT:**

Pour commencer le préréglage automatique avec le fréquence en cours.\*1

- Le tuner commence le préréglage de toutes les stations qu'il peut recevoir dans les canaux par ordre croissant.
- \*1: Pour changer la fréquence, consultez "Syntonisation manuelle".

### **Écoute d'un canal préréglé**

Appuyez sur les touches numériques, [ $\blacktriangleleft$ ] ou [ $\blacktriangleright$ ] pour sélectionner la station préréglée.

- Vous pouvez également appuyer sur [ $\blacktriangleleft$ / $\blacktriangleleft$ ] ou [ $\blacktriangleright$ /  $\blacktriangleright\blacktriangleright$  i sur cet appareil lorsque "PRESET" est sélectionné comme mode de syntonisation\*2.
- ≥ Vous pouvez choisir le canal 1 à 5 en appuyant sur l'une des touches (FAVOURITE) [1] à [5] de cet appareil.

### ∫ **Syntonisation manuelle**

Appuyer sur  $[44]$  ou  $[16]$  pour syntoniser la station souhaitée.

● Vous pouvez également appuyer sur [ $\left|\frac{4}{4}\right|$  ou [ $\blacktriangleright\blacktriangleright$ /  $\blacktriangleright\blacktriangleright$ ] sur cet appareil lorsque "MANUAL" est sélectionné comme mode de syntonisation\*2.

Pour effectuer automatiquement la syntonisation, appuyer sur la touche et la maintenir enfoncée jusqu'à ce que la fréquence commence à changer rapidement.

- \*2: Pour changer le mode de réglage
	- 1 Appuyez plusieurs fois sur [PLAY MENU] pour sélectionner "TUNE MODE"
	- 2 Appuyez sur [◀, ▶] pour sélectionner "MANUAL" ou "PRESET", puis appuyez sur [OK].

### **Préréglage manuel des stations**

- **1** Tout en écoutant l'émission de radio Appuyez sur [PGM, -DEL].
- **2** Appuyez sur les touches numériques pour sélectionner un canal.
	- ≥ Effectuez de nouveau les étapes 1 à 2 pour prérégler plus de stations.

 $\Box$ 

≥ Une station précédemment sauvegardée sera écrasée si une autre station est sauvegardée sur le même canal préréglé.

### **Changement des stations mémorisées sous les touches (FAVOURITE) [1] à [5]**

Vous pouvez changer facilement les stations mémorisées sous les touches (FAVOURITE) [1] à [5].

Tout en écoutant l'émission de radio Appuyez sur l'une des touches [1] à [5] jusqu'à ce que "P  $\Box$ " apparaisse sur l'afficheur.

 $($ "  $\Box$ " représente un chiffre.)

### $\square$

● Lorsque vous changez les stations mémorisées sous les touches (FAVOURITE) [1] à [5], les canaux 1 à 5 le sont également pour les mêmes stations correspondantes.

### ∫ **Pour afficher l'état du signal FM actuel**

Appuyez plusieurs fois sur [DISPLAY] pour sélectionner "FM STATUS".

- "FM ST" : Le signal FM est réglé et en stéréo.
- "FM - -" : Il n'y a aucun signal réglé ou le signal FM est en mono.

"FM MONO" : "MONO" est sélectionné comme "FM MODE".  $\leftrightarrow$  39, "Si le bruit est excessif durant la réception FM.")

### $\Box$

≥ "STEREO" s'affiche lorsque cet appareil est réglé sur une émission stéréo.

### ∫ **Pour afficher les données texte RDS**

Cet appareil peut afficher les données de texte transmises par les stations de radio dotées du système RDS disponible dans certaines régions.

Appuyez plusieurs fois sur [DISPLAY].

- "PS" : Service du programme
- "PTY" : Type de programme
- "FREQ" : Fréquence

pΩ

- Le RDS est disponible uniquement si la stéréo fonctionne à la réception.
- ≥ Il est possible que le système RDS ne soit pas disponible si la réception n'est pas bonne.

# Écoute avec le système DAB/DAB+

### **Préparation**

- Assurez-vous que l'antenne DAB est connectée.  $(425)$
- Allumez l'appareil.
- Appuyez plusieurs fois sur IRADIO, USBI pour sélectionner "DAB+".

### **Mémorisation des stations**

Pour écouter une diffusion DAB/DAB+, la station disponible doit être mémorisée dans cet appareil.

≥ Cet appareil démarrera automatiquement le "DAB AUTO SCAN" et mémorisera les stations disponibles dans votre région si vous sélectionnez "DAB+" pour la première fois.

 <sup>≥</sup> "SCAN FAILED" s'affiche si le balayage a échoué. Localisez la position offrant la meilleure réception  $\rightarrow$  33, "Pour vérifier ou améliorer la qualité de la réception du signal") et refaites un balayage des stations DAB/DAB+.

### ∫ **Pour refaire un balayage des stations DAB/DAB+**

Lorsqu'une nouvelle station est rajoutée ou lorsque l'antenne a été bougée, effectuez de nouveau le balayage automatique.

- **1** Appuyez sur [PLAY MENU] pour sélectionner "AUTOSCAN" puis appuyez sur [OK].
- **2** Pendant que "START?" clignote, appuyez sur [OK].

 <sup>≥</sup> Lorsque vous mettez à jour les stations avec le balayage automatique, les stations préréglées seront effacées. Préréglez-les de nouveau (→ dessous).

### **Écoute des stations mémorisées**

Appuyez sur  $\left[\blacktriangleleft\blacktriangleleft\right]$  ou sur  $\left[\blacktriangleright\blacktriangleright\right]$  pour sélectionner une station.

● Vous pouvez également appuyer sur [ $\left|\frac{4}{4}\right|$  ou [ $\blacktriangleright\blacktriangleright$ /  $\blacktriangleright\blacktriangleright$ ] sur cet appareil lorsque "STATION" est sélectionné comme mode de syntonisation\*1.

### **Préréglage des stations DAB/DAB+**

Vous pouvez prérégler jusqu'à 20 DAB/DAB+ canaux. Les canaux 1 à 5 seront mémorisés comme stations favorites sous les touches (FAVOURITE) [1] à [5].  $\leftrightarrow$  droite, "Changement des stations mémorisées sous les touches (FAVOURITE) [1] à [5]")

- **1** Tout en écoutant une diffusion DAB/DAB+ Appuyez sur [PGM, -DEL].
- **2** Appuyez sur les touches numériques pour sélectionner un nombre préréglé.

- <sup>≥</sup> Vous ne pouvez pas prérégler de station si la station n'est pas diffusée ou si un service secondaire est sélectionné.
- La station occupant un canal est effacée est une autre station est mémorisée dans ce canal.

### **Changement des stations mémorisées sous les touches (FAVOURITE) [1] à [5]**

Vous pouvez changer facilement les stations mémorisées sous les touches (FAVOURITE) [1] à [5].

Tout en écoutant une diffusion DAB/DAB+ Appuyez sur l'une des touches [1] à [5] jusqu'à ce que "P  $\Box$ " apparaisse sur l'afficheur.

 $($ "  $\Box$ " représente un chiffre.)

### $\square$

● Lorsque vous changez les stations mémorisées sous les touches (FAVOURITE) [1] à [5], les canaux 1 à 5 le sont également pour les mêmes stations correspondantes.

### **Écoute des stations DAB/DAB+ préréglées**

Appuyez sur les touches numériques, [ $\blacktriangleleft$ ] ou [ $\blacktriangleright$ ] pour sélectionner la station préréglée.

- Vous pouvez également appuyer sur [ $\left|\frac{4}{4}\right|$  ou [ $\blacktriangleright\blacktriangleright$ / 9] sur cet appareil lorsque "PRESET" est sélectionné comme mode de syntonisation\*1.
- ≥ Vous pouvez choisir le canal 1 à 5 en appuyant sur l'une des touches (FAVOURITE) [1] à [5] de cet appareil.
- \*1: Pour changer le mode de réglage 1 Appuyez plusieurs fois sur [PLAY MENU] pour sélectionner "TUNE MODE
	- 2 Appuyez sur [◀, ▶] pour sélectionner "STATION" ou "PRESET", puis appuyez sur [OK].

- <sup>≥</sup> Pour sélectionner par préréglage, assurez-vous que les stations ont déjà été préréglées manuellement.
- Pour ajouter des stations préréglées supplémentaires, sélectionnez la station en utilisant la méthode mentionnée dans "Écoute des stations mémorisées"  $\leftrightarrow$  gauche).

### **Écoute d'un service secondaire**

Certaines stations DAB/DAB+ fournissent aussi bien un service secondaire qu'un service principal. Si la station que vous écoutez fournit un service secondaire,  $\mathbf{\Omega}$ " s'affiche.

- Pendant que " v " est affiché Appuyez plusieurs fois sur [PLAY MENU] pour sélectionner "DAB SECONDARY".
- **2** Appuyez sur  $\left[ \blacktriangleleft, \blacktriangleright \right]$  pour sélectionner le service secondaire et appuyez sur [OK].

● Le service principal sera de retour si des changements sont effectués (ex. si la station est changée).

**32**

### **Afficheur**

Appuyez sur [DISPLAY] pour changer l'affichage.

Les informations défileront sur l'afficheur. Chaque fois que vous appuyez sur la touche :

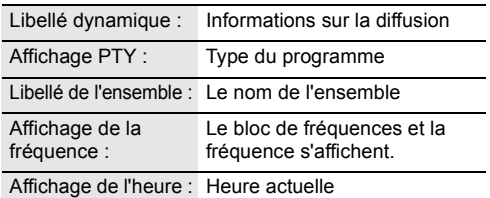

### **Réglage automatique de l'horloge**

Si la diffusion DAB/DAB+ contient les informations de l'heure, l'horloge de cet appareil sera automatiquement mise à jour.

- **1** Appuyez plusieurs fois sur [PLAY MENU] pour sélectionner "AUTO CLOCK ADJ".
- **2** Appuyez sur [2, <sup>1</sup>] pour sélectionner "ON ADJUST" puis appuyez sur [OK].

### m

≥ Sélectionnez "OFF ADJUST" pour désactiver la fonction de réglage automatique de l'horloge.

### **Pour vérifier ou améliorer la qualité de la réception du signal**

Pour vérifier la qualité de la réception du signal, au moins 1 bloc de fréquences doit être mémorisé avec succès.

- ≥ Si "SCAN FAILED" s'affiche après la sélection de "DAB+" ou après le balayage automatique, procédez au "Syntonisation manuelle de 1 bloc de fréquences"  $\leftrightarrow$  dessous)
- ≥ Si des stations ont déjà été mémorisées dans cet appareil, procédez à la "Contrôle de la qualité du signal de réception DAB/DAB+" ( $\rightarrow$  droite)

### ∫ **Syntonisation manuelle de 1 bloc de fréquences**

Utilisez cette fonction pour balayer 1 bloc de fréquences après le réglage de la position de l'antenne DAB.

### **Préparation**

Prenez note d'un bloc de fréquences qui peut être reçu dans votre région (ex. 12B 225,648 MHz).

- **1** Pendant que "SCAN FAILED" est affiché. Réglez la position de l'antenne DAB.
- **2** Appuyez plusieurs fois sur [PLAY MENU] pour sélectionner "MANUAL SCAN".
- **3** Appuyez sur  $\left[ \blacktriangleleft, \blacktriangleright \right]$  pour sélectionner le bloc de fréquences qui peut être reçu dans votre région puis appuyez sur [OK].

# $\square$

- ≥ Si des stations de diffusion sont mémorisées, procédez au "Pour refaire un balayage des stations DAB/DAB+" pour mémoriser des stations sur d'autres blocs de fréquences.  $(\rightarrow 32)$
- ≥ Si "SCAN FAILED" s'affiche encore, répétez les étapes de 1 à 3 jusqu'à ce qu'une station soit mémorisée. Si la situation ne s'améliore pas, essayez d'utiliser une antenne DAB extérieure ou contactez votre revendeur.

### ∫ **Contrôle de la qualité du signal de réception DAB/DAB+**

- **1** Pendant l'écoute d'une diffusion DAB/DAB+: Appuyez sur [PLAY MENU] de façon répétée pour sélectionner "SIGNAL QUALITY" puis appuyez sur [OK].
	- ≥ Le bloc de fréquences actuel s'affiche puis la qualité de la réception apparait.

Qualité de la réception 0 (faible) – 8 (excellent)

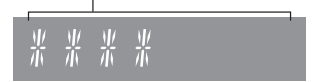

- **FRANCAIS RQT0A77**<br>RQT0A77<br>RQT0A77
- **2** Si la qualité du signal est faible, déplacez l'antenne dans un endroit où la qualité de la réception s'améliore.
- **3** Pour continuer le contrôle de la qualité des autres blocs de fréquences :

Appuyez de nouveau sur [◀, ▶] et sélectionnez la fréquence désirée.

**4** Appuyez sur [OK] pour quitter.

### $\square$

≥ Si l'antenne a été réglée, effectuez le balayage automatique et mettez à jour les stations mémorisées.  $\left(\rightarrow 32\right)$ 

# Enregistrement d'un CD dans la mémoire interne

Vous pouvez enregistrer un CD dans la mémoire interne de cet appareil.

Les enregistrements seront mémorisés sous la touche numérique (FAVOURITE) [1] à [5] que vous avez sélectionnée.

La durée d'enregistrement du CD est la même que celle de sa lecture afin d'avoir un enregistrement de haute qualité. Profitez de la lecture tout en enregistrant.

- ≥ Source d'enregistrement prise en charge : CD audio au format CD-DA
- Cet appareil contient un échantillon musical préenregistré sous chaque touche (FAVOURITE) [1] à [5]. Écrasez le contenu préenregistré lorsque "TO OVERWRITE, PRESS REC" s'affiche durant la procédure d'enregistrement.  $(\rightarrow$  droite)
	- Vous pouvez également supprimer le contenu avant l'enregistrement. (→ 35, "Suppression du contenu de la mémoire interne (MEMORY)")

### **Préparatifs**

- Mettez en marche l'appareil.
- Chargez un disque.
- Appuyez plusieurs fois sur [CD/8] pour sélectionner "CD".
- Sélectionnez le mode d'enregistrement.  $\leftrightarrow$  dessous)

Ne débranchez pas le cordon d'alimentation secteur pendant l'enregistrement.

### M

- ≥ Vous ne pouvez pas vérifier l'espace libre restant dans la mémoire interne.
- ≥ Une fois que l'enregistrement démarre, les réglages du mode lecture et du programme sont effacés.
- ≥ Durant l'enregistrement, seules quelques commandes sont disponibles, comme le réglage du volume, l'arrêt de l'enregistrement et l'extinction de l'appareil.

### **Sélection du mode d'enregistrement**

Vous pouvez choisir entre 2 modes d'enregistrement. Appuyez plusieurs fois sur [REC MODE] pour sélectionner le mode d'enregistrement désiré.

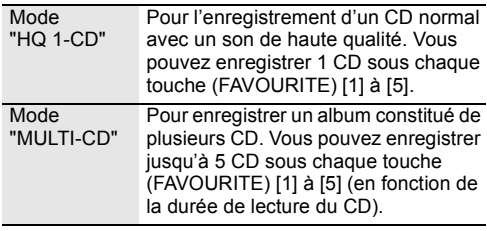

 $\Box$ 

- ≥ Le réglage d'usine par défaut est "HQ 1-CD".
- ≥ Vous ne pouvez pas utiliser les deux modes d'enregistrement pour la même touche (FAVOURITE) [1] à [5].

### **Enregistrement d'un CD normal avec un son de haute qualité (mode "HQ 1-CD")**

- **1** Appuyez sur [● REC] en mode d'arrêt.
	- ≥ "SELECT NUMBER" s'affiche.
- **2** Appuyez sur l'une des touches [1] à [5] pour y mémoriser votre enregistrement.
	- ∫ **S'il y a déjà un contenu enregistré sous le numéro sélectionné**
		- "TO OVERWRITE, PRESS REC" apparait sur l'afficheur.
			- Pour écraser le contenu enregistré, appuyez sur [ $\bullet$  REC] pour poursuivre l'enregistrement.
			- Pour annuler, appuyez sur [∫].
	- ∫ **S'il n'y a aucun contenu enregistré sous le numéro sélectionné**
		- L'enregistrement démarre.
	- ≥ Lorsque l'enregistrement démarre, l'indicateur [ $\bullet$  REC] de cet appareil s'allume en rouge.

### **Pour vérifier que l'enregistrement est terminé**

Lorsque l'enregistrement prend fin, "WRITING" clignote sur l'afficheur pendant quelques secondes. Puis, l'indicateur [● REC] de cet appareil s'éteint.

### **Pour arrêter l'enregistrement**

Appuyez sur [■].

≥ L'enregistrement s'arrête à l'endroit où [∫] a été pressé.

### **Enregistrement d'un album constitué de plusieurs CD (mode "MULTI-CD")**

- Appuyez sur [● REC] en mode d'arrêt.
	- "SELECT NUMBER" s'affiche.
- **2** Appuyez sur l'une des touches [1] à [5] pour y mémoriser votre enregistrement.
	- ≥ Pour enregistrer le CD suivant de l'album, sélectionnez le même numéro que pour le premier CD enregistré.

#### ∫ **Pour enregistrer le premier CD** S'il y a déjà un contenu enregistré sous le numéro sélectionné :

- Pour écraser le contenu enregistré, appuyez sur [▲, ▼] pour sélectionner "TO OVERWRITE, PRESS REC" puis appuyez sur [ $\bullet$  RECI pour poursuivre l'enregistrement.
- Pour annuler, appuyez sur [■].

S'il n'y a aucun contenu enregistré sous le numéro sélectionné :

- L'enregistrement démarre.
- ∫ **Pour enregistrer le CD suivant**
	- ≥ "TO ADD SONGS, PRESS REC" apparait sur l'afficheur.
		- Pour ajouter l'enregistrement en cours sous la touche numérique sélectionnée, appuyez sur  $[①$  REC].
		- Pour annuler, appuyez sur [∫].
- ≥ Lorsque l'enregistrement démarre, l'indicateur [● REC] de cet appareil s'allume en rouge.

**34**

- **3** Vérifiez que cet enregistrement est terminé.
	- Lorsque l'enregistrement prend fin, "WRITING" clignote sur l'afficheur pendant quelques secondes. Puis, l'indicateur [● REC] de cet appareil s'éteint.
- **4** Pour enregistrer le CD suivant, remplacez le CD et répétez le tout depuis l'étape 1.

### **Pour arrêter l'enregistrement**

Appuyez sur [■].

≥ L'enregistrement s'arrête à l'endroit où [∫] a été pressé.

### ∫ **Suppression du contenu de la mémoire interne (**[MEMORY]**)**

- **1** Appuyez sur [MEMORY] pour sélectionner "MEMORY".
- **2** Lorsque vous êtes en mode arrêt, appuyez plusieurs fois sur [SETUP] pour sélectionner "DEL MODE".
- **3** Appuyez sur [◀, ▶] pour sélectionner "1-MEM DEL" ou "ALL DEL" puis appuyez sur [OK].
- 1-MEM DEL Pour supprimer le contenu enregistré sous l'une des touches (FAVOURITE) [1] à [5] ALL DEL Pour supprimer tout le contenu de la
- mémoire interne. (Tout le contenu mémorisé sous les touches (FAVOURITE) [1] à [5] sera supprimé.)

### **4 Lorsque "1-MEM DEL" est sélectionné**

(Les indicateurs (FAVOURITE) [1] à [5] de cet appareil clignoteront) Appuyez sur l'une des touches [1] à [5] contenant

ce que vous désirez supprimer.

### **Lorsque "ALL DEL" est sélectionné**

(Les indicateurs (FAVOURITE) [1] à [5] de cet appareil s'allumeront) Allez à l'étape 5.

**5** Appuyez sur [OK] pour vérifier la suppression. ● Pour annuler, appuyez sur [■]. "DELETING" clignote sur l'afficheur une fois que vous avez effectué une suppression.

> Ne débranchez pas le cordon d'alimentation secteur pendant que "DELETING" est affiché. Cela pourrait corrompre la mémoire interne.

# Réglage du son

L'effet sonore suivant peut être ajouté à la sortie audio.

- **1** Appuyez sur [SOUND] de façon répétée pour sélectionner l'effet.
- **2** Appuyez sur [◀, ▶] pour sélectionner le paramètre puis appuyez sur [OK].

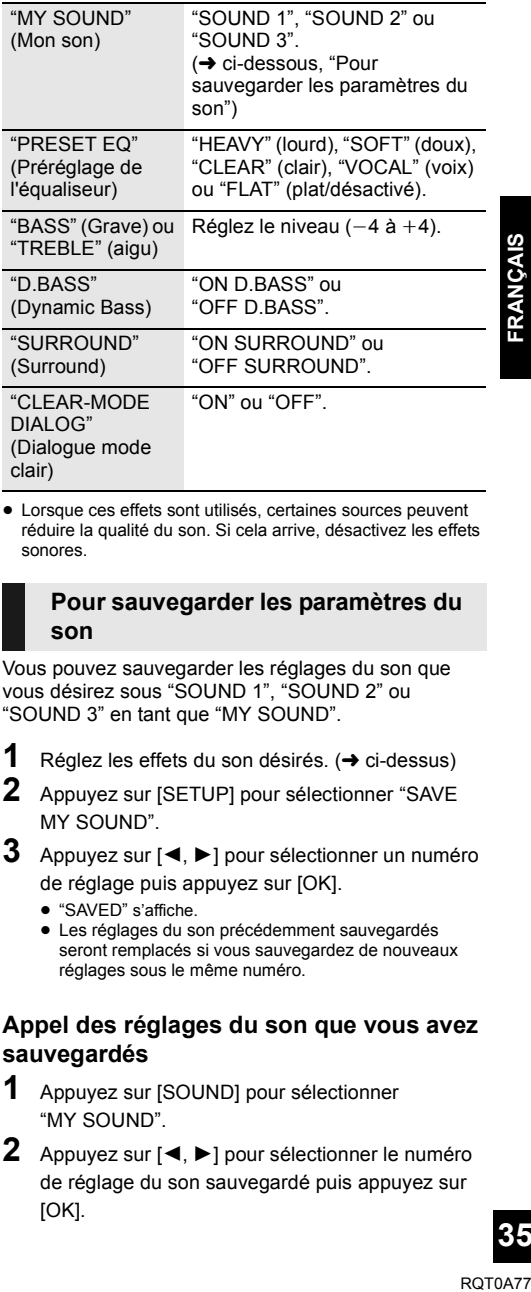

● Lorsque ces effets sont utilisés, certaines sources peuvent réduire la qualité du son. Si cela arrive, désactivez les effets sonores.

### **Pour sauvegarder les paramètres du son**

Vous pouvez sauvegarder les réglages du son que vous désirez sous "SOUND 1", "SOUND 2" ou "SOUND 3" en tant que "MY SOUND".

- Réglez les effets du son désirés. (→ ci-dessus)
- **2** Appuyez sur [SETUP] pour sélectionner "SAVE MY SOUND".
- **3** Appuyez sur [◀, ▶] pour sélectionner un numéro de réglage puis appuyez sur [OK].
	- "SAVED" s'affiche.
	- ≥ Les réglages du son précédemment sauvegardés seront remplacés si vous sauvegardez de nouveaux réglages sous le même numéro.

### **Appel des réglages du son que vous avez sauvegardés**

- **1** Appuyez sur [SOUND] pour sélectionner "MY SOUND".
- **2** Appuyez sur [◀, ▶] pour sélectionner le numéro de réglage du son sauvegardé puis appuyez sur [OK].

# Horloge et programmateur

### **Réglage de l'horloge**

Cette horloge fonctionne avec un cycle horaire de 24 heures.

- **1** Appuyer sur [CLOCK/TIMER] pour sélectionner "CLOCK".
- **2** Appuyez sur [▲, ▼] pour régler l'heure puis appuyez sur [OK].

### ∫ **Pour vérifier l'heure**

Appuyez sur [CLOCK/TIMER].

### M

- ≥ L'horloge se réinitialise en cas de panne de courant ou si le cordon d'alimentation secteur est débranché.
- Réglez l'horloge régulièrement pour maintenir la précision.

### **Minuterie d'arrêt différé**

La minuterie d'arrêt différé peut éteindre l'appareil après une durée définie.

Appuyez sur [SLEEP] de façon répétée pour sélectionner le paramètre (en minutes).

 $"SLEEP 30" \rightarrow "SLEEP 60" \rightarrow "SLEEP 90" \rightarrow "SLEEP 120"$ ——— "OFF" (Annuler) ←

௱∩

- La durée restante est indiquée sur l'afficheur de l'appareil toutes les minutes sauf si d'autres actions sont effectuées.
- ≥ Les programmateurs de lecture et d'arrêt différé peuvent être utilisés ensembles. Le programmateur d'arrêt différé est toujours le programmateur prioritaire de l'appareil.

### **Lecture différée**

Vous pouvez régler le programmateur de manière à ce que l'appareil s'allume à une certaine heure tous les jours.

### **Préparation**

Réglez l'horloge.

- **1** Appuyez plusieurs fois sur [CLOCK/TIMER] pour sélectionner "TIMER ADJ".
- **2** Appuyez sur [▲, ▼] pour régler l'heure du début ("ON TIME"), puis appuyez sur [OK].
- **3** Appuyez sur  $[A, \nabla]$  pour régler l'heure de la fin ("OFF TIME"), puis appuyez sur [OK].
- **4** Appuyez sur [▲, ▼] pour sélectionner la source musicale\* puis appuyez sur [OK].

### **Pour activer le programmateur**

- **1** Préparez la source musicale sélectionnée et réglez le volume désiré.
- **2** Appuyer sur  $[ $\odot$ , PLAY$ ].
	- ≥ "F" s'affiche.
	- Pour annuler, appuyer de nouveau sur [O, PLAY].
- **3** Appuyez sur [ $\circlearrowright$ ] pour passer l'appareil en mode de veille.

### ∫ **Vérifier les réglages**

Appuyez plusieurs fois sur [CLOCK/TIMER] pour sélectionner "TIMER ADJ".

(Pendant la veille, appuyez deux fois sur [CLOCK/ TIMER].)

### $\square$

- La minuterie démarre à faible volume et augmente graduellement jusqu'au niveau prédéfini.
- ≥ La minuterie se déclenche chaque jour à l'heure définie si elle est activée.
- ≥ Si vous éteignez l'appareil et que vous le remettez en marche alors qu'une minuterie est en fonctionnement, la minuterie ne s'arrêtera pas à l'heure de fin.
- \* "CD", "USB", "MEMORY", "DAB+" et "FM" peuvent être sélectionnés comme source musicale.

# Autres

### **Fonction d'arrêt automatique**

Avec le réglage d'usine par défaut, cet appareil passera automatiquement en mode veille si aucun son n'est diffusé et si aucune opération n'est effectuée pendant 20 minutes.

### **Pour annuler cette fonction**

- **1** Appuyez plusieurs fois sur [SETUP] pour sélectionner "AUTO OFF".
- **2** Appuyez sur  $\left[ \blacktriangleleft, \blacktriangleright \right]$  pour sélectionner "OFF" puis appuyez sur [OK].

### ∩∩

- ≥ Pour activer la fonction, sélectionnez "ON" à l'étape 2.
- ≥ Ce paramètre ne peut pas être sélectionné si radio est la source.
- Lorsque vous connectez un dispositif Bluetooth<sup>®</sup>, la fonction ne marche pas.

### **Bluetooth® veille**

Lorsque "SC-RS54" ou "SC-RS52" est sélectionné à partir du menu Bluetooth® d'un dispositif Bluetooth® couplé, cet appareil sortira automatiquement du mode veille et établira une connexion Bluetooth®.

- **1** Appuyez plusieurs fois sur [SETUP] pour sélectionner "BLUETOOTH STANDBY".
- **2** Appuyez sur  $\left[ \blacktriangleleft, \blacktriangleright \right]$  pour sélectionner "ON" puis appuyez sur [OK].

### $\Box$

- ≥ Pour désactiver la fonction, sélectionnez "OFF" à l'étape 2.
- ≥ Le réglage d'usine par défaut est "OFF". Si cette fonction est sur "ON" la consommation d'énergie en veille augmentera.

### **Changement du code de l'appareil et de la télécommande**

Si un autre équipement Panasonic répond à la télécommande fournie, changez le code de la télécommande.

- **1** Appuyez plusieurs fois sur  $[CD/\sqrt{2}]$  pour sélectionner "CD".
- **2** Appuyez sur la touche [■] de l'appareil et la touche [2] de la télécommande jusqu'à ce que l'afficheur de l'appareil indique "REMOTE 2".
- **3** Appuyez sur [OK] et [2] de la télécommande pendant au moins 4 secondes.

### $\Box$

≥ Pour revenir sur le mode "REMOTE 1", répétez les étapes ci-dessus en remplaçant [2] par [1].

### **Mise à jour du logiciel**

Occasionnellement, Panasonic peut mettre à disposition des mises à jour du logiciel de ce système pour qu'elles ajoutent ou améliorent les fonctionnalités. Ces mises à jour sont disponibles gratuitement. Pour de plus amples détails, visitez le site web suivant. **http://panasonic.jp/support/global/cs/** (Ce site est uniquement en anglais.)

### **Contrôle de la version du logiciel**

Appuyez plusieurs fois sur [SETUP] pour sélectionner "SW VER." puis appuyez sur [OK]. La version du logiciel installé s'affiche.

● Appuyez sur [OK] pour quitter.

# Support lisible

### **Compatible CD**

● Un disque avec le logo CD.

# DIGITAL AUDIO

- Cet appareil peut lire des disques conformes au format CD-DA.
- Ce système peut lire des CD-R/RW qui contiennent le format CD-DA ou MP3.
- Cet appareil pourrait ne pas être en mesure de lire certains disques en fonction des conditions de leur enregistrement.
- ≥ Avant de le lire, finalisez le disque avec le dispositif qui a servi à l'enregistrer.
- ≥ Si le disque contient à la fois des fichiers MP3 et des données audio normale (CD-DA), l'appareil lira le type enregistré sur la partie centrale du disque.
- ≥ Cet appareil ne peut pas lire les fichiers enregistrés en mode paquet.
- ≥ Le disque doit être conforme à ISO9660 niveau 1 ou 2 (sauf formats étendus).

#### r∩

- ≥ Il est possible que certains CD-R/RW ne puissent pas être lus en raison de l'état de l'enregistrement.
- Les fichiers MP3 sont définis en tant que plages et les dossiers sont définis en tant qu'albums.
- ≥ Cet appareil peut accéder au maximum à :
	- CD-DA : 99 plages
- MP3 : 999 pistes, 255 albums (dossier racine inclus)
- Les enregistrements ne seront pas forcément lus dans l'ordre dans lequel vous les avez enregistrés.

### **Compatible avec les dispositifs USB**

- ≥ Cet appareil ne garantit pas la connexion avec tous les dispositifs USB.
- ≥ Les systèmes de fichier FAT12, FAT16 et FAT32 sont pris en charge.
- ≥ Cet appareil prend en charge l'USB 2.0 à Haut Débit.
- ≥ Les dispositifs USB dont la capacité de stockage est de plus de 32 Go ne peuvent pas fonctionner dans certains cas.
- ≥ Format pris en charge : Fichiers ".mp3" ou ".MP3".
- Selon la manière dont vous avez créé les fichiers, ceux-ci pourraient ne pas pouvoir être lus dans l'ordre de leur numérotation ou bien ne pas être lus du tout.

#### ₽A

- ≥ Les fichiers sont définis en tant que plages et les dossiers sont définis en tant qu'albums.
- ≥ Cet appareil peut accéder au maximum à :
- 800 albums (y compris le dossier racine) – 8000 plages
- 999 plages dans un album

# Précautions concernant le support et l'appareil

Débranchez la fiche d'alimentation secteur de la prise murale avant de procéder à l'entretien.

### ∫ **Nettoyez cet appareil à l'aide d'un chiffon doux et sec**

- Si la saleté est importante, utilisez un chiffon mouillé bien essoré pour nettoyer la saleté, puis essuyez-le à l'aide un chiffon sec.
- Pour nettoyer les caches de l'enceinte, utilisez un chiffon fin. N'utilisez pas de tissus ou autres matériaux qui peluchent. De petites particules peuvent rester coincées dans le cache de l'enceinte.
- ≥ N'utilisez jamais d'alcool, de diluant pour peinture ou de benzine pour nettoyer cet appareil.
- Avant d'utiliser une lingette traitée chimiquement, lisez attentivement les instructions qui accompagnent la lingette.

### ∫ **Nettoyage des disques**

6

**A FAIRE A NE PAS FAIRE**

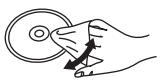

Essuyez à l'aide d'un chiffon humide puis à l'aide d'un chiffon sec.

### ∫ **Précautions de manipulation d'un disque**

- ≥ Manipulez les disques par les bords pour éviter des rayures involontaires ou d'y laisser des empreintes de doigt.
- Ne collez ni étiquettes ni autocollants sur le disque.
- ≥ N'utilisez pas de sprays de nettoyage pour disque, de benzine, de diluant, de liquides antistatiques ni aucun autre solvant.
- ≥ N'utilisez pas les disques suivants :
	- Les disques ayant de la colle provenant d'étiquettes ou d'autocollants décollés (disques loués etc.).
	- Les disques très gondolés ou fissurés.
	- Les disques de formes irrégulières, comme ceux en forme de cœur.

### ∫ **Pour mettre au rebut ou donner cet appareil**

Cet appareil peut conserver les informations de configuration de l'utilisateur. Si vous mettez au rebut ou donner cet appareil, suivez la procédure pour supprimer tout le contenu de la mémoire interne avec le mode "ALL DEL", puis remettez tous les réglages par défaut afin de supprimer les paramètres de l'utilisateur.

 $\leftrightarrow$  35, "Suppression du contenu de la mémoire interne  $($  MEMORY $)$ ").

 $\leftrightarrow$  39, "Pour remettre tous les paramètres sur leurs réglages d'usine par défaut")

# Guide de dépannage

Avant de contacter l'assistance, effectuez les contrôles suivants. Si vous avez des doutes sur certains points, ou si les solutions fournies dans le guide suivant ne permettent pas de trouver une solution, contactez votre revendeur pour connaitre la marche à suivre.

#### **Pour remettre tous les paramètres sur leurs réglages d'usine par défaut**

Effectuez cette procédure si l'une des situations suivantes survient :

- Aucune réponse lorsque les touches sont actionnées.
- ≥ Vous désirez effacer et réinitialiser les paramètres.
- 1 Débranchez le cordon d'alimentation secteur. (Attendez pendant au moins 1 minute avant de procéder à l'étape (2).)
- $(2)$  Tout en appuyant sur la touche  $[\bigcirc]$ /I] de l'appareil, rebranchez le cordon d'alimentation secteur.
	- "INITIALIZING" apparait sur l'afficheur.
	- ≥ Appuyez quelques instants sur [Í/I] jusqu'à ce que apparaisse sur l'afficheur.
- $(3)$  Relâchez  $[6/1]$ .

- <sup>≥</sup> Tous les paramètres sont remis sur leurs réglages d'usine par défaut. Vous devrez configurer de nouveau.
	- Le contenu enregistré dans la mémoire interne est conservé.
	- Vous ne pouvez pas restaurer les exemples préenregistrés.

### **Général**

#### **Impossible d'allumer l'appareil.**

≥ Après avoir branché le cordon d'alimentation secteur, patientez environ 10 secondes avant d'allumer l'appareil.

#### **Un bourdonnement est audible durant la lecture.**

≥ Si un cordon d'alimentation secteur ou une lumière fluorescente se trouve près des cordons, éloignez les autres appareils et cordons des câbles de ce système.

#### **L'appareil ne fonctionne pas.**

- ≥ Un des dispositifs de sécurité de l'appareil est entré en service.
- 1 Appuyez [Í/I] sur l'appareil pour le mettre en veille.
	- Si l'appareil ne se met pas en mode veille, appuyez sur la touche [O/I] de l'appareil pendant environ 10 secondes. L'appareil sera forcé de passer en veille. Ou bien, débranchez le cordon d'alimentation secteur, attendez au moins 1 minute, puis rebranchez-le.
- 2 Appuyez [Í/I] sur l'appareil pour l'allumer. Si l'appareil ne marche toujours pas, consultez le revendeur.

#### **Le chargement ne démarre pas.**

- Sélectionnez une source autre que "USB".
- ≥ Si le chargement ne démarre pas durant le mode veille : Allumez l'appareil. Vérifiez que le chargement a démarré et passez l'appareil en mode veille.  $(\rightarrow 26)$

#### **Des parasites sont audibles ou le son est coupé.**

≥ Assurez-vous de ne poser aucun dispositif qui se sert de la radiofréquence (c. à d. téléphone mobile, etc.) sur cet appareil.

### **Télécommande**

#### **La télécommande ne fonctionne pas correctement.**

● La pile est épuisée ou mal insérée. (→ 25)

### **Disque**

#### **L'affichage est incorrect ou la lecture ne démarre pas.**

- Assurez-vous que le disque est compatible avec cet appareil. (→ 38)
- ≥ Il y a de l'humidité sur la lentille. Attendez environ une heure et essayez de nouveau.

### **USB**

#### **Il n'y a aucune réponse lorsque [**1**/**;**] est actionné.**

≥ Déconnectez le périphérique USB puis reconnectez-le. Sinon, éteignez et rallumez l'appareil.

#### **Impossible de lire la clé USB ou son contenu.**

- Le format de la clé USB et/ou son contenu n'est/ne sont pas compatibles avec cet appareil  $(4.38)$ .
- Il est possible que la fonction hôte USB de ce produit ne fonctionne pas avec certains périphériques USB.

#### **La clé USB à mémoire flash est lente.**

La lecture d'un fichier volumineux ou d'une clé USB à mémoire flash de grande capacité peut prendre du temps.

#### **La durée écoulée affichée est différente de la durée de la lecture en cours.**

≥ Copiez les données sur un autre périphérique USB ou bien sauvegardez les données et reformatez le périphérique USB.

#### **Radio**

#### **La réception DAB/DAB+ est faible.**

- ≥ Gardez l'antenne éloignée des ordinateurs, des téléviseurs, des autres câbles et cordons.
- ≥ Utilisez une antenne extérieure.

#### **Si le bruit est excessif durant la réception FM.**

- ≥ Modifiez le son pour qu'il soit reproduit en mono.
- 1 Appuyez plusieurs fois sur [PLAY MENU] pour sélectionner "FM MODE". 2 Appuyez sur [2, 1] pour sélectionner "MONO" puis appuyez sur [OK]. Le son est à présent en mono.

≥ Pour annuler, sélectionnez "STEREO" ou changez la fréquence. Dans des circonstances normales, sélectionnez "STEREO".

#### **Des bruits parasites se font entendre pendant l'écoute d'une émission de radio.**

- Vérifiez que l'antenne est correctement connectée. (→ 25)
- ≥ Réglez la position de l'antenne.
- Essayez de garder une certaine distance entre l'antenne et le cordon d'alimentation secteur.
- ≥ Essayez d'utiliser une antenne extérieure s'il y a des immeubles ou des montagnes tout près.
- ≥ Éteignez le téléviseur ou tout autre lecteur audio ou éloignez-le de cet appareil.
- Gardez cet appareil éloigné des téléphones mobiles s'il y a des interférences.

### **Bluetooth®**

#### **L'appairage ne peut pas se poursuivre.**

≥ Vérifiez l'état du dispositif Bluetooth®.

#### **Le dispositif ne peut pas être connecté.**

- ≥ L'appairage du dispositif a échoué ou l'enregistrement a été remplacé. Essayez de nouveau l'appairage du dispositif. (+ 27)
- ≥ Cet appareil pourrait être connecté à un dispositif différent. Déconnectez l'autre dispositif et essayez de nouveau l'appairage du dispositif. (+ 27)
- ≥ Si le problème persiste, éteignez et remettez en marche l'appareil, puis essayez encore.

#### **Le dispositif est connecté mais le son n'est pas perçu à travers cet appareil.**

≥ Pour certains dispositif avec Bluetooth® incorporé, vous devez définir manuellement la sortie du son sur "SC-RS54" ou "SC-RS52". Lisez le mode d'emploi du dispositif pour avoir des détails.

#### **Le son est coupé.**

- ≥ Le dispositif se trouve au-delà des 10 m de portée de communication. Placez le dispositif Bluetooth® plus près de cet appareil.
- Retirez tout ce qui pourrait interférer entre cet appareil et le dispositif.
- ≥ D'autres dispositifs utilisant la bande de fréquence 2,4 GHz, comme les routeurs sans fil, les fours à micro-ondes, les téléphones sans fil, etc. créent des interférences. Rapprochez le dispositif Bluetooth® de cet appareil et éloignez-le des autres dispositifs.
- Sélectionnez "MODE 1" pour stabiliser la communication. (→ 27)

**39**

### **Messages**

### **Les messages ou codes de service suivants peuvent apparaître sur l'afficheur de l'appareil.**

**"--:--"**

≥ Vous avez branché le cordon d'alimentation secteur pour la première fois ou bien il y a eu une coupure d'électricité récemment. Réglez l'heure  $(\rightarrow 36)$ .

#### **"ADJUST CLOCK"**

≥ L'horloge n'est pas configurée. Réglez l'horloge en conséquence.

#### **"ADJUST TIMER"**

La minuterie de la lecture différée n'est pas configurée. Réglez la minuterie de la lecture différée en conséquence.

#### **"AUTO OFF"**

≥ L'appareil n'a pas été utilisé pendant environ 20 minutes et s'éteindra au bout d'une minute. Appuyez sur n'importe quelle touche pour l'annuler.

#### **"CHANGE TO CD MODE"**

≥ Vous pouvez effectuer un enregistrement uniquement lorsque "CD" est sélectionné comme source. Appuyez plusieurs fois sur  $[CD/3]$  pour sélectionner "CD". ( $\rightarrow$  34)

#### **"ERROR"**

≥ Une opération incorrecte a été effectuée. Lisez les instructions et essayez encore.

### **"F" / "F" (" " représente un chiffre.)**

≥ Il y a un problème avec cet appareil. Notez sur une feuille le numéro affiché, débranchez le cordon d'alimentation secteur et consultez votre revendeur.

#### **"INITIALIZING"**

≥ Le système exécute un traitement d'initialisation. Lorsque celui-ci est terminé, "COMPLETE" ou "---------" apparait pendant quelques secondes. Attendez que le message disparaisse.

#### **"LINKING"**

● Ce système essaie de se connecter au dernier dispositif Bluetooth® à avoir été connecté lorsque "BLUETOOTH" est sélectionné.

#### **"MFULL" (" " représente un chiffre.)**

≥ La touche numérique sélectionnée (FAVOURITE) [1] à [5] a mémorisé le contenu de 5 CD. Vous ne pouvez pas mémoriser plus de 5 CD. Supprimez son contenu avant d'effectuer d'autres enregistrements.  $($   $\rightarrow$  35)

#### **"MEMORY ERROR"**

≥ Éteignez l'appareil et débranchez le cordon d'alimentation secteur. Attendez au moins 1 minute, puis rebranchez le cordon d'alimentation secteur. Mettez de nouveau l'appareil en marche et réessayez.

Si le problème persiste, cela veut dire que la mémoire interne est corrompue. Supprimez le contenu de la mémoire interne avec le mode "ALL DEL" ( $\rightarrow$  35), et refaites vos enregistrements.

#### **"MEMORY FULL"**

≥ Il n'y a pas suffisamment d'espace libre dans la mémoire interne. Supprimez le contenu enregistré avant d'effectuer de nouveaux enregistrements.  $(435)$ 

#### **"NO DEVICE"**

● Le dispositif USB n'est pas inséré correctement. Lisez les instructions et essayez de nouveau  $(\rightarrow 26)$ .

### **40 "NO DISC"**

● Insérez le disque qui doit être lu (→ 26).

### **"NO PLAY"**

- Un CD qui n'est ni au format CD-DA ni au format MP3 est inséré. Il ne peut pas être lu.
- ≥ Examinez le contenu. Vous pouvez uniquement lire le format pris en charge.  $(438)$
- Les fichiers du dispositif USB peuvent être corrompus. Formatez le dispositif USB et essayez de nouveau.
- ≥ L'appareil peut avoir un problème. Éteignez et rallumez-le.

### **"NO PRESET"**

≥ Il n'y a aucune station DAB/DAB+ préréglée à sélectionner. Préréglez quelques canaux.  $(\rightarrow 32)$ 

### **"NO SIGNAL"**

≥ Cette station ne peut pas être réceptionnée. Contrôlez votre antenne  $\left(\rightarrow 25\right)$ .

#### **"NO TRACK"**

≥ Il n'y a aucune piste dans le périphérique USB, la mémoire interne, ou sous le numéro sélectionné de la mémoire interne.

#### **"NOT SUPPORTED"**

- ≥ Vous avez branché un périphérique USB qui n'est pas pris en charge
- Si vous avez branché un périphérique pour le charger, sélectionnez une source autre que "USB".

#### **"PGM FULL"**

≥ Il y a plus de 24 pistes programmées.

#### **"PLAYERROR"**

● Vous êtes en train de lire un fichier qui n'est pas pris en charge. Le système sautera cette piste et jouera la suivante.

#### **"READING"**

≥ L'appareil contrôle les informations du "CD"/"USB"/"MEMORY". Après la disparition de cet affichage, démarrez l'opération.

#### **"REMOTE " (" " représente un chiffre.)**

- La télécommande et cet appareil utilisent des codes différents. Changez le code de la télécommande.
	- Lorsque "REMOTE 1" s'affiche, appuyez sur [OK] et [1] pendant au moins 4 secondes.
	- Lorsque "REMOTE 2" s'affiche, appuyez sur [OK] et [2] pendant au moins 4 secondes.

#### **"SCAN FAILED"**

≥ Les stations ne peuvent pas être réceptionnées. Contrôlez votre antenne et essayez le balayage automatique  $(\rightarrow 32)$ . Si "SCAN FAILED" s'affiche encore, cherchez une meilleure réception du signal avec la fonction de syntonisation "MANUAL SCAN".  $($  33)

#### **"SCMS CD CAN'T REC"**

≥ Le disque est protégé contre la copie et ne peut pas être enregistré.

### **"SOUND NOT SET" (" " représente un chiffre.)**

≥ Il n'y a pas de réglage du son sauvegardé sous le numéro sélectionné. Sauvegardez les réglages du son. (+ 35)

#### **"TRY ME"**

● Cet appareil est en mode démo. Remettez tous les réglages sur leur paramètre d'usine par défaut.  $(\rightarrow 39)$ 

#### **"USB OVER CURRENT ERROR"**

≥ Le dispositif USB consomme trop d'énergie. Sélectionnez une source autre que "USB", retirez l'USB et éteignez l'appareil.

#### **"VBR"**

≥ Le système n'affiche pas la durée de lecture restante des pistes à taux d'échantillonnage variable (VBR).

# **Caractéristiques**

# ∫ **GÉNÉRALITÉS**

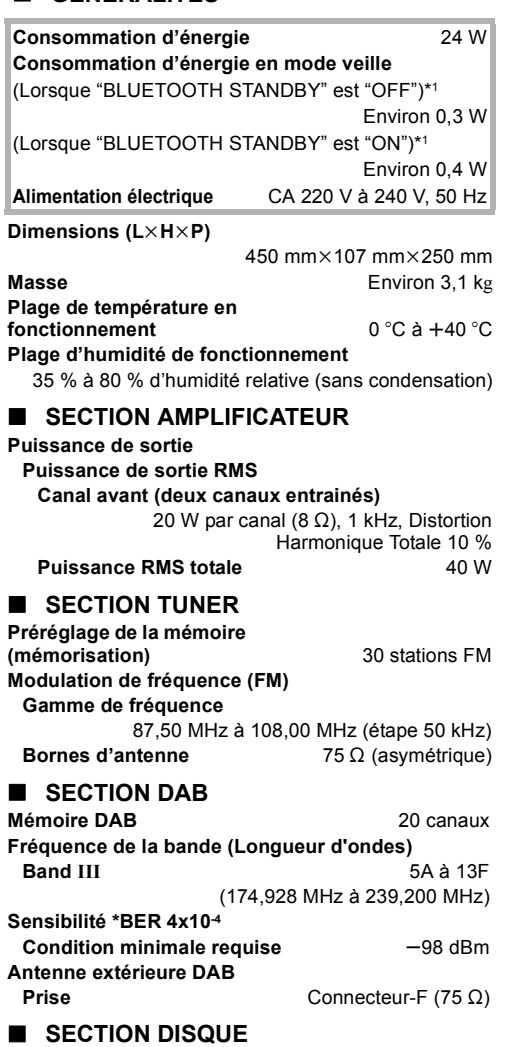

### **Disque pris en charge (8 cm ou 12 cm)**

CD, CD-R/RW (CD-DA, MP3\*2)

#### **Capteur**

**Longueur d'onde** 790 nm (CD)

### ∫ **SECTION MÉMOIRE INTERNE**

### **Mémoire**

**Taille de la mémoire** 4 Go (Équivalent à un total de 5 CD enregistrés avec le mode "HQ 1-CD")\*3

### **Enregistrement de la mémoire**

**Format de fichier d'enregistrement**

WAV ( $*$ .wav) / mode "HQ 1-CD",  $MP3^{*2}$  ( $\star$ .mp3) / mode "MULTI-CD" **Débit** 1141 kbps (WAV), 320 kbps (MP3\*2)

**Vitesse d'enregistrement de la mémoire** 1x

### ∫ **SECTION HAUT-PARLEUR**

**Haut-parleur(s)**

Gamme étendue 6,5 cm type conique × 2 **Impédance** 8 ○

# ∫ **SECTION CONNECTEUR**

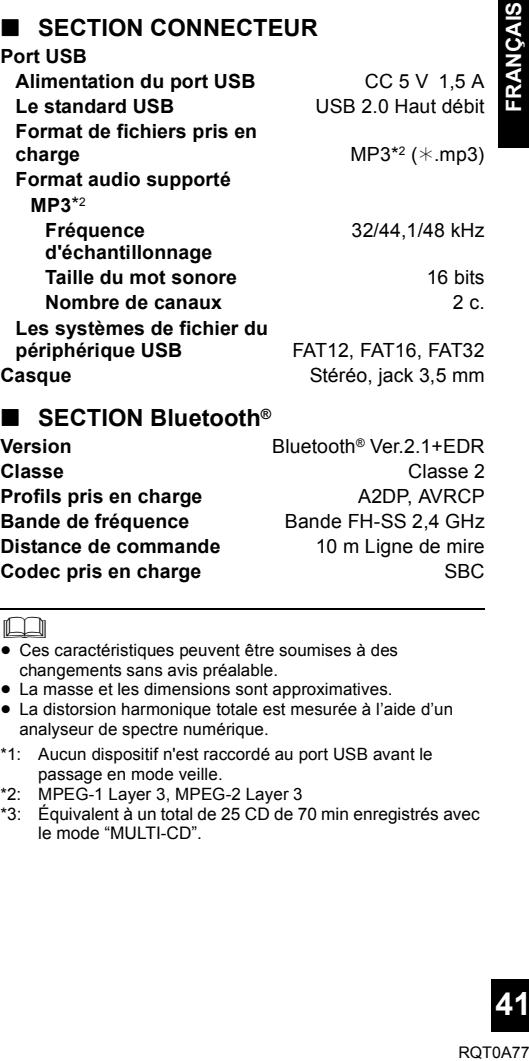

### ∫ **SECTION Bluetooth®**

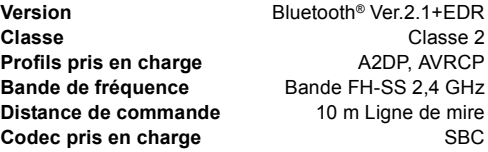

- <sup>≥</sup> Ces caractéristiques peuvent être soumises à des changements sans avis préalable.
- La masse et les dimensions sont approximatives.
- ≥ La distorsion harmonique totale est mesurée à l'aide d'un analyseur de spectre numérique.
- \*1: Aucun dispositif n'est raccordé au port USB avant le passage en mode veille.
- \*2: MPEG-1 Layer 3, MPEG-2 Layer 3
- \*3: Équivalent à un total de 25 CD de 70 min enregistrés avec le mode "MULTI-CD".

# Precauzioni di sicurezza

### **ATTENZIONE**

### **Unità**

- ≥ Per ridurre il rischio d'incendio, scosse elettriche o danni al prodotto,
	- Non esporlo alla pioggia, umidità, gocciolamenti o spruzzi.
	- Evitare di mettervi sopra oggetti pieni di liquidi, come vasi.
	- Usare soltanto gli accessori consigliati.
	- Non aprire i coperchi.
	- Non tentare di riparare questa unità da soli. Per le riparazioni, rivolgersi al personale di assistenza qualificato.
	- Non introdurre oggetti metallici all'interno di questa unità.
	- Non appoggiare oggetti pesanti su questa unità.

### **Cavo di alimentazione CA**

- ≥ Per ridurre il rischio d'incendio, scosse elettriche o danni al prodotto,
	- Accertarsi che la tensione di alimentazione corrisponda a quella indicata su questa unità.
	- Inserire fino in fondo la spina nella presa.
	- Non tirare, piegare, o appoggiare oggetti pesanti sul cavo di alimentazione.
	- Non maneggiare la spina con le mani bagnate.
	- Tenere il corpo della spina quando la si scollega.
	- Non utilizzare una spina o una presa di rete danneggiate.
- ≥ La presa di rete è il dispositivo per scollegare. Installare l'unità in modo che la presa di rete possa essere scollegata immediatamente dalla presa di corrente.

### **AVVERTENZA**

### **Unità**

- ≥ Questa unità utilizza un laser. L'uso di apparecchi di controllo o di regolazione, o procedure di utilizzazione diverse da quelle indicate in questo manuale di istruzioni, possono causare l'esposizione a radiazioni pericolose.
- ≥ Non mettere sull'unità sorgenti di fiamme libere, come candele accese.
- ≥ Durante l'uso, questa unità potrebbe essere soggetta alle interferenze radio causate dal cellulare. Se si dovesse verificare tale interferenza, aumentare la distanza tra questa unità e il cellulare.
- Questa unità è progettata per l'uso nei paesi con clima temperato.

#### **Collocazione**

- Collocare questa unità su una superficie piana.
- ≥ Per ridurre il rischio d'incendio, scosse elettriche o danni al prodotto,
	- Per mantenere una buona ventilazione, non installare o sistemare questa unità in uno scaffale per libri, armadietto incorporato od altro spazio ristretto.
	- Non ostruire le aperture di ventilazione dell'unità con giornali, tovaglie, tende ed altri oggetti simili.
	- Non esporre questa unità alla luce diretta del sole, a temperature elevate, a eccessiva umidità e a forti vibrazioni.

### **Batteria**

- ≥ Se la batteria non è sostituita correttamente, potrebbe verificarsi un'esplosione. Per la sostituzione utilizzare solo batterie di tipo consigliato dal produttore.
- ≥ L'uso scorretto delle batterie può causare perdite di elettrolito e causare incendi.
	- Rimuovere la batteria se si prevede di non utilizzare il telecomando per lungo tempo. Conservarla in un luogo fresco e al riparo dalla luce.
	- Non riscaldare o esporre a fiamme le batterie.
	- Non lasciare la batteria/le batterie per lungo tempo all'interno dell'auto, esposte alla luce solare diretta e con le porte e i finestrini chiusi.
	- Non aprire o mettere in corto le batteria.
	- Non ricaricare batterie alcaline o al manganese.
	- Non usare batterie la cui guaina non è intatta.
- Quando si smaltiscono le batterie, contattare le autorità locali o il rivenditore e chiedere informazioni sul metodo corretto di smaltimento.

La marcatura di identificazione del prodotto si trova nella parte inferiore dell'unità.

# Note legali

La registrazione e riproduzione di contenuti su questo (o qualsiasi altro) dispositivo può richiedere l'autorizzazione del proprietario del copyright. Panasonic non ha alcuna autorità in relazione a ciò e non garantisce tale permesso e esplicitamente nega qualsiasi diritto, capacità o intenzione di ottenere tale permesso per vostro conto. È vostra responsabilità assicurare che il vostro uso di questo o di qualsiasi altro dispositivo sia conforme alla legge sul copyright applicabile nel vostro paese.

# $C<sub>1177</sub>$

### **Dichiarazione di conformità (DdC)**

"*Panasonic Corporation*" dichiara qui che questo prodotto è conforme ai requisiti essenziali e altre relative norme della Direttiva 1999/5/EC.

I clienti possono scaricare una copia della DdC originale dei nostri prodotti R&TTE dal nostro server per le DdC: http://www.doc.panasonic.de

Contatti del Rappresentante Autorizzato: Panasonic Marketing Europe GmbH,

Panasonic Testing Centre, Winsbergring 11, 22525 Hamburg, Germania

### **Smaltimento di vecchie apparecchiature e batterie usate**

#### **Solo per Unione Europea e Nazioni con sistemi di raccolta e smaltimento**

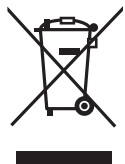

Questi simboli sui prodotti, sull'imballaggio e/o sulle documentazioni o manuali accompagnanti i prodotti indicano che i prodotti elettrici, elettronici e le batterie usate non devono essere buttati nei rifiuti domestici generici. Per un trattamento adeguato, recupero e riciclaggio di vecchi prodotti e batterie usate vi invitiamo a portarli negli appositi punti di raccolta

secondo la legislazione vigente nel vostro paese. Con uno smaltimento corretto, contribuirete a salvare importanti risorse e ad evitare i potenziali effetti negativi sulla salute umana e sull'ambiente. Per ulteriori informazioni su raccolta e riciclaggio, vi invitiamo a contattare il vostro comune.

Lo smaltimento non corretto di questi rifiuti potrebbe comportare sanzioni in accordo con la legislazione nazionale.

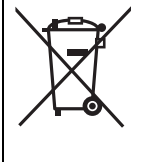

### **Note per il simbolo batterie (simbolo sotto):**

Questo simbolo può essere usato in combinazione con un simbolo chimico. In questo caso è conforme ai requisiti indicati dalla Direttiva per il prodotto chimico in questione.

### **Descrizioni contenute in queste istruzioni per l'uso**

- $\bullet$  I riferimenti alle pagine sono indicati con " $\rightarrow$   $\circlearrowright$ .
- ≥ A meno di indicazioni diverse, le operazioni descritte prevedono l'uso del telecomando. È possibile usare anche i controlli su questa unità se sono gli stessi.

# Indice

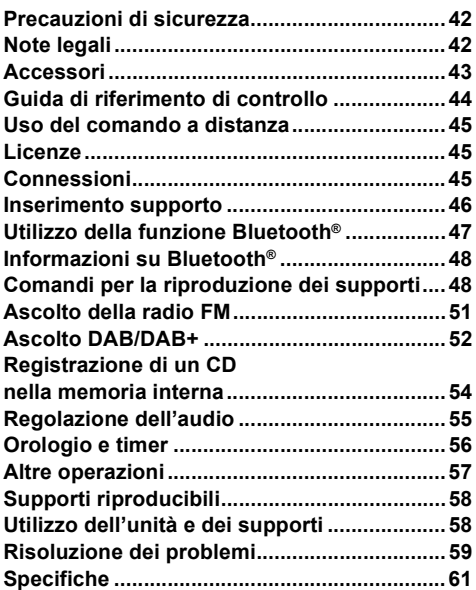

# Accessori

Prima di utilizzare l'unità controllare che siano presenti gli accessori in dotazione.

- ∏ **1 Telecomando** (N2QAYB001073)
- ∏ **1 Batteria per il telecomando**
	- ∏ **1 Cavo di alimentazione CA**
- ∏ **1 Antenna DAB interna**

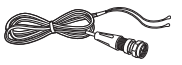

M

- Non utilizzare il cavo di alimentazione CA per altri apparecchi.
- ≥ I codici prodotto forniti in queste istruzioni per l'uso sono aggiornati a gennaio 2016. Possono essere soggetti a modifiche.

# Guida di riferimento di controllo

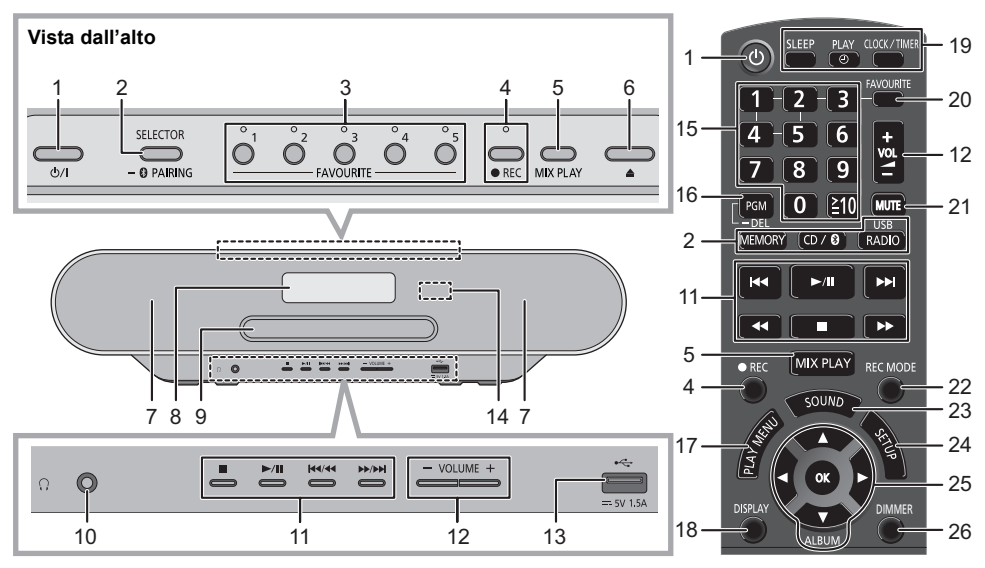

#### 1 **Interruttore di standby/accensione [**Í**], [**Í**/I]** Premere per commutare l'unità dalla modalità di accensione a quella di standby o viceversa. In modalità standby l'unità consuma comunque una piccola quantità di corrente.

2 Seleziona la sorgente audio Su questa unità:

 $"CD" \longrightarrow "MEMORY" \longrightarrow "DAB+"$ : ; "BLUETOOTH" (---- "USB"(---- "FM"

≥ Tenere premuto per attivare la modalità associazione  $(\rightarrow 47)$  o per scollegare un dispositivo Bluetooth®  $(47)$ .

Sul telecomando: [MEMORY]: "MEMORY"

 $[CD/\sqrt{3}]$ : "CD"  $\leftrightarrow$  "BLUETOOTH"

 $[RADIO, USB]: "DAB+" \longrightarrow "FM"$  $^{\circ}$  "USB" $\leftarrow$ 

- 3 Pulsanti FAVOURITE ed indicatori per riproduzione preferiti / memorizzazione o selezione di stazioni radio (da [1] a [5])  $(449, 51, 52)$
- 4 Questa unità: Pulsante ed indicatore registrazione  $\left(\rightarrow 54\right)$

Telecomando: Pulsante registrazione  $($   $\rightarrow$  54)

- 5 Avvia riproduzione one-touch mix  $(4.49)$
- 6 Aprire o chiudere l'alloggiamento disco
- 7 Diffusori
	- Questi diffusori non hanno schermatura magnetica. Non posizionarli vicino a un televisore, a un personal computer o ad altri dispositivi magnetici.
- 8 Display
- 9 Alloggiamento disco
	- ≥ Non collocare oggetti di fronte al vassoio del disco.
- 10 Presa cuffie  $( \cap )$ 
	- ≥ Tipo di spina: 3,5 mm stereo (non fornito)
	- ≥ Per prevenire danni all'udito, evitare l'ascolto per periodi prolungati.
	- ≥ Una pressione sonora eccessiva negli auricolari e nelle cuffie potrebbe causare perdite dell'udito.
	- ≥ L'ascolto a pieno volume per lunghi periodi può danneggiare l'udito dell'utente.
- 11 Comando di riproduzione principale
- 12 Regola il volume (da 0 (min) a 50 (max))
- 13 Porta USB  $(4.46)$
- 14 Sensore del segnale del telecomando Distanza: Fino a 7 m circa, direttamente di fronte Angolo: Circa 30° a sinistra e a destra
- 15 Selezione numeri
	- Per selezionare un numero a 2 cifre Esempio: 16:  $[\geq 10] \rightarrow [1] \rightarrow [6]$
	- Per selezionare un numero di 3 cifre Esempio: 124:  $[\geq 10] \rightarrow [\geq 10] \rightarrow [1] \rightarrow [2] \rightarrow [4]$
- 16 Impostazione funzione programma / Cancellazione traccia programmata
- 17 Seleziona la voce del menu di riproduzione
- 18 Cambia le informazioni visualizzate
- 19 Funzionamento dell'orologio e del timer
- 20 Impostazione riproduzione preferiti  $(4.49)$
- 21 Silenzia il volume Premere nuovamente per annullare. "MUTE" viene annullato anche quando si regola il volume o si spegne l'unità.
- 22 Selezione modalità di registrazione  $(4, 54)$
- 23 Consente di accedere al menu audio
- 24 Consente di accedere al menu Setup
- 25 Selezione/OK
- 26 Riduce la luminosità del display e degli indicatori Premere nuovamente per annullare.

**44**

## Uso del comando a distanza

Inserire la batteria in modo che i poli  $(+e -)$ coincidano con quelli indicati sul telecomando.

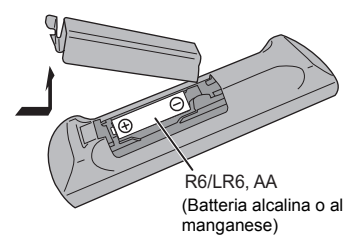

Puntarlo verso il sensore del segnale del telecomando di quest'unità.

≥ Per evitare interferenze, no collocare oggetti di fronte al sensore del segnale.

# Licenze

Il marchio denominativo Bluetooth® e i loghi sono marchi registrati di proprietà di Bluetooth SIG, Inc. e qualsiasi utilizzo di tali marchi da parte di Panasonic Corporation è concesso in licenza.

Altri marchi registrati e nomi di marchi sono di proprietà dei rispettivi proprietari.

MPEG Layer-3, tecnologia di codifica audio con licenza della Fraunhofer IIS e Thomson.

### ∫ **Informazioni sui contenuti registrati**

La registrazione e riproduzione di contenuti su questo (o qualsiasi altro) dispositivo può richiedere l'autorizzazione del proprietario del copyright. Panasonic non ha alcuna autorità in relazione a ciò e non garantisce tale permesso e esplicitamente nega qualsiasi diritto, capacità o intenzione di ottenere tale permesso per vostro conto. È vostra responsabilità assicurare che il vostro uso di questo o di qualsiasi altro dispositivo sia conforme alla legge sul copyright applicabile nel vostro paese.

# Connessioni

**Collegare il cavo di alimentazione CA dopo aver completato tutti gli altri collegamenti.**

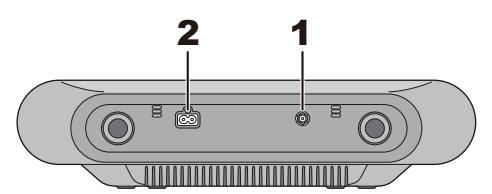

**1** Collegare l'antenna.

Questa unità è in grado di ricevere stazioni DAB/ DAB+ e stazioni FM con l'antenna DAB.

- ≥ Fissare l'antenna con del nastro a una parete o a un pilastro, in una posizione che riduca al minimo le interferenze.
- ≥ Se la qualità di ricezione della radio è scarsa, usare un'antenna DAB esterna (non in dotazione).

Nastro adesivo (non in dotazione)

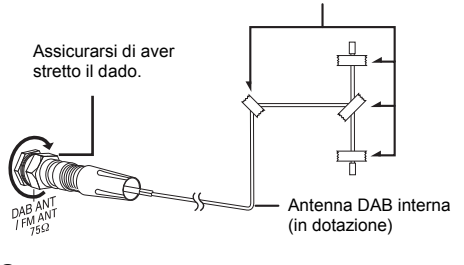

**2** Collegare il cavo di alimentazione CA.

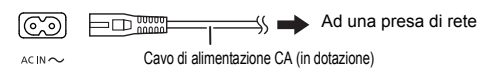

Questa unità consuma una piccola quantità di corrente  $CA \rightarrow 61$ ) anche da spenta.

- ≥ Per risparmiare energia, se si prevede di non utilizzare questa unità per lungo tempo, scollegarla dalla presa di rete.
- Alcune impostazioni verranno perse dopo aver scollegato il sistema. È necessario impostarle nuovamente.

# Inserimento supporto

### **Inserimento di un disco**

- **1** Premere [**▲**] su questa unità per aprire il vassoio del disco.
- **2** Inserire un disco con l'etichetta rivolta verso l'alto.
- **3** Premere nuovamente [ $\triangle$ ] per chiudere il vassoio.

### **Connessione di un dispositivo USB**

Inserire il dispositivo USB direttamente senza utilizzare prolunghe USB.

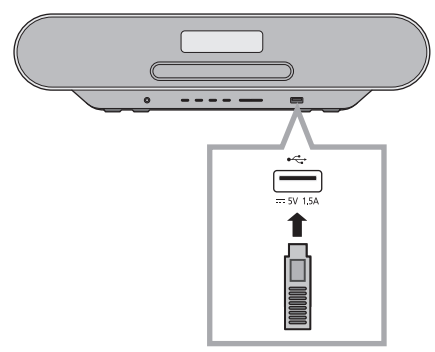

- ≥ Disconnettere il dispositivo USB dopo il suo utilizzo.
- ≥ Prima di rimuovere il dispositivo USB, selezionare una sorgente diversa da "USB".

### **Ricarica di un dispositivo.**

La carica inizia quando un dispositivo (valore nominale: CC 5 V/1,5 A) viene collegato alla porta USB di questa unità.

- **1** Accendere l'unità.
- **2** Selezionare una sorgente diversa da "USB".
- **3** Connessione di un dispositivo.
	- ≥ Verificare che la ricarica abbia avuto inizio, ad esempio controllando lo schermo del dispositivo collegato.
	- ≥ Dopo che il dispositivo ha iniziato la carica, è possibile mettere l'unità in standby.
		- Quando si ricarica un dispositivo la cui batteria si è esaurita, non mettere l'unità in standby fino a quando non è stata ripristinata l'operatività del dispositivo.

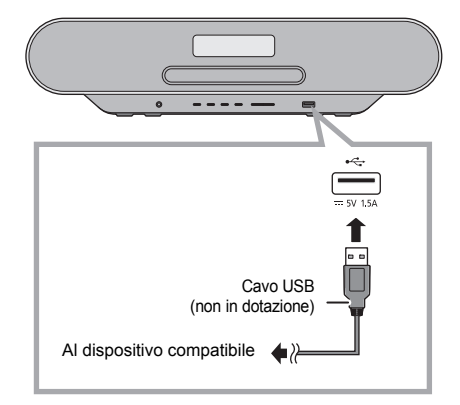

- ≥ È necessario un cavo compatibile con il proprio dispositivo. Utilizzare il cavo in dotazione al dispositivo.
- ≥ Anche se si collega un cavo compatibile con la porta USB di questa unità, è possibile che il dispositivo non venga ricaricato. In questo caso, utilizzare il caricabatterie che viene fornito con il dispositivo.
- ≥ Con alcuni tipi di dispositivi, è possibile che altri caricatori non funzionino. Controllare le istruzioni per l'uso del dispositivo prima di procedere.
- Non collegare a questa unità un dispositivo con un valore nominale superiore a 5 V/1,5 A.
- Per verificare se la carica è completa, guardare lo schermo del dispositivo collegato, ecc.
- ≥ Una volta completata la carica, rimuovere il cavo USB dalla porta USB.

### r∩

≥ Quando si sposta questa unità, ricordarsi di rimuovere tutti i supporti e di attivare la modalità Standby.

# Utilizzo della funzione Bluetooth®

Su questa unità è possibile ascoltare l'audio dal dispositivo audio Bluetooth® in modalità wireless.

≥ Per informazioni consultare le istruzioni per l'uso del dispositivo Bluetooth®.

### **Connessione tramite il menu Bluetooth®**

### **Preparazione**

≥ Attivare la funzionalità Bluetooth® del dispositivo e posizionare il dispositivo vicino a questa unità.

### ∫ **Accoppiamento con dispositivi Bluetooth®**

- **1** Premere ripetutamente [CD/8] per selezionare "BLUETOOTH".
	- ≥ Se il display indica "PAIRING", andare al passaggio 3.
- **2** Premere [PLAY MENU] per selezionare "PAIRING" e quindi premere [OK].
	- In alternativa, tenere premuto  $[SELECTOR, - \bigotimes$  PAIRING] sull'unità.
- **3** Selezionare "SC-RS54" o "SC-RS52" dal menu Bluetooth® del dispositivo Bluetooth®.
	- È possibile che il MAC address (ad es. 6C:5A:B5:B3:1D:0F) venga visualizzato prima di "SC-RS54" o "SC-RS52".
	- ≥ Il nome del dispositivo connesso viene indicato sul display per pochi secondi.

**4** Avviare la riproduzione sul dispositivo Bluetooth®.

- ∫ **Connessione di un dispositivo Bluetooth® accoppiato**
- **1** Premere ripetutamente [CD/8] per selezionare "BLUETOOTH".
	- "READY" è indicato sul display.
- **2** Selezionare "SC-RS54" o "SC-RS52" dal menu Bluetooth® del dispositivo Bluetooth®.
	- ≥ Il nome del dispositivo connesso viene indicato sul display per pochi secondi.
- **3** Avviare la riproduzione sul dispositivo Bluetooth®.

- <sup>≥</sup> Se viene richiesta la passkey, immettere "0000".
- ≥ È possibile registrare sino a 8 dispositivi a questa unità. Se viene registrato un 9° dispositivo, il dispositivo non utilizzato da più tempo viene sostituito.
- Questa unità può essere collegata con un solo dispositivo alla volta.
- Quando "BLUETOOTH" viene selezionato come sorgente, questa unità tenterà di connettersi automaticamente all'ultimo dispositivo Bluetooth® connesso. (durante questo processo, sul display appare "LINKING".) Se il tentativo di connessione non riesce, tentare nuovamente di stabilire una connessione.

### **Modalità di trasmissione Bluetooth®**

È possibile modificare la modalità di trasmissione in modo da dare priorità alla qualità della trasmissione o alla qualità dell'audio.

### **Preparazione**

- Premere ripetutamente [CD/图] per selezionare "BLUETOOTH".
- ≥ Se è già connesso un dispositivo Bluetooth®, disconnetterlo.
- **1** Premere ripetutamente [PLAY MENU] per selezionare "LINK MODE"
- **2** Premere [ $\blacktriangleleft$ ,  $\blacktriangleright$ ] per selezionare la modalità e quindi premere [OK].

**MODE 1:** Priorità alla qualità della connessione **MODE 2:** Priorità alla qualità audio

- <sup>≥</sup> Selezionare "MODE 1" se il suono si interrompe.
- Quando si accede a contenuti video con questa funzione, il video e l'audio potrebbero non essere sincronizzati. In questo caso, selezionare "MODE 1".
- ≥ L'impostazione predefinita è "MODE 2".

### **Livello input Bluetooth®**

Se il livello dell'audio proveniente dal dispositivo Bluetooth® è troppo basso, modificare le impostazioni del livello di input.

### **Preparazione**

- Connessione di un dispositivo Bluetooth<sup>®</sup>.
- **1** Premere ripetutamente [PLAY MENU] per selezionare "INPUT LEVEL".
- **2** Premere  $\left[ \blacktriangleleft, \blacktriangleright \right]$  per selezionare il livello e quindi premere [OK].

"LEVEL 0"  $\leftrightarrow$  "LEVEL +1"  $\leftrightarrow$  "LEVEL +2" ^---------------------------------------------------------J

- <sup>≥</sup> Selezionare "LEVEL 0" se il suono risulta distorto.
- ≥ L'impostazione predefinita è "LEVEL 0".

### **Disconnessione di un dispositivo Bluetooth®**

- **1** Mentre è connesso un dispositivo Bluetooth®: Premere ripetutamente [PLAY MENU] per selezionare "DISCONNECT?".
- Premere [◀, ▶] per selezionare "OK? YES" e quindi premere [OK].

- <sup>≥</sup> Per scollegare il dispositivo Bluetooth® è anche possibile tenere premuto [SELECTOR,  $-\bullet$ ] PAIRING] sull'unità.
- ≥ Il dispositivo Bluetooth® verrà disconnesso se viene selezionata una sorgente audio diversa (es. "CD").

**ITALIANO** 

# Informazioni su Bluetooth®

**Panasonic non è responsabile per la compromissione di dati e/o informazioni durante una trasmissione wireless. CO-DA on Formato in Formato in Formato in Formato CO-DA** or CO-DA o un CO-DA o un C

### ∫ **Banda di frequenza utilizzata**

≥ Questo sistema usa la banda di frequenza 2,4 GHz.

### ∫ **Certificazione del dispositivo**

- ≥ Questo sistema rispetta le limitazioni di frequenza e ha ottenuto la certificazione in base alla normativa sulle radiofrequenze; non è quindi necessaria una concessione per l'uso di reti wireless.
- ≥ In alcuni paesi la legge punisce le seguenti azioni: – Disassemblaggio o modifica del sistema.
	- Rimozione delle indicazioni delle specifiche.

### ∫ **Restrizioni d'uso**

- ≥ Non si garantisce la trasmissione wireless e/o l'utilizzo con tutti i dispositivi provvisti di tecnologia Bluetooth®.
- ≥ Tutti i dispositivi devono rispettare gli standard di Bluetooth SIG, Inc.
- ≥ A seconda delle specifiche e delle impostazioni di un dispositivo, questo potrebbe non essere in grado di collegarsi o alcune operazioni potrebbero essere diverse.
- ≥ Questo sistema supporta le caratteristiche di sicurezza di Bluetooth®, ma a seconda dell'ambiente operativo e/o delle impostazioni, questa sicurezza potrebbe non essere sufficiente. Trasmettere dati a questo sistema in modalità wireless con cautela.
- ≥ L'unità non è in grado di trasmettere dati ad un dispositivo Bluetooth®.

### ∫ **Range di utilizzo**

≥ Usare questo dispositivo in un range massimo di 10 m. Il range può diminuire a seconda dell'ambiente, di ostacoli o di interferenze.

### ∫ **Interferenza da altri dispositivi**

- Questo sistema potrebbe non funzionare correttamente e potrebbero verificarsi problemi come rumore e interruzioni dell'audio a causa dell'interferenza delle onde radio, se questo sistema è posizionato troppo vicino ad altri dispositivi Bluetooth® o a dispositivi che usano la banda 2,4 GHz.
- Questo sistema potrebbe non funzionare correttamente se onde radio trasmesse da una stazione vicina sono troppo forti.

### ∫ **Uso previsto**

- Questo sistema è predisposto per un normale impiego di tipo generale.
- ≥ Non usare questo sistema vicino ad un impianto o in un ambiente soggetto a interferenza in radiofrequenza (ad esempio: aeroporti, ospedali, laboratori, ecc).

# Comandi per la riproduzione dei supporti

I seguenti segni indicano che la funzione è disponibile.

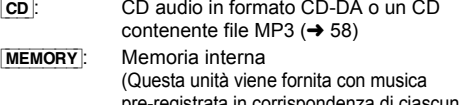

pre-registrata in corrispondenza di ciascun tasto numerico (FAVOURITE) da [1] a [5]. Per quanto riguarda la registrazione sulla memoria interna, consultare pagina 54.)

 $\overline{UBB}$ : Dispositivi USB contenenti file MP3 ( $\rightarrow$  58)

 $B$ LUETOOTH: Dispositivo Bluetooth<sup>®</sup> connesso ( $\rightarrow$  47)

### **Riproduzione di base (**[CD]**,** [MEMORY]**,** [USB]**,** [BLUETOOTH]**)**

### **Preparazione**

- Accendere l'unità.
- ≥ Inserire il supporto o connettere il dispositivo Bluetooth<sup>®</sup>. ( $\rightarrow$  46, 47)
- **1** Selezionare la sorgente audio. Per disco:

Premere ripetutamente [CD/ ) per selezionare "CD". Per memoria interna:

Premere [MEMORY] per selezionare "MEMORY". Per dispositivo USB:

Premere ripetutamente [RADIO, USB] per selezionare "USB".

Per dispositivo Bluetooth®:

Premere ripetutamente [CD/ ) per selezionare "BLUETOOTH".

(Quando la selezione viene fatta usando questa unità,

premere ripetutamente  $SEEECTOR. -  $\Omega$  PAIRINGI.)$ 

# **2** Premere [ $\blacktriangleright$ / $\blacksquare$ ] per avviare la riproduzione.

≥ [MEMORY]: Quando si inizia la riproduzione con [1/;], la riproduzione inizia dalla prima traccia e prosegue sino all'ultima traccia nella memoria interna.

### **Comandi di base**

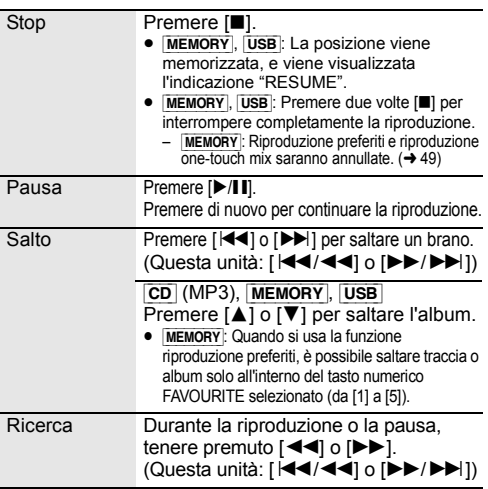

### ∫ **Visualizzazione informazioni (**[CD]**,** [MEMORY], [USB]**,** [BLUETOOTH]**)**

È possibile visualizzare traccia, artista, nome album, tipo di file, bit rate, ed altre informazioni (le informazioni variano a seconda della sorgente audio.)

Premere ripetutamente [DISPLAY].

### es. MEMORY

" $M\Box$ -A $\Box$ T $\Box$  $\Box$ ": Il tasto numerico (FAVOURITE) da [1] a [5], il numero di album, il numero di tracce

(ad esempio "M1-A2T030" indica che in corrispondenza del tasto numerico (FAVOURITE) [1] sono contenuti 2 album e 30 tracce.)

es. [USB] (MP3)

"ANN": Numero dell'album

"TITI": Numero della traccia

- $(''' \Box'')$  indica un numero.)
- $\bullet$  ": Album "  $\bullet$  ": Brano"

### $\mathbb{M}$

- ≥ Per usare il telecomando di questa unità con un dispositivo Bluetooth®, il dispositivo Bluetooth® deve supportare AVRCP (Audio Video Remote Control Profile). A seconda del dispositivo o dello stato del dispositivo, alcuni
- comandi potrebbero non essere disponibili. ≥ [CD], [MEMORY], [USB]: È possibile selezionare i brani
- premendo i tasti numerici. ≥ Numero massimo di caratteri visualizzabili: Circa 32
- Questo sistema supporta i tag ID3 ver. 1 e 2.
- ≥ I caratteri non supportati non verranno visualizzati o verranno mostrati diversamente.

### **Riproduzione preferiti (**[MEMORY]**)**

È possibile riprodurre i contenuti preferiti all'interno della memoria interna memorizzati nei selettori da (FAVOURITE) [1] a [5].

### **Preparativi**

Accendere l'unità.

- **1** Premere [MEMORY] per selezionare "MEMORY".
- **2** Premere [FAVOURITE] e quindi premere uno dei tasti da [1] a [5] sul telecomando.
	- In alternativa, tenere premuto uno dei selettori da (FAVOURITE) [1] a [5] su questa unità.

### **Riproduzione one-touch mix (**[MEMORY]**)**

È possibile accendere l'unità, ed avviare la riproduzione di tutti i contenuti nella memoria interna in ordine casuale e ripetutamente, semplicemente premendo un pulsante.

### Premere [MIX PLAY].

- ≥ Inizierà la riproduzione e per alcuni secondi apparirà "MIX PLAY".
- ≥ La sorgente audio passerà automaticamente a "MEMORY".
- Vengono visualizzate le indicazioni "RND" e "

### **Modalità di riproduzione (**[CD]**,**  [MEMORY]**,** [USB]**)**

Selezionare la modalità di riproduzione.

- **1** Premere ripetutamente [PLAY MENU] per selezionare "PLAYMODE" o "REPEAT".
- **2** Premere [◀, ▶] per selezionare l'impostazione, quindi premere [OK].

### PLAYMODE

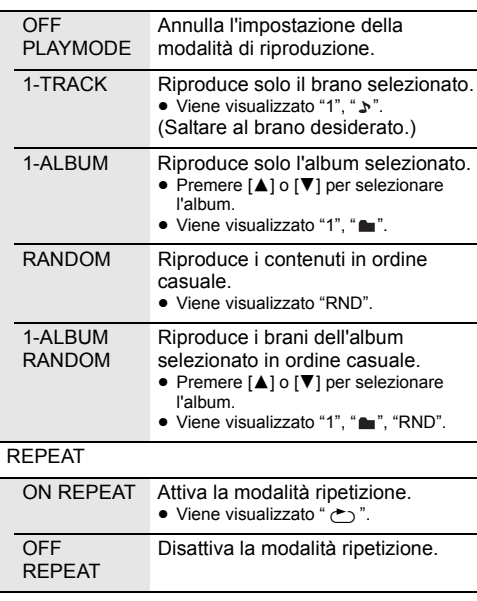

∩∩

- ≥ Durante la riproduzione casuale, non si può saltare ai brani già riprodotti o premere i pulsanti numerici.
- ≥ Funzione modalità di riproduzione non funziona con "Riproduzione programmata".
- ≥ La modalità viene annullata quando si apre il vassoio del disco, si rimuove il dispositivo USB o inizia la registrazione.
- **MEMORY**: Quando si usa la funzione riproduzione one-touch mix play, [PLAY MENU] non funziona.

### **Riproduzione programmata**

### **(**[CD]**,** [MEMORY]**,** [USB]**)**

Questa funzione permette di programmare fino a 24 brani.

 $|CD|$  (CD-DA)

- **1** Premere [PGM, -DEL] nella modalità di arresto.
- <sup>≥</sup> "PROGRAM" viene visualizzato per alcuni secondi. **2** Premere i pulsanti numerici per selezionare il brano desiderato.
	- Ripetere questo passaggio per programmare altre tracce.

**3** Premere [ $\blacktriangleright$ /II] per avviare la riproduzione.

### [CD] (MP3), [USB], [MEMORY]

- **1** Premere [PGM, -DEL] nella modalità di arresto.
	- ≥ "PROGRAM" viene visualizzato per alcuni secondi.
- **2** Premere [▲, ▼] per selezionare l'album desiderato.
- **3** Premere [ $\blacktriangleright$ ], quindi premere i pulsanti numerici per selezionare il brano desiderato.
- **4** Premere [OK].
	- ≥ Ripetere i punti dal 2 a 4 per programmare altri brani.
- **5** Premere [ $\blacktriangleright$ /II] per avviare la riproduzione.

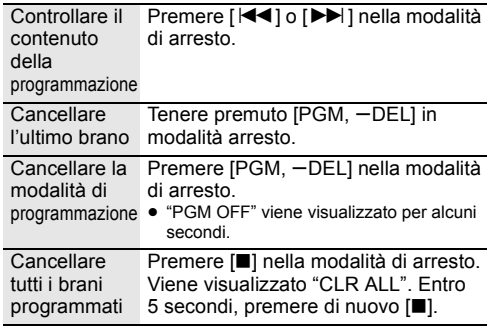

### n

≥ La memoria dei programmi viene annullata quando si apre il vassoio del disco, si rimuove il dispositivo USB o inizia la registrazione.

# Ascolto della radio FM

È possibile preimpostare fino a 30 canali. Il canale da 1 a 5 verrà impostato come stazione preferita nel tasto numerico (FAVOURITE) da [1] a [5]. (→ destra. "Modifica delle stazioni memorizzate nei tasti numerici (FAVOURITE) da [1] a [5]")

### **Preparazione**

- Accertarsi che l'antenna sia collegata. (→ 45)
- Accendere l'unità.
- Premere ripetutamente [RADIO, USB] per selezionare "FM".

### **Preselezione automatica delle stazioni**

- **1** Premere [PLAY MENU] per selezionare "A.PRESET".
- Premere [◀, ▶] per selezionare "LOWEST" o "CURRENT", quindi premere [OK].

### **LOWEST:**

Per iniziare la memorizzazione automatica dalla frequenza più bassa ("FM 87.50").

### **CURRENT:**

Per iniziare la preselezione automatica con le frequenza corrente.\*1

- ≥ La radio inizia a preselezionare tutte le stazioni che è in grado di ricevere nei canali, in ordine ascendente.
- \*1: Per cambiare la frequenza, consultare "Sintonizzazione manuale".

### **Ascolto di un canale preimpostato**

Premere i tasti numerici, [ $\blacktriangleleft$ ] o [ $\blacktriangleright$ ] per selezionare la stazione memorizzata.

- In alternativa, premere [ $\left|\frac{4}{3}\right|$  o  $\left|\frac{1}{5}\right|$  >  $\left|\frac{1}{5}\right|$  su questa unità quando è selezionato "PRESET" come modalità di sintonizzazione\*2.
- ≥ È possibile selezionare il canale da 1 a 5 premendo uno dei selettori da (FAVOURITE) [1] a [5] su questa unità.

### ∫ **Sintonizzazione manuale**

Premere [44] o [ $\blacktriangleright$ ] per sintonizzarsi sulla stazione.

● In alternativa, premere [ $\left|\frac{1}{1}\right|$  o  $\left|\frac{1}{1}\right|$  su questa unità quando è selezionato "MANUAL" come modalità di sintonizzazione\*<sup>2</sup>.

Per la sintonizzazione automatica, tenere premuto il pulsante finché la frequenza non inizia a cambiare rapidamente.

- \*2: Per cambiare la modalità di sintonizzazione
	- 1 Premere ripetutamente [PLAY MENU] per selezionare "TUNE MODE".
	- 2 Premere [◀, ▶] per selezionare "MANUAL" o "PRESET" e quindi premere [OK].

# **Preselezione manuale delle stazioni**

- **1** Mentre si sta ascoltando la trasmissione radio Premere [PGM, -DEL].
- **2** Premere i pulsanti numerici per selezionare un numero preselezionato.
	- ≥ Effettuare nuovamente i passaggi da 1 a 2 per memorizzare ulteriori stazioni.

#### m

≥ Se si memorizza una stazione su un canale che già ne conteneva una, quest'ultima verrà sovrascritta.

### **Modifica delle stazioni memorizzate nei tasti numerici (FAVOURITE) da [1] a [5]**

È possibile modificare facilmente le stazioni memorizzate nei tasti numerici (FAVOURITE) da [1] a [5].

Mentre si sta ascoltando la trasmissione radio Tenere premuto uno dei selettori da [1] a [5] sino a che sul display appare "P $\Box$ ".

 $($ "  $\Box$ " indica un numero.)

### ſŒ

≥ È possibile modificare le stazioni memorizzate nei tasti numerici (FAVOURITE) da [1] a [5], anche i canali da 1 a 5 vengono modificati con le stesse stazioni corrispondenti.

### ∫ **Per visualizzare lo stato corrente del segnale FM**

Premere ripetutamente [DISPLAY] per selezionare "FM STATUS".

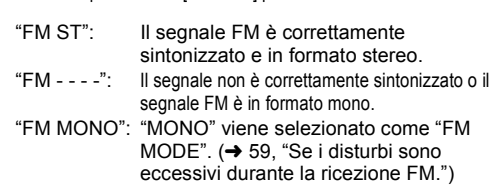

### n

≥ "STEREO" viene visualizzato quando questa unità è sintonizzata su una trasmissione stereofonica.

### ∫ **Per visualizzare i dati RDS**

Questo sistema può visualizzare i dati di testo trasmessi dal sistema di dati radio (RDS) disponibile in alcune aree.

Premere ripetutamente [DISPLAY].

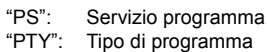

"FREQ": Frequenza

M

- RDS è disponibile solo quando si riceve un segnale stereo.
- ≥ RDS potrebbe non essere disponibile se la ricezione è debole.

# Ascolto DAB/DAB+

### **Preparazione**

- Accertarsi che l'antenna DAB sia collegata. (→ 45)
- Accendere l'unità.
- Premere ripetutamente [RADIO, USB] per selezionare "DAB+".

### **Memorizzazione delle stazioni**

Per ascoltare le trasmissioni DAB/DAB+ è necessario memorizzare sull'unità le stazioni disponibili.

≥ Questa unità avvierà automaticamente "DAB AUTO SCAN" e memorizzerà le stazioni disponibili nella propria area se si seleziona "DAB+" per la prima volta.

### $\square$

● Quando la scansione automatica non riesce, viene visualizzato "SCAN FAILED". Individuare la posizione che consente la ricezione migliore  $\rightarrow$  53, "Per verificare o migliorare la qualità di ricezione del segnale") e quindi scandire nuovamente le stazioni DAB/DAB+.

### ∫ **Per scandire nuovamente le stazioni DAB/DAB+**

Quando vengono aggiunte nuove stazioni o quando l'antenna è stata spostata, effettuare nuovamente la scansione automatica.

- **1** Premere [PLAY MENU] per selezionare "AUTOSCAN" e quindi premere [OK].
- **2** Mentre lampeggia "START?", premere [OK].

### ∩∩

≥ Quando si aggiorna la memorizzazione delle stazioni con la scansione automatica, le stazioni memorizzate in precedenza verranno cancellate. Memorizzarle nuovamente  $\rightarrow$  sotto).

### **Ascolto delle stazioni memorizzate**

Premere [44] o [ $\blacktriangleright$ ] per selezionare una stazione.

• In alternativa, premere [ $\left|\frac{4}{3}\right|$  o  $\left|\frac{1}{2}\right|$  >  $\left|\frac{1}{2}\right|$  su questa unità quando è selezionato "STATION" come modalità di sintonizzazione\*1.

### **Memorizzazione delle stazioni DAB/DAB+**

È possibile preimpostare fino a 20 canali DAB/DAB+. Il canale da 1 a 5 verrà impostato come stazione preferita nel tasto numerico (FAVOURITE) da [1] a [5]. (→ destra, "Modifica delle stazioni memorizzate nei tasti numerici (FAVOURITE) da [1] a [5]")

- **1** Mentre si sta ascoltando la trasmissione DAB/DAB+ Premere [PGM, -DEL].
- **2** Premere i tasti numerici per selezionare un numero per la memorizzazione.

### $\Box$

- ≥ Non è possibile memorizzare una stazione che non sta trasmettendo o quando è selezionato il servizio secondario.
- La stazione che occupa un canale viene cancellata se si memorizza un'altra stazione nello stesso canale.

### **Modifica delle stazioni memorizzate nei tasti numerici (FAVOURITE) da [1] a [5]**

È possibile modificare facilmente le stazioni memorizzate nei tasti numerici (FAVOURITE) da [1] a [5].

Mentre si sta ascoltando la trasmissione DAB/DAB+ Tenere premuto uno dei selettori da [1] a [5] sino a che sul display appare "P $\Box$ ".

 $($ "  $\Box$ " indica un numero.)

### $\Box$

≥ È possibile modificare le stazioni memorizzate nei tasti numerici (FAVOURITE) da [1] a [5], anche i canali da 1 a 5 vengono modificati con le stesse stazioni corrispondenti.

### **Ascolto delle stazioni DAB/DAB+ memorizzate**

Premere i tasti numerici, [ $\blacktriangleleft$ ] o [ $\blacktriangleright$ ] per selezionare la stazione memorizzata.

- In alternativa, premere [ $\left|\frac{1}{1}\right|$  o  $\left|\frac{1}{1}\right|$  su questa unità quando è selezionato "PRESET" come modalità di sintonizzazione\*1.
- ≥ È possibile selezionare il canale da (FAVOURITE) 1 a 5 premendo uno dei selettori da [1] a [5] su questa unità.
- \*1: Per cambiare la modalità di sintonizzazione 1 Premere ripetutamente [PLAY MENU] per selezionare "TUNE MODE".
	- 2 Premere [◀, ▶] per selezionare "STATION" o "PRESET" e quindi premere [OK].

### $\Box$

- ≥ Per selezionare per numero della stazione, accertarsi che le stazioni siano già state memorizzate manualmente.
- Per memorizzare ulteriori stazioni, selezionare la stazione usando il metodo indicato in "Ascolto delle stazioni memorizzate" ( $\rightarrow$  a sinistra).

### **Ascolto del servizio secondario**

Alcune stazioni DAB/DAB+ forniscono un servizio secondario oltre ad un servizio principale. Se la stazione che state ascoltando fornisce un servizio secondario, verrà visualizzato " $\blacksquare$ ".

- **Mentre viene visualizzato "** Premere ripetutamente [PLAY MENU] per selezionare "DAB SECONDARY".
- **2** Premere  $\left[ \blacktriangleleft, \blacktriangleright \right]$  per selezionare il servizio secondario e premere [OK].

### LU

≥ L'impostazione ritornerà al servizio principale quando vengono effettuate modifiche (ad esempio viene modificata la stazione).

### **Visualizzazione**

Premere [DISPLAY] per modificare la visualizzazione.

Le informazioni scorreranno sul display. L'informazione visualizzata varia ogni volta che si preme il pulsante:

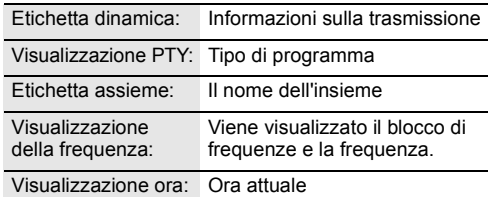

### **Regolazione automatica dell'orologio**

Se la trasmissione DAB/DAB+ contiene informazioni relative all'orario, l'orologio di questa unità verrà aggiornato automaticamente.

- **1** Premere ripetutamente [PLAY MENU] per selezionare "AUTO CLOCK ADJ".
- Premere [◀, ▶] per selezionare "ON ADJUST" e quindi premere [OK].

# $\square$

≥ Selezionare "OFF ADJUST" per disattivare la regolazione dell'orologio.

### **Per verificare o migliorare la qualità di ricezione del segnale**

Per verificare la qualità di ricezione del segnale, è necessario effettuare la memorizzazione di almeno 1 blocco di frequenze.

- ≥ Se viene visualizzato "SCAN FAILED" dopo la selezione di "DAB+" o dopo una scansione automatica, procedere a "Sintonizzazione manuale di 1 blocco di frequenze" ( $\rightarrow$  sotto)
- ≥ Se sull'unità sono state già memorizzate le stazioni, procedere a "Verifica della qualità di ricezione del segnale DAB/DAB+"  $(\rightarrow$  destra)

### ∫ **Sintonizzazione manuale di 1 blocco di frequenze**

Usare questa funzione per scandire 1 blocco di frequenze dopo aver regolato la posizione dell'antenna DAB.

### **Preparazione**

Annotare un blocco di frequenze che è possibile ricevere nella propria area (es. 12B 225,648 MHz).

- **1** Mentre viene visualizzato "SCAN FAILED". Regolare la posizione dell'antenna DAB.
- **2** Premere ripetutamente [PLAY MENU] per selezionare "MANUAL SCAN".
- **3** Premere [◀, ▶] per selezionare il blocco di frequenze ricevibile nella propria area e quindi premere [OK].

# $\square$

- ≥ Se le stazioni sono state memorizzate, procedere a "Per scandire nuovamente le stazioni DAB/DAB+" per memorizzare stazioni su altri blocchi di frequenze.  $(4.52)$
- Se viene ancora visualizzato "SCAN FAILED", ripetere i passaggi da 1 a 3 sino a che viene memorizzata una stazione. Se la situazione non migliora, provare ad usare un'antenna DAB esterna o consultare il proprio rivenditore.

### ∫ **Verifica della qualità di ricezione del segnale DAB/DAB+**

- **1** Mentre si ascolta la trasmissione DAB/DAB+: Premere ripetutamente [PLAY MENU] per selezionare "SIGNAL QUALITY" e quindi premere [OK].
	- ≥ Viene visualizzato il blocco di frequenze e quindi viene indicata la qualità di ricezione.

Qualità di ricezione

0 (scarsa) – 8 (eccellente)

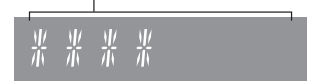

- **2** Se la qualità di ricezione del segnale è scarsa, spostare l'antenna in una posizione dove la qualità di ricezione è migliore.
- **3** Per continuare a verificare la qualità di altri blocchi di frequenze:

Premere nuovamente [<, b ] e selezionare la frequenza desiderata.

**4** Premere [OK] per uscire.

#### m

≥ Se l'antenna è stata regolata, effettuare la scansione automatica ed aggiornare la memorizzazione delle stazioni.  $(4.52)$ 

# Registrazione di un CD nella memoria interna

È possibile registrare un CD sulla memoria interna di questa unità. Le registrazioni verranno memorizzate in corrispondenza del tasto numerico (FAVOURITE) da [1] a [5] selezionato.

Per registrazioni in alta qualità, la durata della registrazione del CD è la stessa della riproduzione. È possibile riprodurre mentre si registra.

- Sorgente di registrazione supportata: Un disco CD audio in formato CD-DA
- ≥ Questa unità viene fornita con musica pre-registrata in corrispondenza di ciascun tasto numerico (FAVOURITE) da [1] a [5]. Sovrascrivere i contenuti pre-registrati quando viene visualizzato "TO OVERWRITE, PRESS REC" durante la procedura di registrazione.  $\leftrightarrow$  destra)
	- È anche possibile eliminare i contenuti prima della registrazione. (→ 55, "Cancellazione dei contenuti della <br>memoria interna ([**мEмORY**])")

### **Operazioni preliminari**

- Accendere l'unità
- Caricare un disco.
- Premere ripetutamente [CD/ ) per selezionare "CD".
- Selezionare la modalità di registrazione. (→ sotto)

Non scollegare il cavo di alimentazione CA durante la registrazione.

 $\Box$ 

- ≥ Non è possibile controllare la capacità rimanente nella memoria interna.
- ≥ Quando inizia la registrazione, la modalità di riproduzione e le impostazioni di programmazione verranno annullate.
- ≥ Durante la registrazione, sono disponibili solo limitati controlli delle operazioni, come la regolazione del volume, l'arresto della registrazione, lo spegnimento dell'unità.

### **Selezione della modalità di registrazione**

È possibile scegliere tra 2 modalità di registrazione. Premere ripetutamente [REC MODE] per selezionare la modalità di registrazione desiderata.

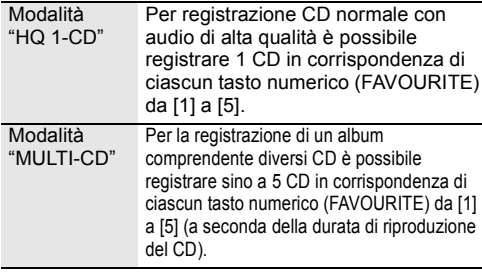

m

- ≥ L'impostazione predefinita è "HQ 1-CD".
- ≥ Non è possibile registrare con due modalità diverse all'interno di ciascun tasto numerico (FAVOURITE) da [1] a [5].

### **Registrazione CD normale con audio di alta qualità (modalità "HQ 1-CD")**

- **1** Premere [● REC] nella modalità di arresto. ● Viene visualizzato "SELECT NUMBER".
- **2** Premere uno dei tasti da [1] a [5] per memorizzare la registrazione.
	- Se esistono dei contenuti registrati in **corrispondenza del numero selezionato**
		- Sul display appare "TO OVERWRITE, PRESS REC".
			- Per sovrascrivere i contenuti registrati, premere [● REC] per procedere con la registrazione. – Per annullare, premere [∫].
	- ∫ **Se non esistono dei contenuti registrati in corrispondenza del numero selezionato**
		- La registrazione avrà inizio.
	- ≥ Quando inizia la registrazione, l'indicatore [● REC] su questa unità si accende in rosso.

### **Per verificare che la registrazione sia terminata**

Al termine della registrazione "WRITING" lampeggia sul display per alcuni secondi. Quindi l'indicatore [● REC] su questa unità si spegne.

### **Per fermare la registrazione**

### Premere [■].

≥ La registrazione si arresta nella posizione in cui viene premuto [■].

**Registrazione di un album di dischi comprendente diversi CD (modalità "MULTI-CD")**

- **1** Premere [● REC] nella modalità di arresto.
	- ≥ Viene visualizzato "SELECT NUMBER".
- **2** Premere uno dei tasti da [1] a [5] per memorizzare la registrazione.
	- ≥ Quando si registra il CD seguente dell'album di dischi, selezionare lo stesso numero del primo CD registrato.
	- ∫ **Quando si registra il primo CD** Se esistono dei contenuti registrati in corrispondenza del numero selezionato:
		- Per sovrascrivere i contenuti registrati, premere [▲, ▼] per selezionare "TO OVERWRITE, PRESS REC" e quindi premere [● REC] per procedere con la registrazione.
		- Per annullare, premere [■].

Se non esistono dei contenuti registrati in corrispondenza del numero selezionato: ● La registrazione avrà inizio.

- ∫ **Quando si registra il CD seguente**
	- ≥ "TO ADD SONGS, PRESS REC" è indicato sul display.
		- Per aggiungere la registrazione corrente in corrispondenza del tasto numerico selezionato, premere [· REC]. – Per annullare, premere [∫].
- ≥ Quando inizia la registrazione, l'indicatore [● REC] su questa unità si accende in rosso.

**54**

- **3** Verificare che la registrazione sia terminata.
	- ≥ Al termine della registrazione "WRITING" lampeggia sul display per alcuni secondi. Quindi l'indicatore  $\overline{P}$  REC1 su questa unità si spegne.
- **4** Per registrare il CD successivo, sostituire il CD e ripetere dal passaggio 1.

### **Per fermare la registrazione**

### Premere [■].

≥ La registrazione si arresta nella posizione in cui viene premuto [■].

### ∫ **Cancellazione dei contenuti della memoria interna (**[MEMORY]**)**

- **1** Premere [MEMORY] per selezionare "MEMORY".
- **2** Mentre è in modalità arresto, premere ripetutamente [SETUP] per selezionare "DEL MODE".
- **3** Premere [◀, ▶] per selezionare "1-MEM DEL" o "ALL DEL" e quindi premere [OK].

1-MEM DEL Per cancellare i contenuti selezionati nei selettori da (FAVOURITE) [1] a [5]

ALL DEL Per cancellare tutti i contenuti registrati nella memoria interna. (Tutti i contenuti relativi ai selettori da (FAVOURITE) [1] a [5] verranno cancellati.)

### **4 Quando è selezionato "1-MEM DEL"**

(uno degli indicatori da (FAVOURITE) [1] a [5] su questa unità lampeggia)

Premere uno dei selettori da [1] a [5] i cui contenuti si desiderano cancellare.

### **Quando è selezionato "ALL DEL"**

(uno degli indicatori da (FAVOURITE) [1] a [5] su questa unità si accende) Andare al passaggio 5.

**5** Premere [OK] per confermare la cancellazione.

### ● Per annullare, premere [■].

"DELETING" lampeggia sul display una volta effettuata la cancellazione.

Non scollegare il cavo di alimentazione CA mentre è visualizzato "DELETING", altrimenti la memoria interna potrebbe corrompersi.

# Regolazione dell'audio

È possibile aggiungere all'audio in uscita i seguenti effetti sonori.

- **1** Premere ripetutamente [SOUND] per selezionare l'effetto.
- Premere [◀, ▶] per selezionare l'impostazione, quindi premere [OK].

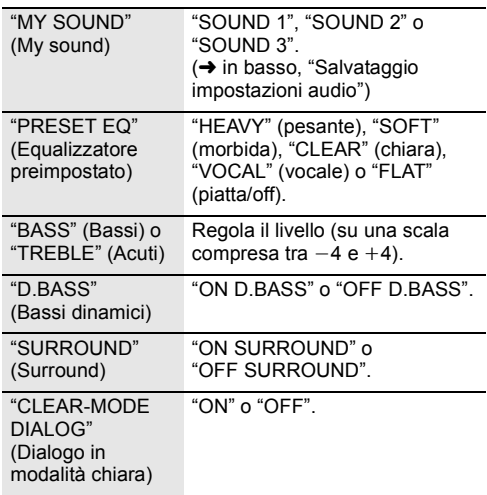

- **ITALIANO PISSION CONTROLLER PROTOAT7**<br>PROTOAT7<br>RQT0A77
- ≥ Con alcuni tipi di sorgenti, è possibile che la qualità del suono diminuisca quando si utilizzano questi effetti. In tal caso disattivare gli effetti sonori.

### **Salvataggio impostazioni audio**

È possibile salvare le impostazioni audio desiderate su "SOUND 1", "SOUND 2" o "SOUND 3" come "MY SOUND".

- **1** Regolare gli effetti audio desiderati.  $\leftrightarrow$  sopra indicata)
- **2** Premere [SETUP] per selezionare "SAVE MY SOUND".
- **3** Premere [<, Der selezionare un numero di impostazione e quindi premere [OK].

● Viene visualizzato "SAVED".

● Le impostazioni audio salvate in precedenza verranno sostituite quando vengono salvate nuove impostazioni sullo stesso numero di impostazione.

### **Come richiamare le impostazioni audio salvate**

- **1** Premere [SOUND] per selezionare "MY SOUND".
- **2** Premere [2, <sup>1</sup>] per selezionare il numero di impostazione audio desiderato e quindi premere  $[OK]$ .

# Orologio e timer

### **Impostazione dell'orologio**

Si tratta di un orologio con visualizzazione delle 24 ore.

- **1** Premere [CLOCK/TIMER] per selezionare "CLOCK".
- **2** Premere [▲, ▼] per impostare l'ora, quindi premere [OK].

### ∫ **Per controllare l'ora**

Premere [CLOCK/TIMER].

### $\square$

- ≥ L'orologio viene azzerato in caso di interruzione di corrente o quando si rimuove il cavo di alimentazione CA.
- ≥ Regolare spesso l'orologio per assicurarne la precisione.

### **Timer di spegnimento automatico**

Il timer di spegnimento automatico consente di spegnere l'unità dopo un tempo impostato.

Premere ripetutamente [SLEEP] per selezionare l'impostazione (in minuti).

 $"SLEEP 30" \rightarrow "SLEEP 60" \rightarrow "SLEEP 90" \rightarrow "SLEEP 120"$ ^------------------- "OFF" (Annulla) (------------------b

∩∩

- ≥ Il tempo rimanente viene indicato sul display dell'unità ogni minuto, tranne quando si eseguono altre operazioni.
- ≥ Il timer di riproduzione e il timer della modalità Sleep possono essere utilizzati insieme. Il timer della modalità Sleep è sempre il timer principale sull'unità.

### **Timer di riproduzione**

È possibile impostare il timer in modo che l'unità si accenda a una data ora ogni giorno.

### **Preparazione**

Regolare l'orologio.

- **1** Premere ripetutamente [CLOCK/TIMER] per selezionare "TIMER ADJ".
- **2** Premere [▲, ▼] per impostare l'ora di inizio, ("ON TIME") quindi premere [OK].
- **3** Premere  $[4, 7]$  per impostare l'ora finale, ("OFF TIME") quindi premere [OK].
- **4** Premere [▲, ▼] per selezionare la sorgente musicale\*, quindi premere [OK].

### **Accensione del timer**

- **1** Preparare il dispositivo di origine della musica selezionato e impostare il volume desiderato.
- **2** Premere  $[ $\odot$ , PLAY$ ].
	- Viene visualizzato "<sup>"</sup>. Per annullare, premere di nuovo [O, PLAY].
- **3** Premere [Í] per passare l'unità in modalità standby.

### ∫ **Controllare le impostazioni**

Premere [CLOCK/TIMER] ripetutamente per selezionare "TIMER ADJ". (Mentre l'unità è in standby, premere due volte [CLOCK/TIMER].)

### $\square$

- ≥ Il timer si avvierà a basso volume; il volume aumenterà gradualmente fino al livello preimpostato.
- ≥ Se il timer è attivo si accenderà all'ora impostata ogni giorno.
- ≥ Se si spegne il sistema e lo si riaccende mentre un timer è in funzione, il timer non si interromperà all'ora di fine funzionamento.
- \* "CD", "USB", "MEMORY", "DAB+" e "FM" possono essere impostati come sorgente musicale.

# Altre operazioni

### **Funzione di spegnimento automatico**

Per impostazione predefinita, questa unità passerà automaticamente alla modalità standby se non vengono emessi segnali audio e se non vengono eseguite operazioni per circa 20 minuti.

### **Per annullare questa funzione**

- **1** Premere ripetutamente [SETUP] per selezionare "AUTO OFF".
- **2** Premere [◀, ▶] per selezionare "OFF", quindi premere [OK].

### m

- ≥ Per attivare la funzione, selezionare "ON" al passaggio 2.
- ≥ Questa impostazione non può essere selezionata quando la sorgente è radio.
- Quando è connesso a un dispositivo Bluetooth<sup>®</sup>, la funzione non è attiva.

### **Bluetooth® standby**

Quando viene selezionato "SC-RS54" o "SC-RS52" dal menu Bluetooth® di un dispositivo Bluetooth® collegato, questa unità si accenderà automaticamente, uscendo dalla modalità Standby, e verrà stabilita una Bluetooth® connessione.

- **1** Premere ripetutamente [SETUP] per selezionare "BLUETOOTH STANDBY".
- Premere [◀, ▶] per selezionare "ON" e quindi premere [OK].

### m

- ≥ Per disattivare la funzione, selezionare "OFF" al passaggio
- 2. ≥ L'impostazione predefinita è "OFF". Se questa funzione è impostata su "ON", il consumo di corrente in standby aumenterà.

### **Modifica del codice dell'unità e del telecomando**

Quando altri apparecchi Panasonic rispondono al telecomando in dotazione, cambiare il codice del telecomando.

- **1** Premere ripetutamente [CD/**8**] per selezionare "CD".
- **2** Tenere premuto [■] sull'unità e [2] sul telecomando sino a che il display dell'unità mostra "REMOTE 2".
- **3** Tenere premuto [OK] e [2] sul telecomando per almeno 4 secondi.

### M

≥ Per tornare alla modalità "REMOTE 1", ripetere i passaggi sopra descritti ma sostituire [2] con [1].

### **Aggiornamento del software**

È possibile che occasionalmente Panasonic rilasci degli aggiornamenti del software per questo sistema, che possono offrire funzioni aggiuntive o migliorare il modo in cui una funzione opera. Tali aggiornamenti sono disponibili gratuitamente.

Per ulteriori informazioni, consultare il seguente sito Web.

**http://panasonic.jp/support/global/cs/** (Il sito è solo in inglese.)

### **Controllo della versione del software**

Premere ripetutamente [SETUP] per selezionare "SW VER." e quindi premere [OK]. Verrà visualizzata la versione del software installato.

● Premere [OK] per uscire.

# Supporti riproducibili

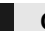

### **CD compatibile**

≥ Un disco con il logo CD.

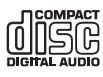

- ≥ Questa unità è in grado di riprodurre dischi che siano conformi al formato CD-DA.
- Questo sistema è in grado di riprodurre CD-R/RW con contenuti in formato CD-DA o MP3.
- ≥ L'unità potrebbe non essere in grado di riprodurre alcuni dischi a causa delle condizioni di registrazione.
- ≥ Prima della riproduzione, finalizzare il disco sul dispositivo su cui è stato registrato.
- ≥ Se il disco contiene dati in formato MP3 e dati audio normali (CD-DA), l'unità riproduce solo il formato registrato nella prima parte del disco.
- ≥ L'unità non è in grado di riprodurre file registrati utilizzando la scrittura a pacchetti.
- ≥ I dischi devono essere conformi a ISO9660 livello 1 o 2 (tranne per i formati estesi).

#### r∩

- Alcuni CD-R/RW potrebbero non essere riprodotti a causa delle condizioni della registrazione.
- ≥ I file MP3 sono definiti come brani e le cartelle sono definite come album.
- ≥ Il sistema può eseguire l'accesso ad un massimo di: – CD-DA: 99 brani
	- MP3: 999 tracce, 255 album (compresa cartella radice)
- ≥ Le registrazioni non saranno riprodotte necessariamente nell'ordine in cui sono state registrate.

### **Dispositivi USB compatibili**

- ≥ Non è garantito che questa unità possa essere collegata a tutti i dispositivi USB.
- ≥ I file system FAT12, FAT16 e FAT32 sono tutti supportati.
- Questa unità supporta USB 2.0 ad Alta Velocità.
- ≥ I dispositivi USB con capacità di memorizzazione superiore a 32 GB in alcuni casi non possono funzionare.
- ≥ Formato supportato: File con estensione ".mp3" o ".MP3".
- ≥ È possibile che alcuni file non vengano riprodotti nell'ordine in cui sono stati numerati, o che non vengano riprodotti affatto, a seconda della modalità di creazione.

### $\square$

- ≥ I file sono definiti come brani e le cartelle sono definite come album.
- ≥ Il sistema può eseguire l'accesso ad un massimo di:
- 800 album (compresa la cartella principale)
- 8000 brani
- 999 brani in un album

# Utilizzo dell'unità e dei supporti

Estrarre la spina dell'alimentazione CA dalla presa di eseguire qualsiasi operazione di manutenzione.

### ∫ **Pulire questa unità con un panno asciutto e morbido**

- ≥ Se l'unità è molto sporca, passare un panno inumidito e ben strizzato per rimuovere lo sporco, quindi un panno asciutto.
- ≥ Quando si puliscono le coperture degli altoparlanti, utilizzare un panno fine.

Non utilizzare tessuti o altri materiali che possano lasciare residui. Piccoli residui potrebbero rimanere incastrati all'interno della copertura dell'altoparlante.

- ≥ Non utilizzare mai alcol, solventi per vernici o benzina per pulire questa unità.
- ≥ Prima di utilizzare panni chimici, leggere con attenzione le relative istruzioni.

### ∫ **Pulizia dei dischi**

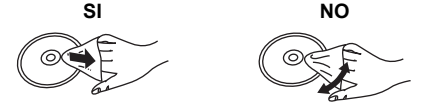

Strofinare con un panno umido, quindi asciugare.

### ∫ **Precauzioni quando si maneggiano i dischi**

- ≥ Tenere i dischi per i bordi, per evitare di graffiarli o di sporcarli con delle ditate.
- ≥ Non attaccare etichette o adesivi ai dischi.
- Non utilizzare spray per la pulizia dei dischi fonografici, benzina, solventi, liquidi antistatici o sostanze analoghe.
- Non utilizzare i seguenti dischi:
	- Dischi con tracce di adesivo lasciate dalla rimozione di etichette (dischi noleggiati, ecc.).
	- Dischi deformati o fessurati.
	- Dischi di forma irregolare, come quelli a forma di cuore.

### ∫ **Quando si smaltisce o si cede l'unità**

L'unità può mantenere memorizzate al proprio interno le impostazioni relative all'utente. Se si smaltisce o si cede questa unità, seguire la procedura indicata per cancellare il contenuto della memoria interna con la modalità "ALL DEL", e quindi riportare tutte le impostazioni ai valori predefiniti in fabbrica, cancellando le impostazioni effettuate dall'utente.

 $\leftrightarrow$  55, "Cancellazione dei contenuti della memoria interna ([MEMORY])").

 $\leftrightarrow$  59, "Per ripristinare tutte le impostazioni predefinite in fabbrica")

# Risoluzione dei problemi

Prima di rivolgersi all'assistenza, eseguire i seguenti controlli. In caso di dubbi su alcuni controlli o nel caso in cui le soluzioni indicate nella guida non risolvano il problema, rivolgersi al proprio rivenditore per le istruzioni.

#### **Per ripristinare tutte le impostazioni predefinite in fabbrica**

Effettuare questa procedura quando si verificano le seguenti situazioni:

- ≥ Premendo i pulsanti non si ottiene alcuna risposta.
- ≥ Si desidera cancellare e resettare le impostazioni.
- 1 Scollegare il cavo di alimentazione CA. (Attendere almeno 1 minuto prima di procedere al passaggio  $(2)$ .)
- 2 Tenendo premuto [少/l] sull'unità, ricollegare il cavo di alimentazione CA.
	- ≥ Sul display viene visualizzata l'indicazione "INITIALIZING".
	- Continuare a tenere premuto [U/I] finché non compare "---------" sul display.
- 3 Rilasciare [(<sup>I</sup>)/I].

### $\square$

- Vengono ripristinate tutte le impostazioni predefinite. Sarà necessario effettuare nuovamente le impostazioni.
- ≥ I contenuti registrati nella memoria interna vengono mantenuti. – Non è possibile ripristinare i contenuti campione registrati in precedenza.

### **Generale**

#### **Impossibile accendere l'unità.**

● Dopo aver collegato il cavo di alimentazione CA, attendere circa 10 secondi prima di accendere l'unità.

#### **Si avverte un ronzio durante la riproduzione.**

≥ Se vicino ai cavi vi sono un cavo di alimentazione CA o una lampada a fluorescenza, tenere le altre apparecchiature e i relativi cavi lontani dai cavi di questo sistema.

#### **Questa unità non funziona.**

- ≥ Uno dei dispositivi di sicurezza di quest'unità si è attivato. 1 Premere [Í/I] sull'unità per mettere l'unità in standby.
	- ≥ Se l'unità non passa in standby, tenere premuto [Í/I] sull'unità per circa 10 secondi. In alternativa, scollegare il cavo di alimentazione CA, attendere almeno 1 minuto, quindi ricollegarlo.
	- 2 Premere [Í/I] sull'unità per accenderla. Se ancora non funziona, consultare il proprio negoziante di fiducia.

#### **La ricarica non si avvia.**

- ≥ Selezionare una sorgente diversa da "USB".
- Se la ricarica non si avvia quando l'unità è in standby: Accendere l'unità. Accertarsi che la ricarica sia iniziata, quindi mettere l'unità in modalità standby.  $(\rightarrow 46)$

#### **Si sentono dei disturbi o l'audio si interrompe.**

● Accertarsi di non posizionare nessun dispositivo che usa radio frequenza (ad esempio un cellulare, ecc.) sopra questa unità.

### **Telecomando**

### **Il telecomando non funziona correttamente.**

● La batteria è esaurita o inserita in modo non corretto. (→ 45)

### **Disco**

### **La visualizzazione è scorretta o la riproduzione non si avvia.**

- Accertarsi che il disco sia compatibile con questa unità. (→ 58)
- Sulla lente è presente dell'umidità. Attendere per circa un'ora, quindi riprovare.

### **USB**

# **Nessuna risposta quando si preme [** $\blacktriangleright$ **/** $\blacksquare$ **].**<br> **•** Scollegare e ricollegare il dispositivo LISB, la alternativ

Scollegare e ricollegare il dispositivo USB. In alternativa, spegnere e riaccendere l'unità.

#### **Impossibile leggere l'unità USB o il suo contenuto.**

- ≥ Il formato o il contenuto dell'unità USB non sono compatibili con l'unità  $\rightarrow$  58).
- La funzione host USB di questo prodotto potrebbe non funzionare con alcuni dispositivi USB.

#### **Rallentamento nel funzionamento dell'unità flash USB.**

≥ File di grandi dimensioni o unità flash USB di grandi capacità richiedono un tempo di lettura maggiore.

#### **Il tempo trascorso visualizzato è diverso dalla durata effettiva della riproduzione.**

≥ Copiare i dati su un altro dispositivo USB o eseguire un backup dei dati, quindi riformattare il dispositivo USB.

### **Radio**

#### **La qualità della ricezione DAB/DAB+ è scarsa.**

- Allontanare l'antenna da computer, televisioni ed altri cavi.
- Usare un'antenna esterna.

### **Se i disturbi sono eccessivi durante la ricezione FM.**

- Passare all'audio mono.
	- 1 Premere [PLAY MENU] ripetutamente per selezionare "FM MODE".
	- 2 Premere [2, 1] per selezionare "MONO" e quindi premere  $IOK1$
	- Il suono diventa mono.
	- ≥ Per annullare, selezionare "STEREO" o cambiare la frequenza. In circostanze normali, selezionare "STEREO".

#### **La ricezione è disturbata quando si ascolta una trasmissione radio.**

- Controllare che l'antenna sia collegata correttamente. (→ 45)
- Regolare la posizione dell'antenna.
- ≥ Tentare di mantenere una certa distanza tra l'antenna e il cavo di alimentazione CA.
- ≥ Provare ad utilizzare un'antenna esterna se vi sono edifici o monti nelle vicinanze.
- Spegnere il televisore o altri lettori audio oppure allontanarli dall'unità.
- ≥ Tenere l'unità lontana dai cellulari se ci sono interferenze.

### **Bluetooth®**

### **Non è possibile effettuare l'accoppiamento del dispositivo.**

≥ Verificare la stato del dispositivo Bluetooth®.

#### **Non si riesce ad ottenere il collegamento con il dispositivo.**

- ≥ L'accoppiamento del dispositivo non è riuscito o la registrazione è stata sostituita. Ritentare l'accoppiamento del dispositivo. (+ 47)
- Questa unità potrebbe essere connessa ad un dispositivo diverso. Scollegare l'altro dispositivo e provare nuovamente ad accoppiare il dispositivo.  $(4.47)$
- ≥ Se il problema persiste, spegnere e riaccendere l'unità, quindi riprovare.

#### **Il dispositivo è collegato ma non è possibile ascoltare l'audio attraverso l'unità.**

≥ Per alcuni dispositivi con Bluetooth® incorporato, è necessario impostare l'output audio manualmente su "SC-RS54" o "SC-RS52". Per maggiori informazioni leggere le istruzioni per l'uso del dispositivo.

#### **L'audio si interrompe.**

- ≥ Il dispositivo è fuori dal range di comunicazione di 10 m. Mettere il dispositivo Bluetooth® più vicino all'unità.
- ≥ Eliminare eventuali interferenze tra questa unità e il dispositivo.
- ≥ Altri dispositivi che usano la banda di frequenza di 2,4 GHz, come router wireless, microonde, telefoni cordless, ecc. stanno interferendo Portare il dispositivo Bluetooth® più vicino a questa unità e allontanarlo dagli altri dispositivi.
- Selezionare "MODE 1" per una comunicazione stabile. (→ 47)

**59**

### **Messaggi**

### **I seguenti messaggi o numeri di servizio possono venire visualizzati sul display dell'unità.**

#### **"--:--"**

≥ Il cavo di alimentazione CA è stato collegato per la prima volta o recentemente si è verificata un'interruzione di corrente. Impostare l'ora ( $\rightarrow$  56).

#### **"ADJUST CLOCK"**

≥ Orologio non impostato. Regolare correttamente l'orologio.

#### **"ADJUST TIMER"**

≥ Timer di riproduzione non impostato. Regolare correttamente il timer di riproduzione.

#### **"AUTO OFF"**

≥ L'unità è rimasta inutilizzata per circa 20 minuti e si spegnerà entro un minuto. Per evitare questo premere un tasto qualsiasi.

#### **"CHANGE TO CD MODE"**

● È possibile effettuare la registrazione solo quando è selezionato "CD" come sorgente. Premere ripetutamente [CD/ $\color{blue}$ 3] per selezionare "CD".  $(\rightarrow 54)$ 

#### **"ERROR"**

≥ È stata eseguita un'operazione scorretta. Leggere le istruzioni e riprovare.

#### "**F□□" / "F□□□" ("** □ " indica un numero.)

Questa unità ha un problema. Annotare il numero visualizzato, scollegare il cavo di alimentazione CA e contattare il proprio rivenditore.

#### **"INITIALIZING"**

≥ Il sistema sta effettuando un processo di inizializzazione. Una volta completato il processo, per alcuni secondi apparirà "COMPLETE" o "---------". Attendere che il messaggio scompaia.

#### **"LINKING"**

Questo sistema sta cercando di collegarsi all'ultimo dispositivo Bluetooth® collegato quando viene selezionato "BLUETOOTH".

#### **"MFULL" (" " indica un numero.)**

≥ Il numero selezionato per (FAVOURITE) da [1] a [5] contiene 5 CD. Non è possibile registrare più di 5 CD. Cancellare i suoi contenuti prima di effettuare nuove registrazioni.  $(4.55)$ 

### **"MEMORY ERROR"**

≥ Spegnere l'unità e scollegare il cavo di alimentazione CA. Attendere almeno 1 minuto, quindi ricollegare il cavo di alimentazione CA. Accendere l'unità e riprovare. Se il problema persiste, il contenuto della memoria interna è corrotto. Cancellare il contenuto della memoria interna con la modalità "ALL DEL" (→ 55), ed effettuare nuovamente la registrazione.

#### **"MEMORY FULL"**

● Lo spazio nella memoria interna è insufficiente. Cancellare i contenuti registrati prima di effettuare nuove registrazioni.  $(455)$ 

#### **"NO DEVICE"**

● Il dispositivo USB non è inserito correttamente. Leggere le istruzioni e riprovare  $(446)$ .

#### **"NO DISC"**

• Inserire il disco da riprodurre  $(\rightarrow 46)$ .

#### **"NO PLAY"**

- ≥ È stato inserito un CD in un formato diverso da CD-DA o MP3. Non è possibile riprodurlo.
- ≥ Esaminare il contenuto. È possibile riprodurre solo formati supportati.  $(4.58)$
- ≥ I file nel dispositivo USB possono essere corrotti. Formattare il dispositivo USB e riprovare.
- ≥ L'unità può avere un problema. Spegnere e riaccendere l'unità.

#### **"NO PRESET"**

≥ Non ci sono stazioni DAB/DAB+ memorizzate da selezionare. Memorizzare alcuni canali.  $($   $\rightarrow$  52)

#### **"NO SIGNAL"**

≥ Non è possibile ricevere la stazione. Controllare la propria antenna  $(4.45)$ .

#### **"NO TRACK"**

≥ Il dispositivo USB, la memoria interna o il numero selezionato per la memoria interna non contiene nessuna traccia.

#### **"NOT SUPPORTED"**

- È stato collegato un dispositivo USB non supportato.
- Se è stato collegato un dispositivo per ricaricarlo, selezionare una sorgente diversa da "USB".

#### **"PGM FULL"**

≥ Il numero dei brani programmati è superiore a 24.

#### **"PLAYERROR"**

≥ Si è tentato di riprodurre un file non supportato. Il sistema salterà quella traccia e riprodurrà quella successiva.

#### **"READING"**

≥ L'unità sta controllando le informazioni relative al "CD"/"USB"/ "MEMORY". Una volta che questa indicazione sarà scomparsa, avviare il funzionamento.

### **"REMOTE " (" " sta a indicare un numero.)**

- ≥ Il telecomando e questa unità usano codici differenti. Cambiare il codice del telecomando.
	- Quando è visualizzata l'indicazione "REMOTE 1", tenere premuto [OK] e [1] per almeno 4 secondi.
	- Quando è visualizzata l'indicazione "REMOTE 2", tenere premuto [OK] e [2] per almeno 4 secondi.

#### **"SCAN FAILED"**

≥ Non è possibile ricevere le stazioni. Verificare la propria antenna e provare l'Auto scanning  $(\rightarrow 52)$ .

Se viene ancora visualizzato "SCAN FAILED", trovare la ricezione del segnale migliore con la funzione di sintonizzazione "MANUAL SCAN".  $($   $\rightarrow$  53)

#### **"SCMS CD CAN'T REC"**

≥ Il disco è protetto da copia e non può essere registrato.

#### **"SOUND NOT SET" (" " sta a indicare un numero.)**

≥ Nessuna impostazione è stata salvata nel numero di impostazione audio selezionato. Salvare le impostazioni audio.  $(\rightarrow 55)$ 

#### **"TRY ME"**

≥ Questa unità è in modalità demo. Riportare tutte le impostazioni ai valori predefiniti in fabbrica.  $(\rightarrow 59)$ 

### **"USB OVER CURRENT ERROR"**

≥ Il dispositivo USB sta assorbendo troppa corrente. Selezionare una sorgente diversa da "USB", rimuovere il dispositivo USB e spegnere l'unità.

### **"VBR"**

≥ Il sistema non è in grado di visualizzare il tempo di riproduzione residuo per tracce VBR (a bitrate variabile).

**60**

# Specifiche

### ∫ **GENERALI**

**Consumo di corrente** 24 W **Consumo di corrente in standby** (Quando "BLUETOOTH STANDBY" è "OFF")\*1 Circa 0,3 W (Quando "BLUETOOTH STANDBY" è "ON")\*1 Circa 0,4 W **Alimentazione** CA da 220 V a 240 V, 50 Hz **Dimensioni (L**k**A**k**P)** 450 mmk107 mmk250 mm **Massa** Circa 3,1 kg **Temperatura di esercizio** 0 °C a +40 °C **Umidità di esercizio**

35 % a 80 % RH (senza condensa)

### ∫ **SEZIONE AMPLIFICATORE**

**Potenza in uscita**

### **Potenza di uscita RMS**

**Canale anteriore (entrambi i canali pilotati)** 20 W per canale (8  $\Omega$ ), 1 kHz, 10 % THD **Potenza RMS totale** 40 W

### ∫ **SEZIONE SINTONIZZATORE**

**Preselezione di memoria** 30 stazioni FM **Modulazione di frequenza (FM) Gamma di frequenza** 87,50 MHz a 108,00 MHz (Intervallo di 50 kHz) **Terminali antenna**  $75 \Omega$  (non bilanciato)

### ∫ **SEZIONE DAB**

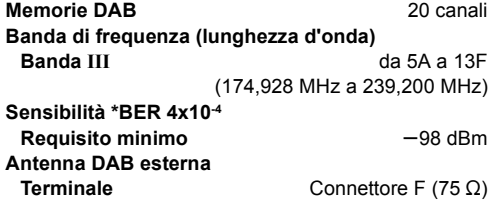

### ∫ **SEZIONE DISCO**

**Dischi riproducibili (8 cm o 12 cm)**

CD, CD-R/RW (CD-DA, MP3\*2)

### **Eccitazione**

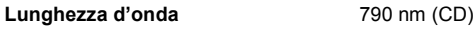

### ∫ **SEZIONE MEMORIA INTERNA**

#### **Memoria**

**Dimensioni memoria** 4 GB (Equivalente ad un totale di 5 CD registrati in modalità "HQ 1-CD")\*3

### **Formati supportati**

**Formato file di registrazione**

WAV ( $*$ .wav) / modalità "HQ 1-CD". MP3\*2 (¢.mp3) / modalità "MULTI-CD"

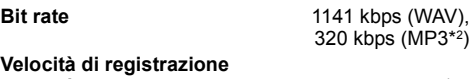

**memoria** 1x

### ∫ **SEZIONE ALTOPARLANTI**

**Unità diffusori Full Range** 6,5 cm Tipo a cono $\times$ 2

**Impedenza** 8 Ω

### ∫ **SEZIONE TERMINALI**

RQT0A77<br>
RQT0A77<br>
RQT0A77<br>
RQT0A77<br>
RQT0A77<br>
RQT0A77 **Porta USB Alimentazione porta USB** CC 5 V 1,5 A **Standard USB CONSEX USB 2.0 Alta Velocità Formati di file supportati** MP3\*2 (¢.mp3) **Formato supporto audio MP3**\*2 **Frequenza di campionamento** 32/44,1/48 kHz **Dimensione parola audio** 16 bit **Numero canali** 2 canali **File system per dispositivi USB** FAT12, FAT16, FAT32 **Cuffie** Stereo, spinotto da

3,5 mm

### ∫ **SEZIONE Bluetooth®**

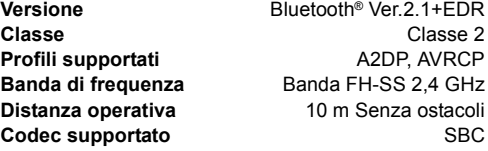

#### $\Box$

- Le specifiche possono essere modificate senza preavviso.
- ≥ La massa e le dimensioni sono approssimate.
- La distorsione armonica totale viene misurata con un analizzatore digitale di spettro.
- \*1: Non vi sono dispositivi collegati alla porta USB prima che venga attivata la modalità standby.
- \*2: MPEG-1 Layer 3, MPEG-2 Layer 3
- \*3: Equivalente ad un totale di 25 CD da 70 minuti registrati in modalità "MULTI-CD".

# $C<sub>1177</sub>$

#### **Ελληνικά**

#### **Δήλωση συμμόρφωσης (DoC)**

Με την παρούσα, η "*Panasonic Corporation*" δηλώνει ότι το προϊόν αυτό είναι σύμφωνο με τις βασικές απαιτήσεις και άλλες σχετικές διατάξεις της οδηγίας 1999/5/ΕC.

Οι πελάτες μπορούν να κατεβάσουν ένα αντίγραφο του πρωτοτύπου DoC για τα R&TTE προϊόντα μας από τον DoC server μας:

http://www.doc.panasonic.de Στοιχεία επικοινωνίας Eξουσιοδοτημένου Aντιπροσώπου: Panasonic Marketing Europe GmbH,

Panasonic Testing Centre, Winsbergring 11, 22525 Hamburg, Γερμανία

#### **Português**

#### **Declaração de Conformidade (DoC)**

Com o presente documento, a "*Panasonic Corporation*" declara que este produto é conforme os requisitos específicos e demais especificações referentes à Directriz 1999/5/EC.

Os clientes podem baixar uma cópia da declaração de conformidade

(DoC) para nossos produtos R&TTE do Server DoC:

http://www.doc.panasonic.de

Contacte o representante autorizado: Panasonic Marketing Europe Gm<sub>bH</sub>

Panasonic Testing Centre, Winsbergring 11, 22525 Hamburg, Alemanha

#### **Hrvatski**

#### **Deklaracija o podobnosti (DoC)**

Ovime, "*Panasonic Corporation*" izjavljuje da je ovaj proizvod udovoljava osnovnim zahtjevima i ostalim relevantnim uvjetima Smjernice 1999/5/EC.

Kupci mogu preuzeti kopiju originalne DoC za naše R&TTE proizvode s našeg DoC poslužitelja:

http://www.doc.panasonic.de

Adresa ovlaštenog predstavništva: Panasonic Marketing Europe Gm<sub>bH</sub>

Panasonic Testing Centre, Winsbergring 11, 22525 Hamburg, Njemačka

#### **Lietuviškai**

#### **Atitikties deklaracija (AD)**

Bendrovė "*Panasonic Corporation*" patvirtina, kad šis gaminys tenkina direktyvos 1999/5/EB esminius reikalavimus ir kitas taikytinas nuostatas.

Mūsų R&TTE gaminių originalios atitikties deklaracijos kopiją klientai gali atsisiųsti iš mūsų AD serverio:

http://www.doc.panasonic.de

Įgaliotojo atstovo adresas: "Panasonic Marketing Europe GmbH", Panasonic Testing Centre, Winsbergring 11, 22525 Hamburg, Vokietija.

#### **Slovensko**

#### **Izjava o skladnosti (DoC)**

S pričujočo izjavo podjetje "*Panasonic Corporation*" izjavlja, da so svoji izdelki skladni s poglavitnimi zahtevami in drugimi odgovarjajočimi predpisi direktive 1999/5/ES.

Stranka lahko naloži izvod izvirnega DoC o naših izdelkih R&TTE s strežnika DoC:

http://www.doc.panasonic.de

Pooblaščeni zastopnik: Panasonic Marketing Europe GmbH, Panasonic Testing Centre, Winsbergring 11, 22525 Hamburg, Nemčija

#### **Slovensky**

#### **Vyhlásenie o zhode (DoC)**

"*Panasonic Corporation*" týmto prehlasuje, že tento výrobok je v zhode so základnými požiadavkami a ďalšími príslušnými ustanoveniami smernice 1999/5/ES.

Zákazníci si môžu stiahnuť kópiu pôvodného DoC na naše R&TTE výrobky z nášho servera DoC:

http://www.doc.panasonic.de

Kontakt na splnomocneného zástupcu: Panasonic Marketing Europe GmbH,

Panasonic Testing Centre, Winsbergring 11, 22525 Hamburg, Nemecko

#### **Norsk**

#### **Samsvarserklæring (DoC)**

"*Panasonic Corporation*" erklærer at utstyret er i samsvar med de grunnleggende krav og øvrige relevante krav i direktiv 1999/5/EF. Kundene kan laste ned en kopi av den originale

samsvarserklæringen (DoC) for vårt R&TTE utstyr fra vår DoC server:

http://www.doc.panasonic.de

Kontakt vår autoriserte representant: Panasonic Marketing Europe GmbH,

Panasonic Testing Centre, Winsbergring 11, 22525 Hamburg, Tyskland

ROT0A77

#### **Eesti keel**

#### **Vastavusdeklaratsioon (DoC)**

"*Panasonic Corporation*" kinnitab käesolevaga, et see toode on vastavuses põhiliste nõuete ja muude direktiivi 1999/5/EÜ asjakohaste sätetega.

Kliendid saavad koopia meie R&TTE toodetele kehtiva originaalvastavusdeklaratsiooni koopia alla laadida meie

DoC-serverist: http://www.doc.panasonic.de

Võtke ühendust volitatud esindajaga: Panasonic Marketing Europe GmbH,

Panasonic Testing Centre, Winsbergring 11, 22525 Hamburg, Saksamaa

#### **Latviski**

#### **Atbilstības deklarācija (DoC)**

Kompānija "*Panasonic Corporation*" ar šo paziņo, ka šis izstrādājums atbilst būtiskām prasībām un citām saistošām Direktīvas 1999/5/EK prasībām.

Pircēji var lejupielādēt oriģinālo DoC kopiju mūsu R&TTE izstrādājumos no mūsu DoC servera:

http://www.doc.panasonic.de

Lūdzam sazināties ar pilnvaroto parstāvi Panasonic

Marketing Europe GmbH,

Panasonic Testing Centre, Winsbergring 11, 22525 Hamburg, Vācijā

#### **Български**

#### **Декларация за съответствие (DoC)**

"*Panasonic Corporation*" декларира, че този продукт съответства на съществените изисквания и другите приложими разпоредби на Директива 1999/5/EC.

Потребителите могат да свалят копие от оригиналните DoC към нашите продуктите от типа R&TTE от сървъра, на който се съхраняват DoC:

http://www.doc.panasonic.de

За контакт с оторизиран представител: Panasonic Marketing Europe GmbH,

Panasonic Testing Centre, Winsbergring 11, 22525 Hamburg, Германия

#### **Român**

#### **Declaraţie de Conformitate (DoC)**

Prin prezenta, societatea "*Panasonic Corporation*" declară că produsul este conform cu cerintele esentiale si cu alte norme corespunzătoare Directivei 1999/5/EC.

Clientii pot descărca o copie a DoC-ului original al produselor noastre R&TTE de la adressa noastră DoC din Internet: http://www.doc.panasonic.de

Contact la Reprezentanța autorizată: Panasonic Marketing Europe GmbH,

Panasonic Testing Centre, Winsbergring 11, 22525 Hamburg, Germania

#### **Magyar**

#### **Megfelelőségi Nyilatkozat (DoC)**

Ezennel a , "*Panasonic Corporation*" kijelenti, hogy a jelen termék kielégíti az 1999/5/EK Irányelv létfontosságú követelményeit és más vonatkozó rendelkezéseit.

A vásárlók letölthetik az R&TTE termékek eredeti DoC másolatát a DoC szerverünkről:

http://www.doc.panasonic.de

Forduljon a hivatalos márkaképviselethez: Panasonic Marketing Europe GmbH.

Panasonic Testing Centre, Winsbergring 11, 22525 Hamburg, Németország

#### **Türkçe**

#### **Uygunluk Beyanı (DoC)**

*"*Panasonic Corporation*"* işbu belge ile bu ürünün 1999/5/EC sayılı Direktif'in temel gereklerine ve diğer ilgili hükümlerine uygun olduğunu beyan etmektedir.

Müşterilerimiz R&TTE ürünlerimizle ilgili orijinal DoC belgesinin bir kopyasını DoC sunucumuzdan indirebilir:

http://www.doc.panasonic.de

Yetkili Temsilci ile temasa geçin:

Panasonic Marketing Europe GmbH, Panasonic Testing Centre, Winsbergring 11, 22525 Hamburg, Almanya

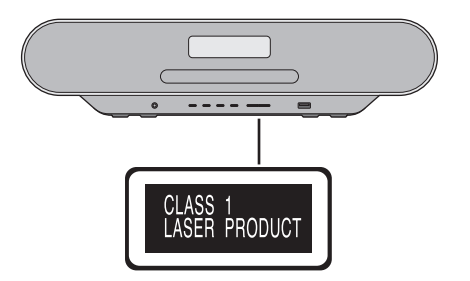

Manufactured by: Importer for Europe: Panasonic Marketing Europe GmbH Panasonic Corporation Kadoma, Osaka, Japan Panasonic Testing Centre Winsbergring 11, 22525 Hamburg, Germany

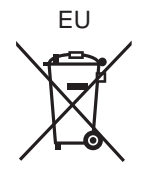

Panasonic Corporation **Web Site:** http://www.panasonic.com

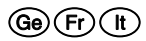

<sup>C</sup> Panasonic Corporation 2016 RQT0A77-D

F0116TM1026